# **AM-MODBUS(-W)**

Module de communication pour convertisseurs de fréquence de la série Basic et ventilateurs des séries ECblue (D+G), AMblue et PMblue

#### Notice d'utilisation

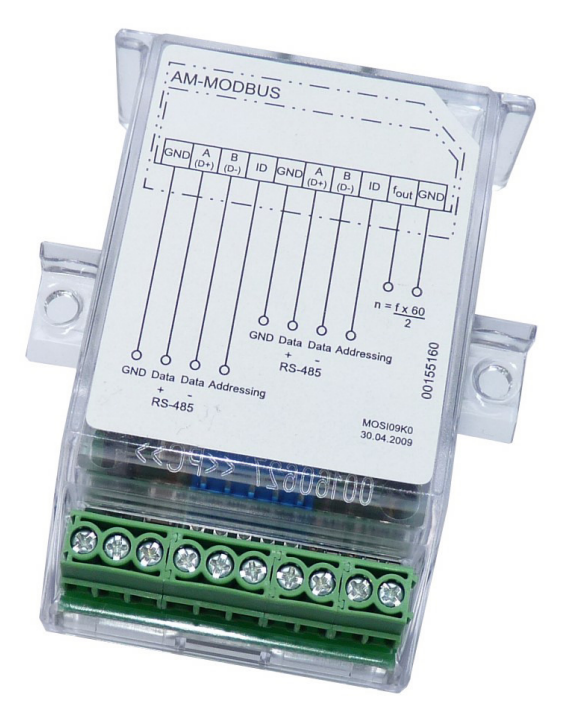

**À conserver pour consultation ultérieure !**

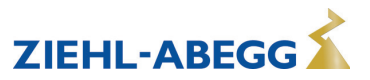

### **Sommaire**

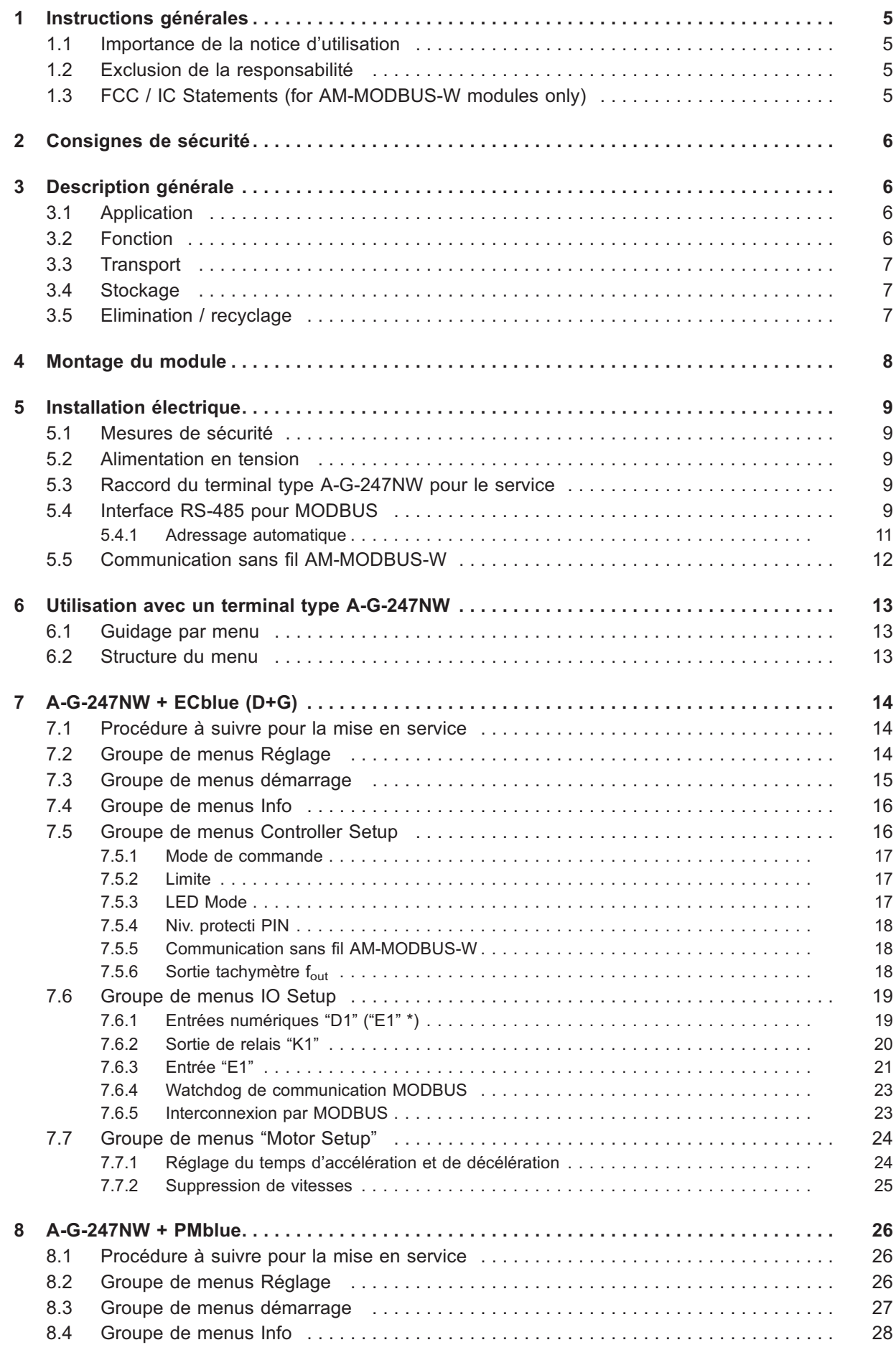

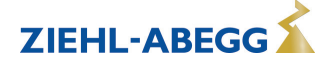

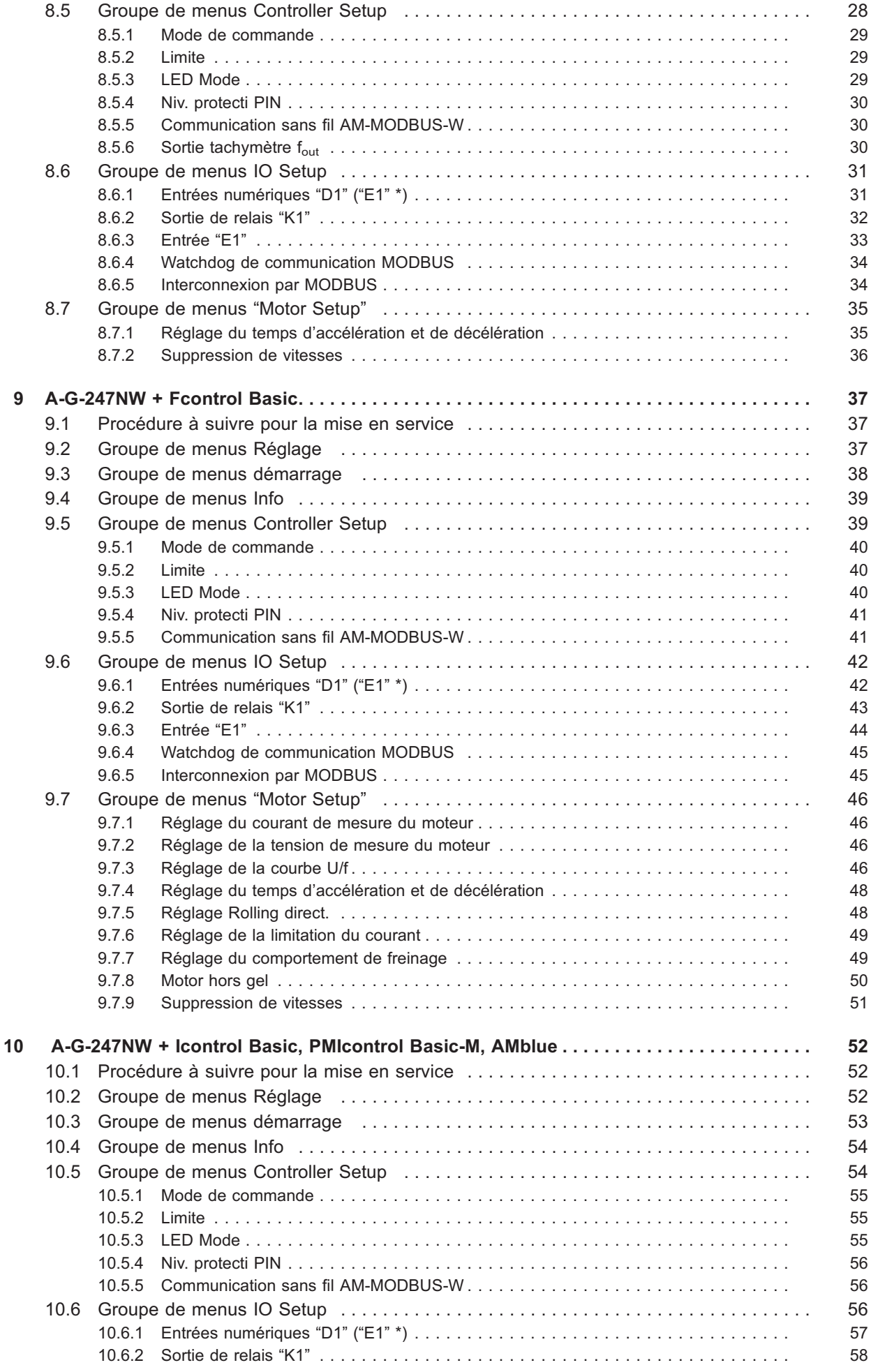

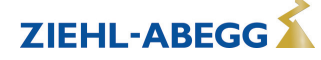

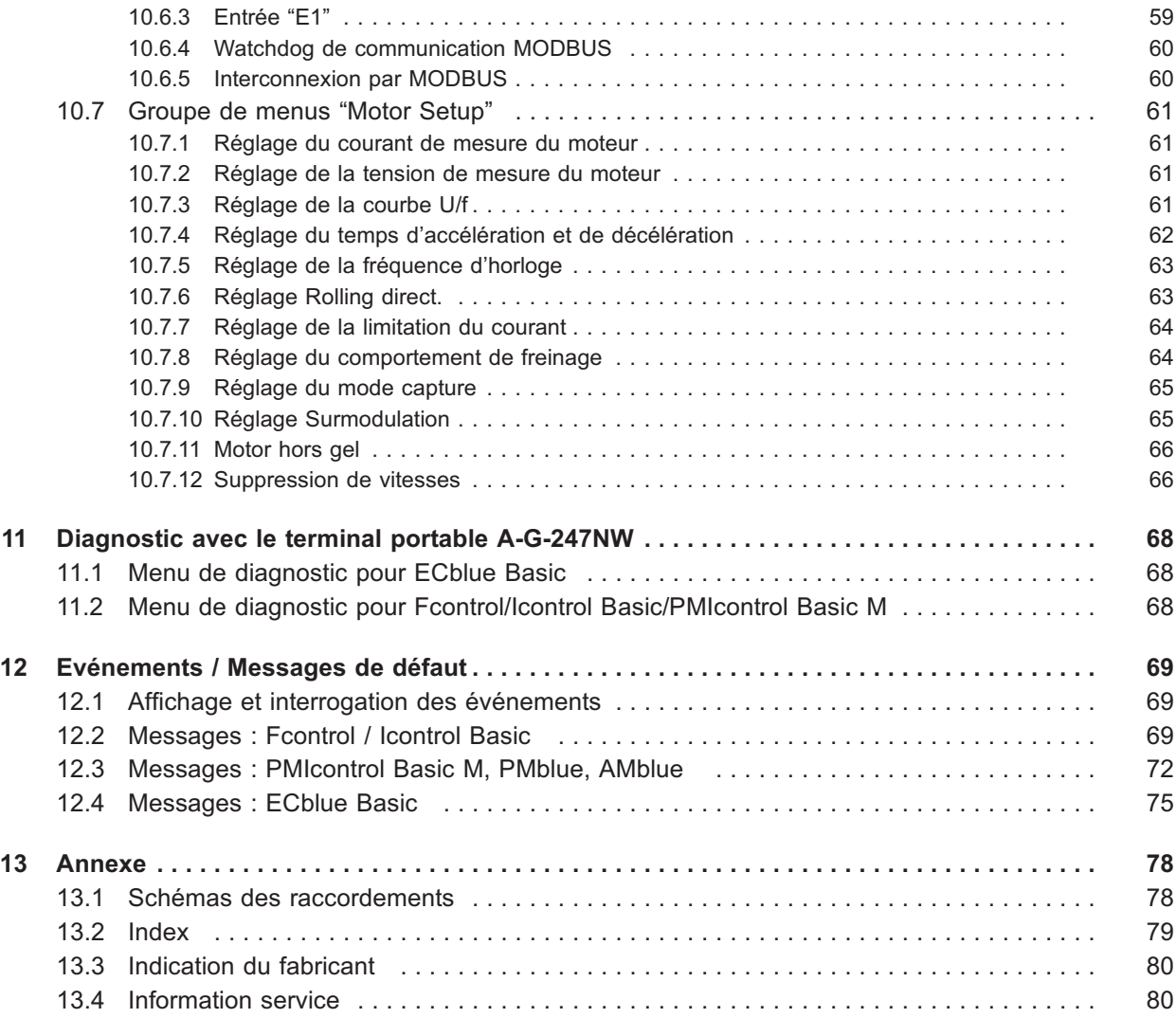

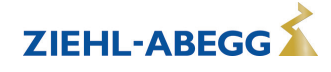

### **1 Instructions générales**

#### **1.1 Importance de la notice d'utilisation**

**Cette notice d'utilisation n'est valable qu'associée à la notice de montage/d'utilisation de l'appareil dans lequel le présent module est monté. Respecter impérativement les consignes relatives à la sécurité, l'installation et le raccordement qui y figurent ! Avant l'installation et la mise en service, veuillez lire cette notice d'utilisation attentivement afin de garantir une utilisation correcte !**

#### **1.2 Exclusion de la responsabilité**

La concordance du contenu de cette notice d'utilisation avec le matériel décrit et le logiciel de l'appareil a été contrôlée. Il peut cependant y avoir des écarts ; aucune garantie de concordance complète n'est donnée. Nous nous réservons le droit d'apporter des modifications à la construction et aux données techniques dans l'intérêt du développement. Par conséquent, aucun droit ne peut être revendiqué à partir des indications, illustrations ou dessins et des descriptions. Sous réserve d'erreurs.

ZIEHL-ABEGG SE décline toute responsabilité pour les dommages résultant d'une mauvaise utilisation, d'une utilisation non conforme, d'une utilisation non pertinente ou de réparations ou modifications non autorisées.

#### **1.3 FCC / IC Statements (for AM-MODBUS-W modules only)**

Les indications qui suivent concernent l'utilisation du produit aux USA ou au Canada. Ces indications sont également rédigées dans la langue du pays dans le cas des traductions du document.

#### **FCC Compliance (US)**

This device complies with Part 15 of the FCC Rules. Operation is subject to the following two conditions:(1) this device may not cause harmful interference, and(2) this device must accept any interference received, including interference that may cause undesired operation.

Note: This equipment has been tested and found to comply with the limits for a Class A digital device, pursuant to part 15 of the FCC Rules. These limits are designed to provide reasonable protection against harmful interference when the equipment is operated in a commercial environment. This equipment generates, uses, and can radiate radio frequency energy and, if not installed and used in accordance with the instruction manual, may cause harmful interference to radio communications. Operation of this equipment in a residential area is likely to cause harmful interference in which case the user will be required to correct the interference at his own expense.

#### **FCC Warning**

Changes or modifications not expressly approved by the party responsible for compliance could void the user's authority to operate the equipment.

#### **IC Compliance (Canada)**

This device complies with Industry Canada licence-exempt RSS standard(s). Operation is subject to the following two conditions: (1) this device may not cause interference, and (2) this device must accept any interference, including interference that may cause undesired operation of the device.

Le présent appareil est conforme aux CNR d'Industrie Canada applicables aux appareils radio exempts de licence. L'exploitation est autorisée aux deux conditions suivantes : (1) l'appareil ne doit pas produire de brouillage, et (2) l'utilisateur de l'appareil doit accepter tout brouillage radioélectrique subi, même si le brouillage est susceptible d'en compromettre le fonctionnement.

This Class A digital apparatus complies with Canadian ICES-003. Cet appareil numérique de la classe A est conforme à la norme NMB-003 du Canada.

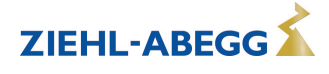

### **2 Consignes de sécurité**

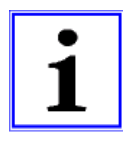

#### **Information**

Le montage, le raccordement électrique et la mise en service ne doivent être effectués que par un électricien dans le respect des règlements électrotechniques (entre autres EN 50110 ou EN 60204) !

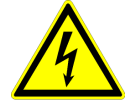

#### **Danger présenté par l'électricité**

- Il est absolument interdit d'effectuer des travaux sur des pièces d'appareil sous tension. Le type de protection de l'appareil ouvert est IP00 ! Il est possible d'entrer en contact direct avec des tensions présentant un danger de mort.
- Il convient de respecter les 5 règles de sécurité en matière d'électricité !
- L'absence de tension doit être constatée à l'aide d'un détecteur de tension **bipolaire**.
- Après coupure de la tension du réseau, des charges dangereuses peuvent se présenter entre le conducteur de protection "PE" et le raccordement au réseau.

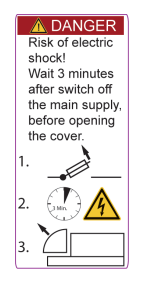

#### **Temps d'attente au moins 3 minutes !**

L'ouverture de l'appareil dans lequel le module doit être monté (ventilateur, convertisseur) n'est autorisée que si le câble de réseau est coupé et après avoir attendu au moins trois minutes. Du fait de l'utilisation de condensateurs, il existe un danger de mort par contact direct avec des pièces sous tension ou des pièces qui le sont devenues suite à des états défectueux, même après coupure du courant.

### **3 Description générale**

#### **3.1 Application**

Le module supplémentaire ne peut être utilisé qu'avec les appareils ZIEHL-ABEGG compatibles.

Remarque : Le module AM-MODBUS-W est destiné exclusivement à l'intégration et l'utilisation dans des appareils hôtes (ventilateurs et convertisseurs) de ZIEHL-ABEGG.

#### **3.2 Fonction**

L'interface RS-485 pour MODBUS RTU permet d'accéder aux registres MODBUS. Le terminal portatif type A-G-247NW permet la programmation à menu déroulant, la liaison étant possible avec l'interface RS-485 (filaire) ou sans fil par radio (AM-MODBUS- **W**).

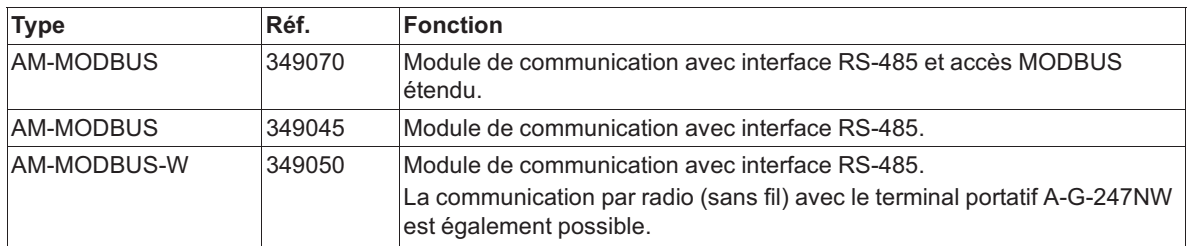

#### **Les appareils avec module supplémentaire intégré AM-MODBUS(-W) offrent les fonctions suivantes :**

- Le module permet de communiquer avec le ventilateur Ecblue et le convertisseur de fréquence. Pour programmer les fonctions souhaitées lors de la mise en service ou pour le diagnostic, le module peut être utilisé pour le temps nécessaire ou rester dans l'appareil.
- Les appareils peuvent être raccordés à des réseaux MODBUS-RTU existants. Il est possible de créer un réseau MODBUS avec plusieurs participants, la communication étant assurée par le MODBUS-RTU.
- Les participants raccordés à un réseau peuvent être adressés automatiquement ! Aucun adressage manuel n'est nécessaire !
- Les jeux de paramètres peuvent être enregistrés dans le terminal type A-G-247NW à l'aide du module et transférés à d'autres appareils (  $\mathcal{F}$  Notice d'utilisation du terminal type A-G-247NW).

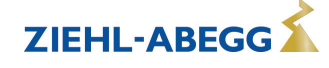

- Le port USB du terminal type A-G-247NW permet d'enregistrer et d'échanger des jeux de paramètres via un PC ( $\mathcal{F}$  Notice d'utilisation du terminal type A-G-247NW).
- Pour les ventilateurs Ecblue sortie tachymètre avec signal de fréquence, le traitement du signal indique la vitesse actuelle du ventilateur.

### **3.3 Transport**

- L'appareil est emballé en usine en fonction du type de transport convenu.
- L'appareil ne doit être transporté que dans son emballage d'origine.
- Les coups et les chocs doivent être évités pendant le transport.
- Le transport humain doit étre effectué dans le respect des charges admissibles.

#### **3.4 Stockage**

- L'appareil doit être stocké au sec et à l'abri des intempéries dans son emballage d'origine.
- Evitez des températures extrêmes vers le haut ou vers le bas.
- Evitez de l'entreposer trop longtemps (nous recommandons un an au maximum).

### **3.5 Elimination / recyclage**

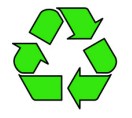

L'élimination doit effectuée selon les règles et dans le respect de l'environnement, conformément aux dispositions légales du pays.

 $\triangleright$  Triez les matériaux par catégories, dans le respect de l'environnement.

 $\triangleright$  Le cas échéant, confiez l'élimination à un professionnel.

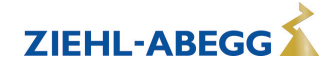

### **4 Montage du module**

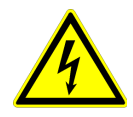

#### **Danger présenté par l'électricité**

- Avant de procéder au montage, tenir absolument compte du chapitre Consignes de sécurité !
- Le terminal (ventilateur, convertisseur) dans lequel le module doit être monté doit être débranché de la tension du réseau au moins 3 minutes avant ouverture !

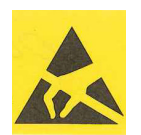

#### **Attention, composants à risque électrostatique !**

- Il convient d'éviter absolument tout dommage aux composants électroniques dû à une charge électrostatique !
- Pour ce faire, toucher le raccordement du connecteur de production dans le terminal juste avant de sortir le module de l'emballage afin d'établir une compensation de potentiel. Ceci est également valable si l'appareil est déjà raccordé au réseau.
- Si le module ne sera pas monté immédiatement après déballage, effectuer une nouvelle compensation de potentiel peu avant le montage.
- Après déballage, contrôler la présence d'éventuels dommages dus au transport sur le module et mettre ce dernier en place dans le logement prévu. Ne pas toucher le connecteur enfichable à cette occasion !
- $\triangleright$  ECblue: Monter le module dans le caisson avec les deux vis fournies (couple de serrage admissible  $M_A = 1.3$  Nm).
- $\triangleright$  Fcontrol Basic, Icontrol Basic, PMcontrol : pousser le module dans les clips de retenue.
- $\triangleright$  Couple de serrage admissible des bornes de connexion M<sub>A</sub> = 0,24 Nm.
- $\triangleright$  Si vous montez un module AM-MODBUS-W dans un ventilateur ou un convertisseur de ZIEHL-ABEGG, vous devez apposer l'autocollant FCC/IC fourni "AM-PREMIUM-W" inside sur le caisson du terminal.

Exemple de montage du module supplémentaire

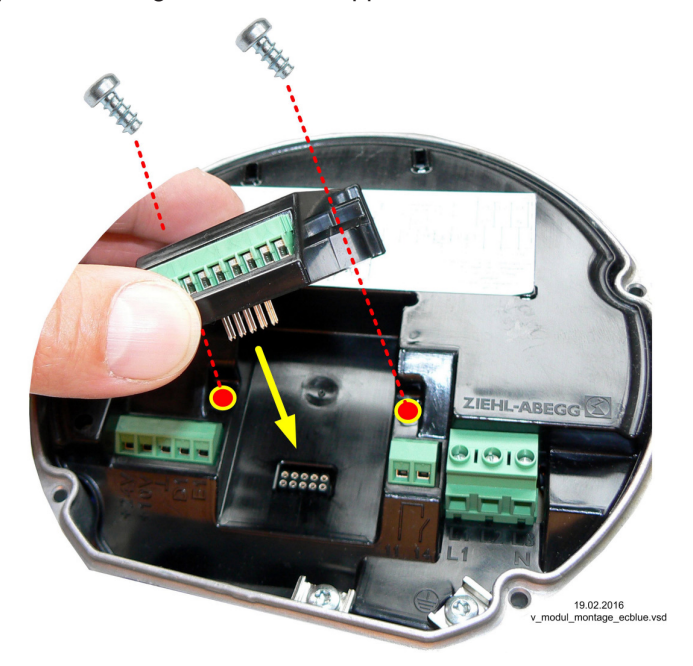

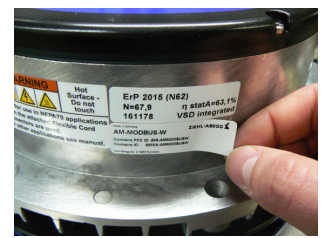

Exemple : Mise en place de l'autocollant FCC/IC "AM-PREMIUM-W" inside sur le caisson d'un ventilateur.

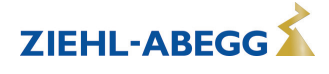

### **5 Installation électrique**

#### **5.1 Mesures de sécurité**

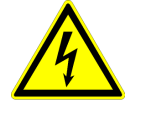

**Danger présenté par l'électricité**

**• Les travaux sur les pièces électriques doivent être effectués uniquement par un électricien ou des personnes ayant reçu une formation dans ce domaine sous la surveillance d'un électricien conformément aux règles de la technique.**

**• Ne travaillez jamais sur l'appareil sous tension.**

#### **5.2 Alimentation en tension**

L'alimentation en tension du module supplémentaire se fait automatiquement par le connecteur enfichable de la platine de base.

Aucune autre source de tension n'est nécessaire.

#### **5.3 Raccord du terminal type A-G-247NW pour le service**

En cas de besoin, il est possible de raccorder un terminal externe. Ceci peut être nécessaire par ex. pour adapter les préréglages d'origine lors de la mise en service.

Le raccordement se fait par un câble à 4 brins aux bornes : A (D+), B (D-) et GND, par ex. un câble téléphonique type : J-Y (St) Y 2x2x0,6 (ou semblable), longueur de câble max. env. 250 m.

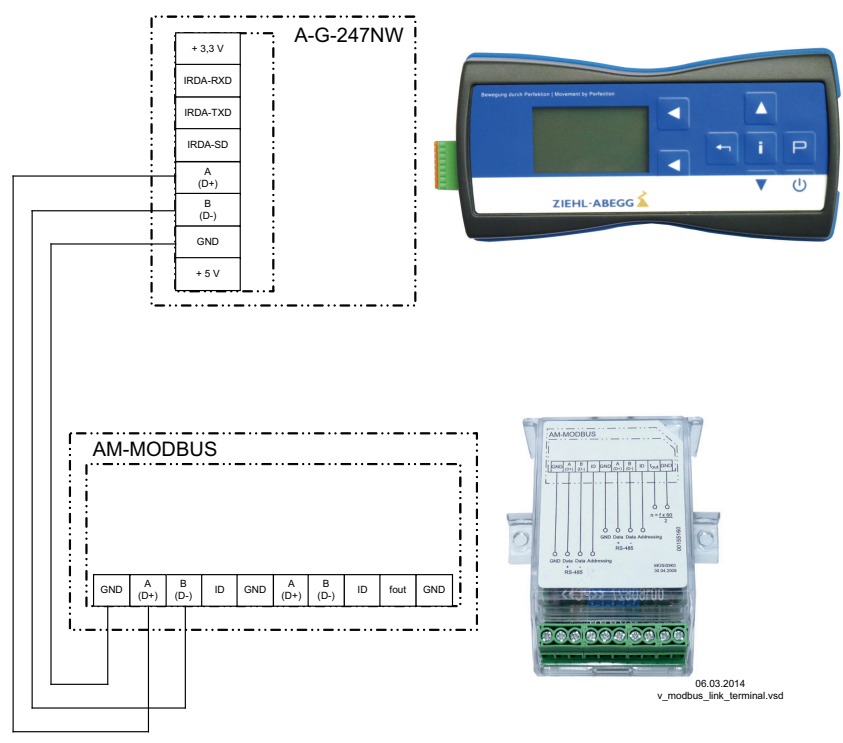

L'alimentation électrique du terminal est assurée par les accumulateurs qui y sont montés ou le blocsecteur enfichable.

#### **5.4 Interface RS-485 pour MODBUS**

L'appareil dispose d'une interface RS-485 pour l'interconnexion via le MODBUS. Raccordement à : "A (D+)", "B (D-)" et "GND".

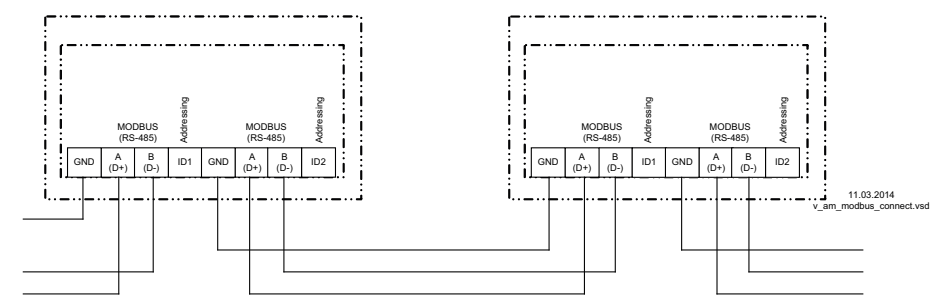

Les raccords pour MODBUS "A (D+)", "B (D-)" sont en double sur le module et reliés ensemble en interne.

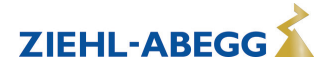

#### **Information**

- Veiller impérativement à ce que le raccordement soit correct, à savoir que A "(D+)" doit également être raccordé à "A (D+)" des appareils suivants. Idem pour "B (D-)".
- Par ailleurs, une liaison GND doit être réalisée car un potentiel différent (au-delà de 10 V !) entraîne la destruction de l'interface RS-485 (par ex. foudre).
- Outre la liaison de données "A (D+)", "B (D-)" et "GND" (en cas d'adressage automatique également "ID1" - "ID2" re chapitre suivant), aucun autre brin du câble de données ne doit être utilisé.
- Le blindage des câbles ne doit pas être raccordé.
- Il faut veiller à une distance suffisante par rapport aux câbles réseau et moteur (au moins 20 cm).
- Il est possible de relier directement un maximum de 64 participants, 63 autres participants pouvant être reliés à l'aide d'un répéteur (uniquement en cas d'adressage manuel, c'est-à-dire aucune liaison des raccords "ID1", "ID2").

#### **Exemple de liaison MODBUS**

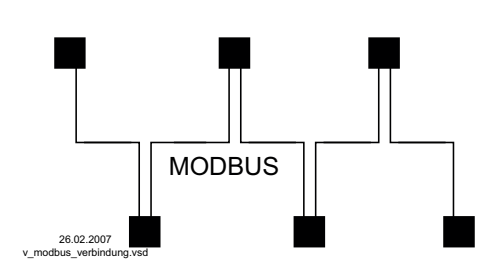

Laligne des données doit être guidée d'un appareil à l'autre. Un autre type de câblage n'est pas autorisé ! Seuls deux conducteurs d'un câble (paire torsadée) peuvent être utilisés pour la liaison des données.

#### **Recommandation pour les types de câble**

- 1. Câbles CAT5 / CAT7
- 2. J-Y (St) Y 2x2x0,6 (ligne téléphonique)
- 3. AWG22 (2x2 torsadé)

La longueur maximale de câbles est de 1000 m (avec CAT5/7 500 m).

#### **En cas d'utilisation d'une ligne téléphonique à quatre conducteurs, nous recommandons l'attribution suivante :**

- $A(D+) = \text{rouge}$
- $\bullet$  B (D-) = noir
- ID1 ID2 = jaune (pour adressage automatique)
- $\bullet$  GND = blanc

#### **défaut Interface**

- $\bullet$  Baudrate = 19200
- $P$ Bits = 8
- Parity = Even
- Stop bits  $= 1$
- Handshake = none

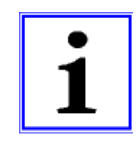

#### **Information**

- L'adressage s'effectue à l'aide d'un terminal externe ou d'un PC doté du logiciel approprié (adressage automatique  $\mathcal{F}$  chapitre suivant).
- La description des registres MODBUS et la fiche technique "Création de réseau MODBUS" peuvent être demandées au service d'assistance V-STE pour systèmes de réglage – technique d'aération.

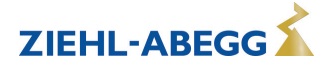

#### **5.4.1 Adressage automatique**

L'adressage automatique peut être démarré lorsque les raccords "ID1" et "ID2" pour "Addressing" sont également reliés entre eux en plus de la liaison bus. En d'autres termes, l'adressage manuel de chacun des participants du réseau n'est plus nécessaire.

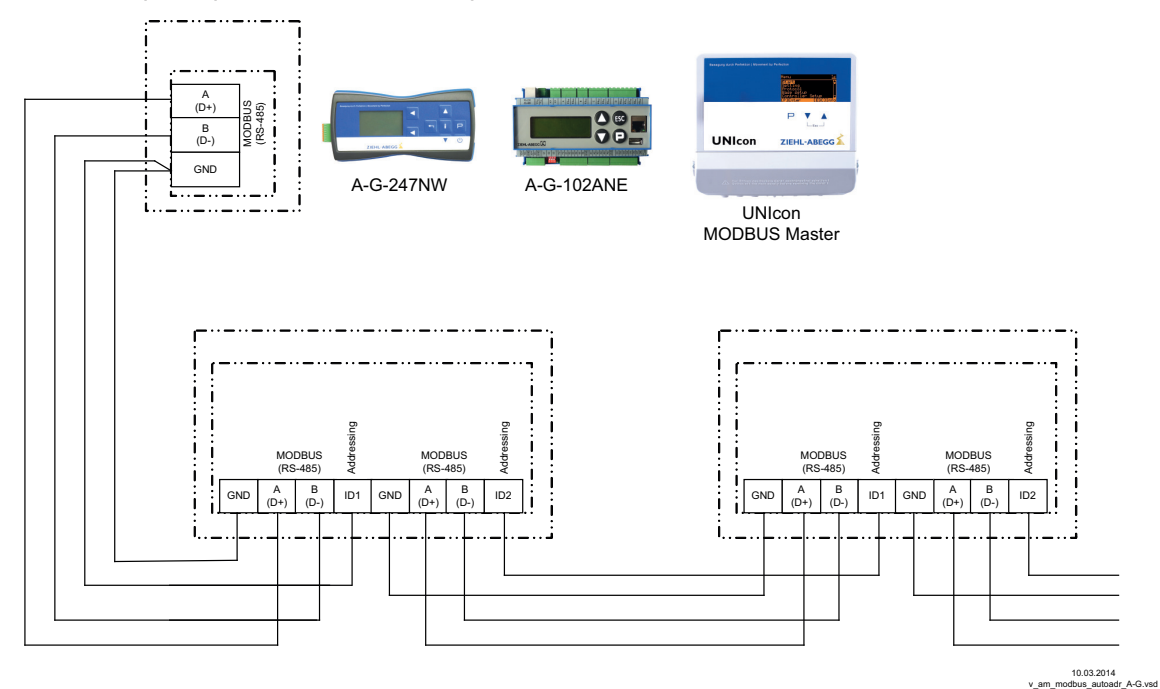

Raccordement du terminal aux bornes : A (1D+), 1B (1D-) et GND. Liaison des participants via les bornes : A  $(D+)$ , B  $(D-)$ , GND et ID1 / ID2

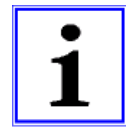

#### **Information**

- Outre la liaison de données "A (D+)", "B (D-)" de "ID1 ID2" et la liaison "GND", aucun autre brin du câble de données ne doit être utilisé.
- Les raccords pour l'adressage automatique "D1" et "D2" ne sont pas reliés directement entre eux du point de vue électrique. Ils ne doivent pas être pontés, l'ordre de raccordement étant au choix.
- En cas d'adressage automatique, il n'est pas possible d'utiliser de répéteurs car ces derniers ne laissent pas passer le signal d'adressage.
- Nombre maximal de participants en cas d'adressage automatique :
	- Avec un terminal portatif type A-G-247 et un appareil de commande NETcon type A-G-102ANE au maximum **63** participants.
	- Avec un module de régulation UNIcon MODBUS Master au maximum **32** participants.

Sur le premier participant relié directement à un terminal, MODBUS Master ou PC, il convient de ponter "GND" et "ID1" ou "ID2". Ceci permet de le reconnaître et de lui attribuer l'adresse **1**. Pour les participants suivants, chaque raccord "ID1" ou "ID2" d'un participant est relié au raccord "ID1" ou "ID2" du participant suivant.

Cette liaison permet l'adressage automatique des autres participants, initié par le participant précédent.

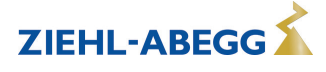

#### **5.5 Communication sans fil AM-MODBUS-W**

Le terminal portatif type A-G-247NW peut communiquer avec le module de communication type **AM-MODBUS-W** via une connexion sans fil (  $\circledcirc$  notice d'utilisation A-G-247NW : AM-MODBUS App's / Configuration Online / Wireless).

La communication sans fil est conçue principalement pour offrir une deuxième interface de communication avec l'appareil si un système câblé est utilisé (par ex. à des fins de configuration et de diagnostic).

Le protocole MODBUS est également utilisé pour la communication sans fil. Une affectation de l'adresse est donc nécessaire. La communication **sans fil** et la communication **par fil utilisent la même adresse**. L'affectation d'adresse peut par conséquent être effectuée via une liaison par fil RS-485.

#### **Si la communication s'effectue exclusivement sans fil, il est recommandé d'affecter l'adresse manuellement.**

 $\triangleright$  Mettre en marche l'appareil pour lequel une adresse doit être affectée et établir une connexion avec l'adresse 247.

 $\triangleright$  Modifier l'adresse dans "IOSetup", puis arrêter à nouveau cet appareil.

 $\triangleright$  Ensuite, procéder à l'identique avec l'appareil suivant.

#### **Clé sans fil (0 - 9999)**

A la différence de la communication RS-485, on utilise à nouveau une clé de cryptage sans fil (0 - 9999) pour la communication sans fil. Cette clé sans fil est utilisée pour crypter les informations et permet d'exploiter plusieurs réseaux dans des portées qui se chevauchent.

Chaque réseau sans fil MODBUS doit donc posséder sa propre clé sans fil si un autre réseau sans fil MODBUS se trouve à proximité.

Le réglage usine est [9999].

Une clé sans fil réglée sur la valeur 0 désactive le cryptage.

Pour enregistrer la nouvelle clé sans fil, il est nécessaire d'arrêter l'appareil.

La procédure d'affectation de la clé sans fil est identique à celle utilisée pour l'affectation de l'adresse MODBUS.

Clé sans fil (code réseau)  $\mathcal{F}$  Groupe de menus "Controller Setup".

#### **Caractéristiques techniques de la communication sans fil :**

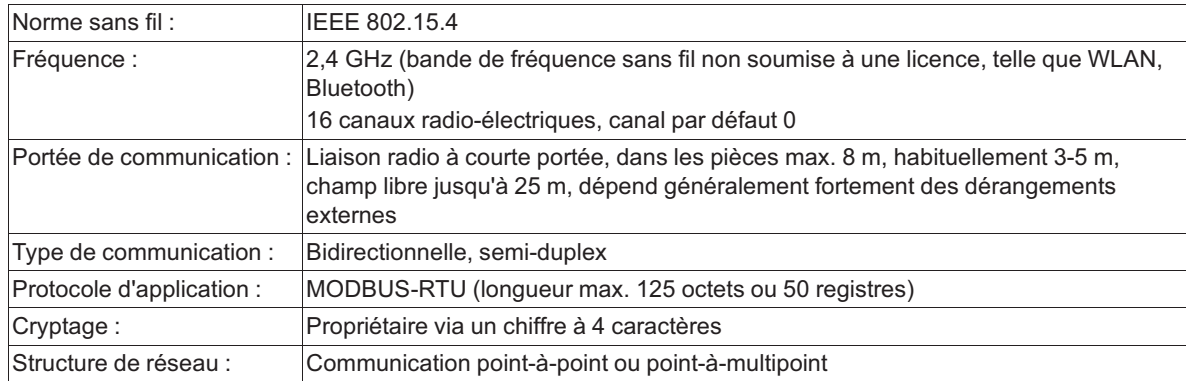

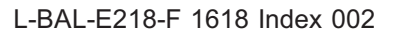

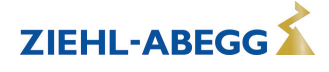

## **6 Utilisation avec un terminal type A-G-247NW**

### **6.1 Guidage par menu**

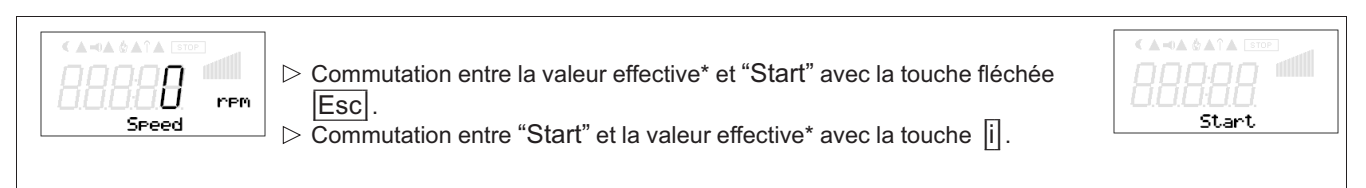

*\* Valeur effective selon le type d'appareil : "Speed" / tr/mn,, "Fréquence" / Hz, "Modulation" / %*

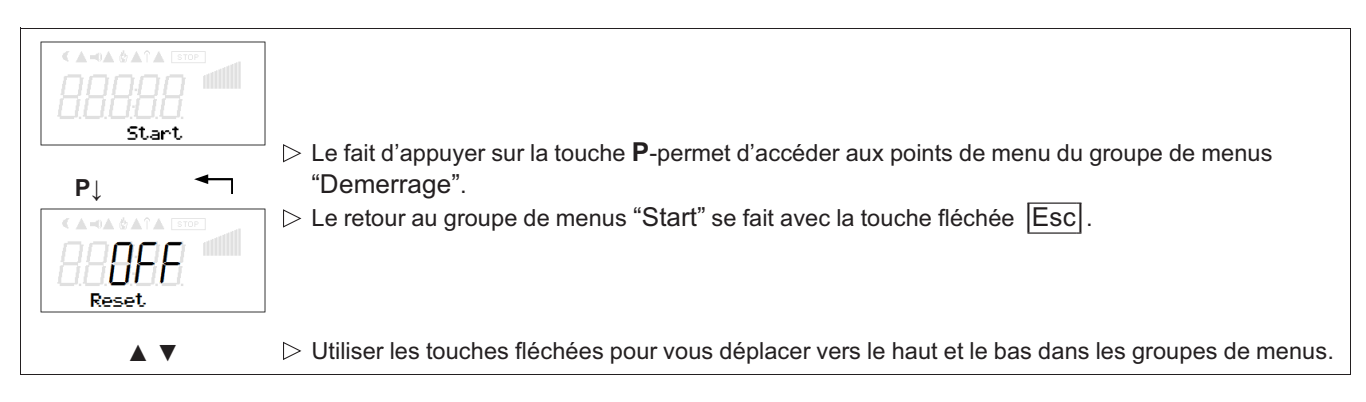

*Représentation de la langue de menu Anglais = "GB"*

### **6.2 Structure du menu**

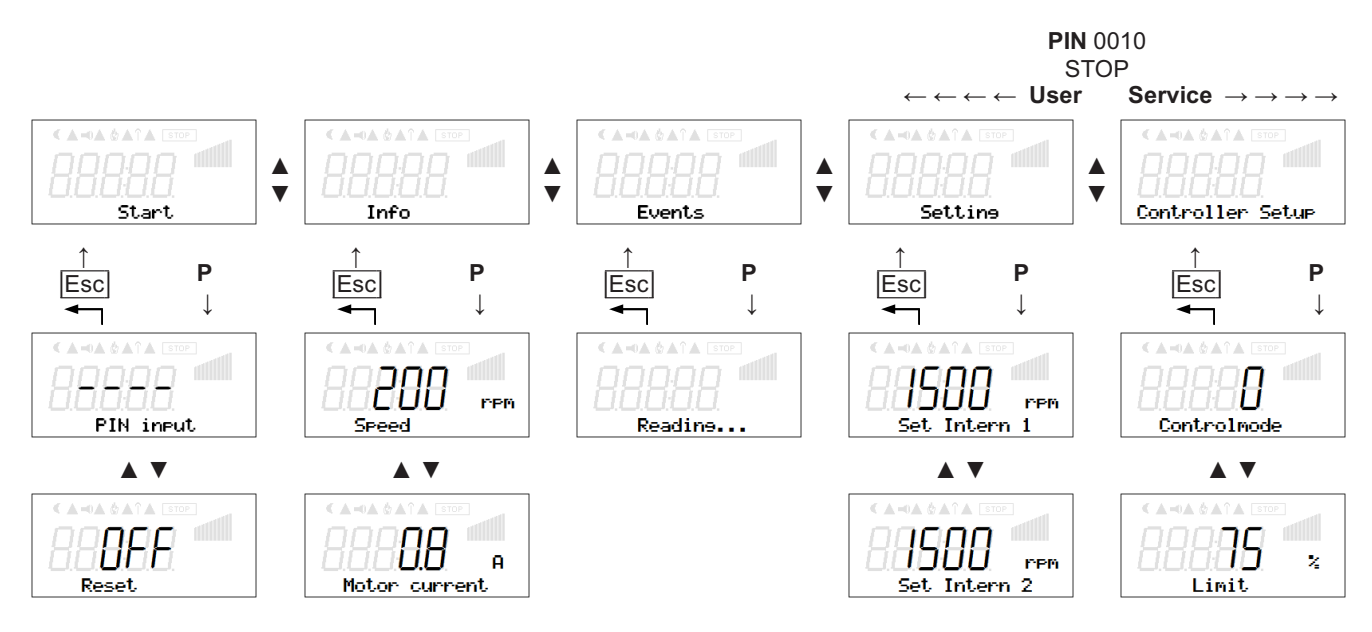

*Représentation de la langue de menu Anglais = "GB"*

Sélection du groupe de menus (par ex. "Setting") avec les touches fléchées vers la droite par la touche **▼** vers la gauche par la touche **▲**.

Les options des groupes de menus (par ex. "Set Intern 1") sont sélectionnées avec la touche **P**. Les touches fléchées permettent de se déplacer vers le haut et le bas dans le groupe de menus.

Les groupes de menus comportent une partie pour l'utilisateur (User Menu) et une partie pour l'installation (Service). L'accès à la partie Service peut être empêché à l'aide d'un code PIN.

Pour effectuer des réglages, la touche **P** est actionnée après sélection de l'option de menu. Si la valeur réglée jusqu'ici commence à clignoter, cette valeur est réglée avec les touches **▼**+ **▲**, puis enregistrée avec la touche **P**. Pour quitter le menu sans modification, la combinaison de touches "Esc" peut être sélectionnée. La valeur réglée à l'origine reste inchangée.

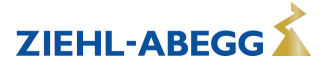

### **7 A-G-247NW + ECblue (D+G)**

#### **7.1 Procédure à suivre pour la mise en service**

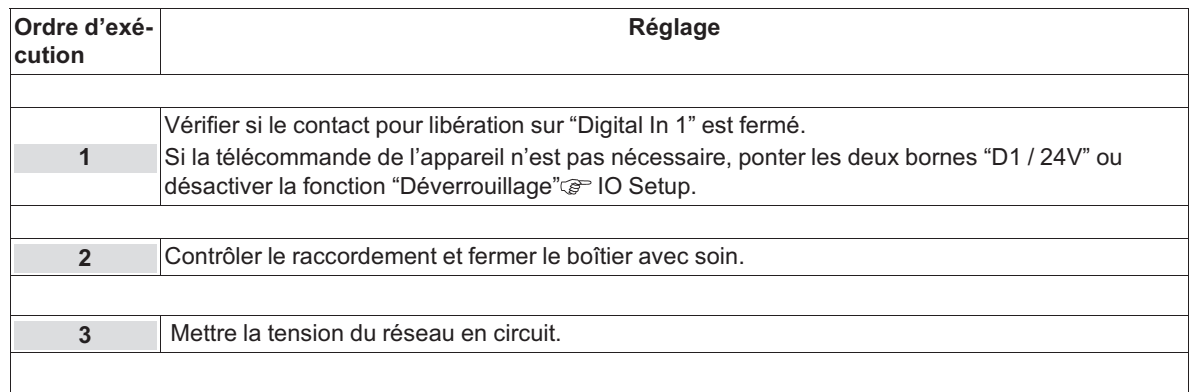

#### **7.2 Groupe de menus Réglage**

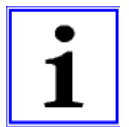

#### **Information**

**Réglage d'usine** : Commande par un signal externe (0 - 10 V / PWM) à l'entrée "E1" (mode de commande = 0  $\textcircled{r}$  Controller Setup). Par conséquent, les réglages suivants "Vitesse Interne1", "Vitesse Interne2", "Vitesse Interne3" ne sont pas actifs !

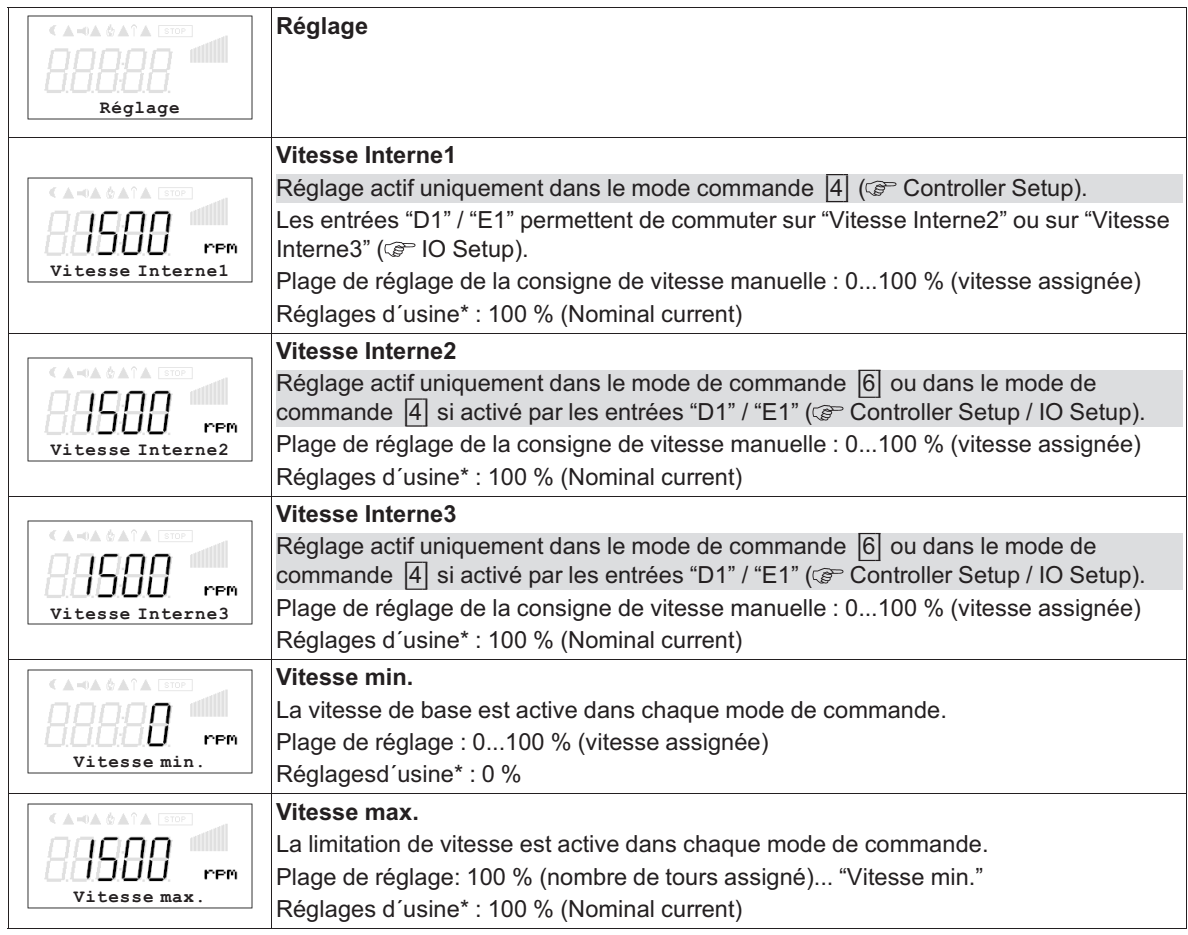

*\* Indications sans engagement, ces valeurs pouvant être différentes selon la version de logiciel et le préréglage spécifique au client.*

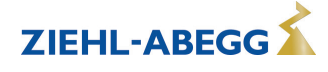

Diagramme de signal et de vitesse

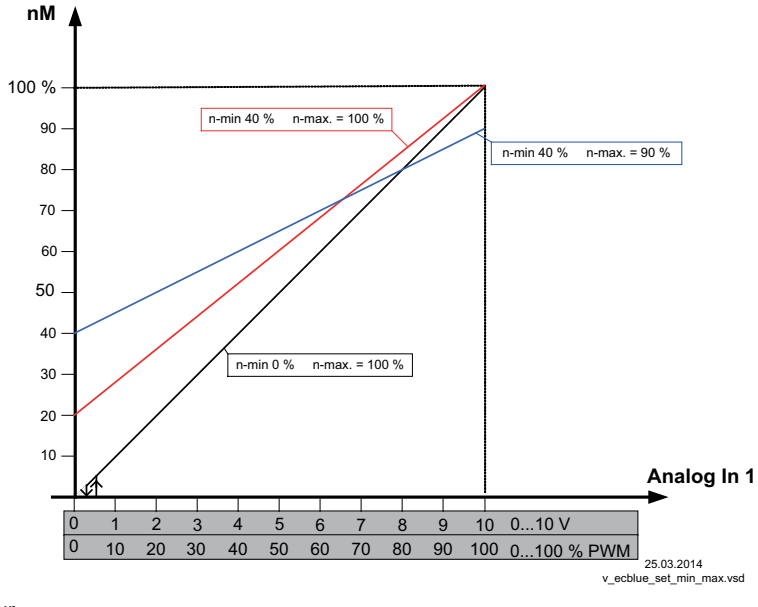

*nM: Vitesse du moteur Analogique Invers 1 : Signal de consigne de vitesse n-min : Vitesse min. n-max : Vitesse max. 100 % nombre de tours assigné*

### **7.3 Groupe de menus démarrage**

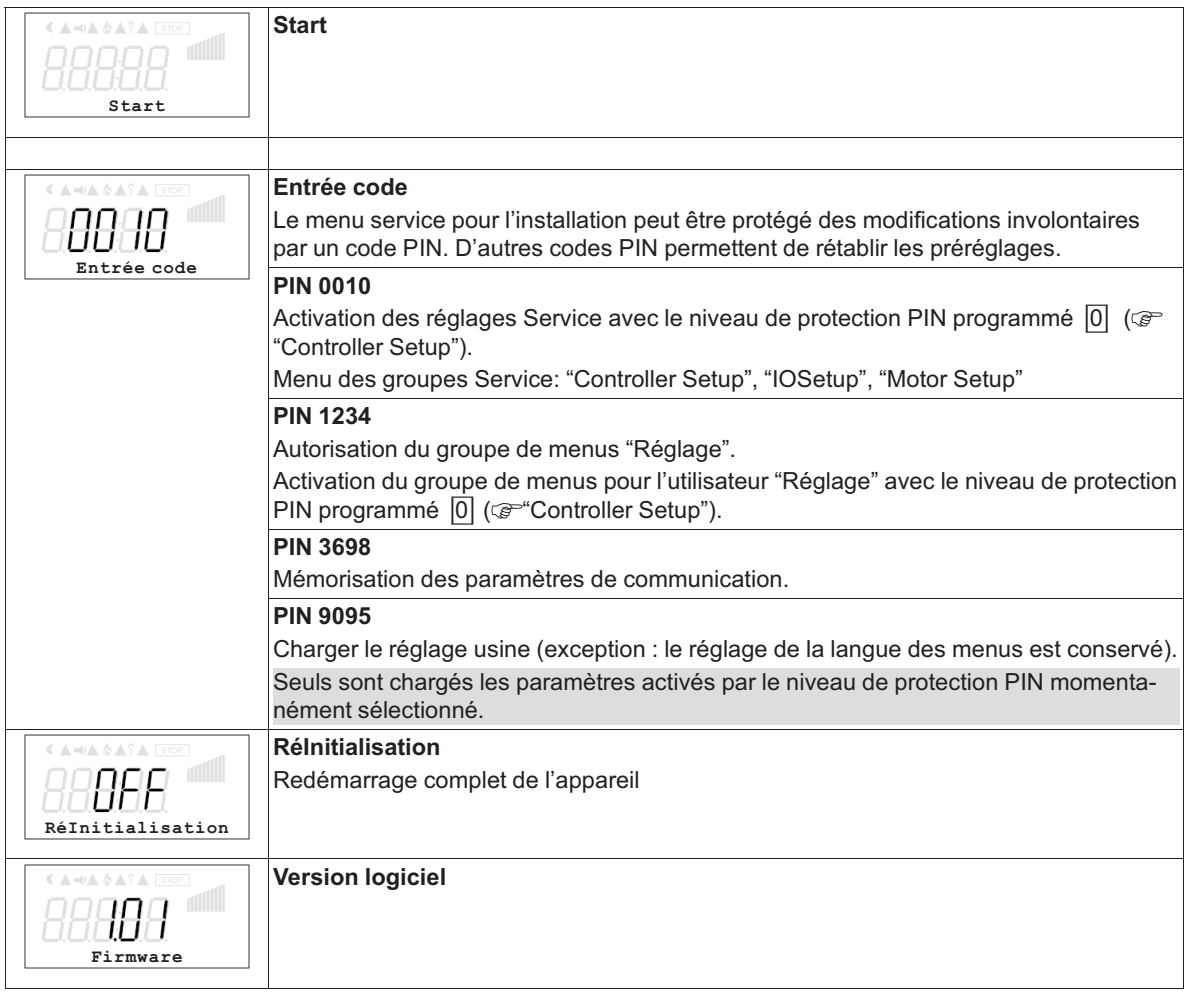

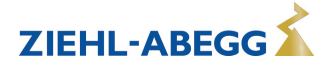

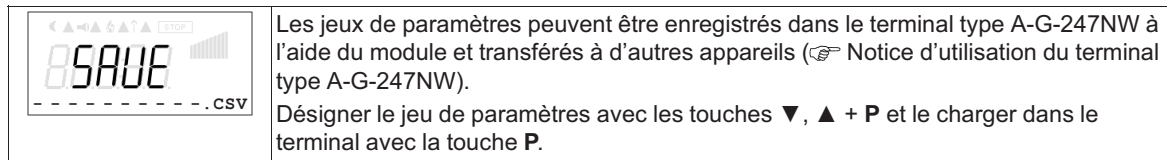

### **7.4 Groupe de menus Info**

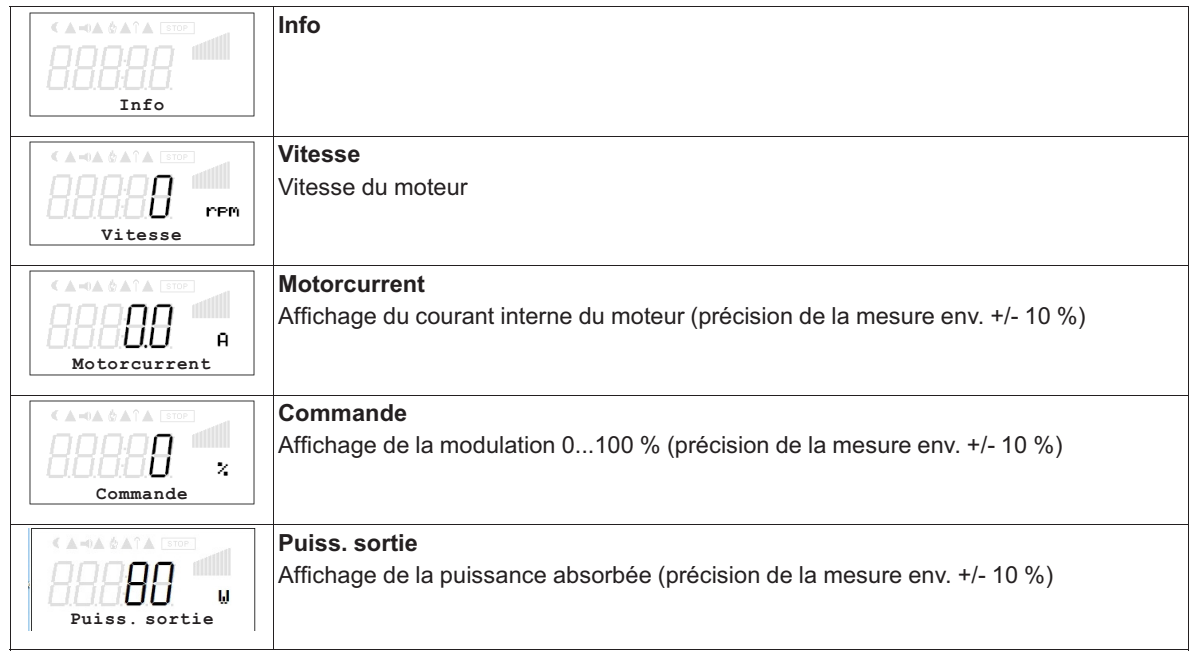

#### **7.5 Groupe de menus Controller Setup**

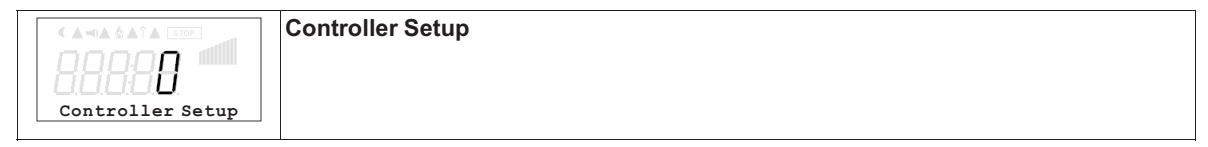

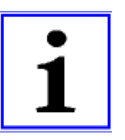

#### **Information**

Les indications suivantes, relatives aux réglages d'usine, sont sans engagement, ces valeurs pouvant différer selon la version du logiciel et le préréglage spécifique au client.

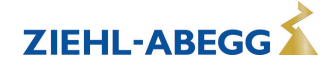

#### **7.5.1 Mode de commande**

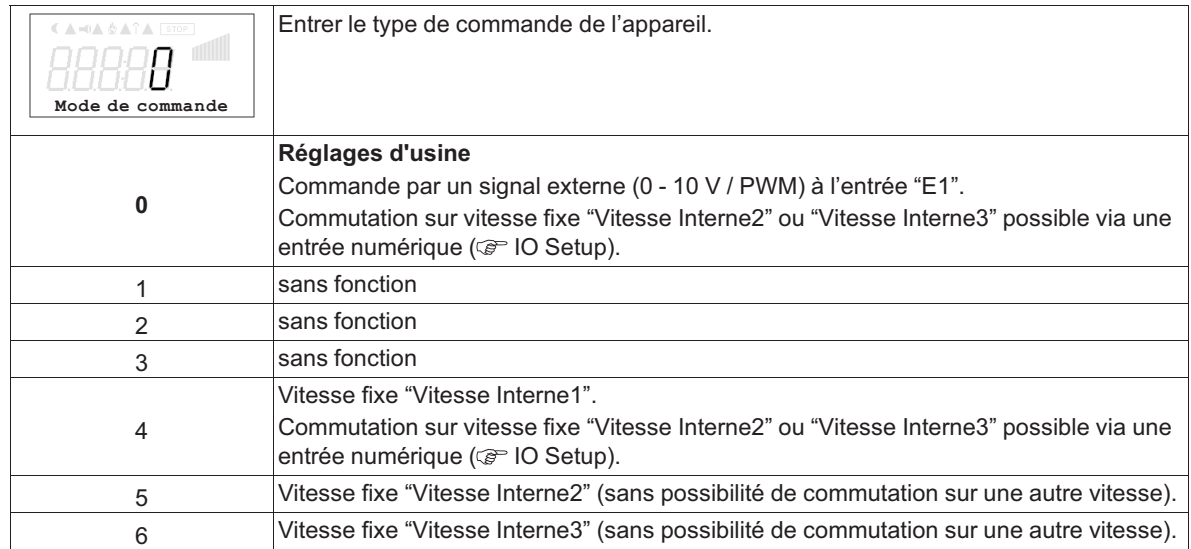

#### **7.5.2 Limite**

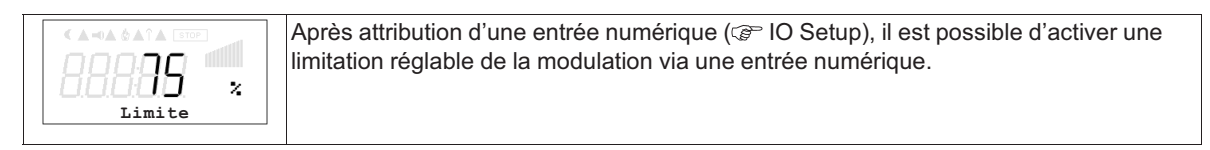

![](_page_16_Figure_6.jpeg)

#### **7.5.3 LED Mode**

![](_page_16_Picture_256.jpeg)

![](_page_16_Picture_257.jpeg)

![](_page_16_Picture_10.jpeg)

![](_page_16_Picture_12.jpeg)

#### **7.5.4 Niv. protecti PIN**

![](_page_17_Picture_338.jpeg)

![](_page_17_Picture_339.jpeg)

![](_page_17_Picture_5.jpeg)

#### **Information**

Les modifications de la protection PIN qui entraînent une réduction du droit d'accès ne sont actives qu'après l'extinction de l'appareil ou l'exécution de la fonction "Reset" ( $\circledast$  Groupe de menus Start).

#### **7.5.5 Communication sans fil AM-MODBUS-W**

Paramètres AM-MODBUS- W pour la liaison radio avec le terminal portable A-G-247NW (F Installation/communication sans fil AM-MODBUS-W).

![](_page_17_Picture_340.jpeg)

#### **7.5.6 Sortie tachymètre fout**

![](_page_17_Picture_341.jpeg)

![](_page_17_Picture_13.jpeg)

![](_page_17_Picture_14.jpeg)

#### **7.6 Groupe de menus IO Setup**

![](_page_18_Picture_354.jpeg)

![](_page_18_Picture_4.jpeg)

#### **Information**

Les indications suivantes, relatives aux réglages d'usine, sont sans engagement, ces valeurs pouvant différer selon la version du logiciel et le préréglage spécifique au client.

#### **7.6.1 Entrées numériques "D1" ("E1" \*)**

![](_page_18_Picture_355.jpeg)

*\* Si l'entrée analogique "E1" n'est pas nécessaire pour la spécification de la vitesse du ventilateur, elle peut être utilisée comme entrée numérique ( Fonction E1). Il est possible d'affecter à "E1" les mêmes fonctions qu'à "D1".* 

![](_page_18_Picture_10.jpeg)

#### **Précaution !**

**N'appliquez jamais la tension du réseau aux entrées numériques !**

![](_page_18_Picture_356.jpeg)

![](_page_18_Picture_14.jpeg)

![](_page_18_Picture_15.jpeg)

![](_page_19_Picture_269.jpeg)

#### **7.6.2 Sortie de relais "K1"**

![](_page_19_Picture_270.jpeg)

![](_page_19_Picture_271.jpeg)

![](_page_19_Figure_6.jpeg)

#### **K1 1** = excités, bornes 11 - 14 pontées

**0** = relâchés, bornes 11 à 14 non pontées

![](_page_19_Picture_11.jpeg)

![](_page_20_Picture_185.jpeg)

#### **7.6.3 Entrée "E1"**

![](_page_20_Picture_186.jpeg)

![](_page_20_Picture_187.jpeg)

![](_page_20_Picture_6.jpeg)

Diagramme de signal et de vitesse

![](_page_21_Figure_3.jpeg)

*nM Vitesse du moteur*

*100 % nombre de tours assigné*

*6 % Hauteur au démarrage de la vitesse*

*4,5 % Hauteur à l'arrêt de la vitesse*

*0,5 V / 5 % PWM Valeur de démarrage entrée analogique (réglage d'usine)*

*Si Signal de consigne de vitesse 0...10 V / 0...100 % PWM*

![](_page_21_Picture_211.jpeg)

![](_page_21_Picture_11.jpeg)

![](_page_21_Picture_12.jpeg)

#### **7.6.4 Watchdog de communication MODBUS**

Le watchdog de communication MODBUS définit le comportement en cas de dérangement de la communication.

![](_page_22_Picture_204.jpeg)

#### **7.6.5 Interconnexion par MODBUS**

Il est possible d'interconnecter plusieurs appareils. L'appareil utilise Modbus-RTU comme protocole pour l'interface RS-485.

![](_page_22_Picture_205.jpeg)

![](_page_22_Picture_8.jpeg)

#### **Information**

Prise en compte des paramètres de communication modifiés seulement après une réinitialisation de l'appareil ou la saisie du PIN 3698 !

![](_page_22_Picture_12.jpeg)

### **7.7 Groupe de menus "Motor Setup"**

![](_page_23_Picture_258.jpeg)

![](_page_23_Picture_259.jpeg)

#### **7.7.1 Réglage du temps d'accélération et de décélération**

Les menus du temps d'accélérationet dutemps de décélérationétant séparés, il est possible d'ajuster ces paramètres en fonction des conditions individuelles de l'installation. Cette fonction fait suite à la fonction de régulation proprement dite.

![](_page_23_Picture_260.jpeg)

![](_page_23_Figure_8.jpeg)

- *2 Réglage*
- *3 Accélération*
- *4 Décélération*

#### **7.7.2 Suppression de vitesses**

Il est possible de supprimer un maximum de trois gammes de vitesse. Selon les circonstances, il est possible d'éviter des bruits gênants pouvant survenir à certaines vitesses en raison de résonances.

#### **Exemple pour la suppression de 2 gammes (schéma de principe idéalisé)**

![](_page_24_Figure_5.jpeg)

Réglage selon le type d'appareil en : %, Hz, tr/min

*A Commande<br>
S Consigne<br>
<i>R Gamme rég<br>
D Régulateur*<br> *P Régulateur* 

*S Consigne R Gamme régulation D Régulateur de vitesse : Signal de consigne P Régulateur P : Ecart par rapport à la valeur réglée*

![](_page_24_Picture_224.jpeg)

![](_page_24_Picture_12.jpeg)

![](_page_24_Picture_13.jpeg)

### **8 A-G-247NW + PMblue**

#### **8.1 Procédure à suivre pour la mise en service**

![](_page_25_Picture_293.jpeg)

#### **8.2 Groupe de menus Réglage**

![](_page_25_Picture_6.jpeg)

#### **Information**

**Réglage d'usine** : Commande par un signal externe (0 - 10 V / PWM) à l'entrée "E1" (mode de commande = 0  $\textcircled{r}$  Controller Setup). Par conséquent, les réglages suivants "Vitesse Interne1", "Vitesse Interne2", "Vitesse Interne3" ne sont pas actifs !

![](_page_25_Picture_294.jpeg)

*\* Indications sans engagement, ces valeurs pouvant être différentes selon la version de logiciel et le préréglage spécifique au client.*

![](_page_25_Picture_12.jpeg)

Diagramme de signal et de vitesse

![](_page_26_Figure_3.jpeg)

*nM Vitesse du moteur*

*100 % nombre de tours assigné*

*Analog In 1 Signal de consigne de vitesse 0...10 V / 0...100 % PWM*

Le moteur démarre toujours avec au moins 10 % de la vitesse nominale lorsqu'un signal de consigne de vitesse supérieur à 0 % est présent (une vitesse moindre est par principe impossible). Le moteur s'arrête avec un signal de consigne de 0 %.

Avec un signal de consigne entre 1 % et 10 %, la vitesse reste à env. 10 % de la vitesse nominale, à condition que le réglage "Vitesse min." soit de "0" rpm (réglable sur les modules supplémentaires).

#### **Start Start**  $\mathsf{I}$ **Entrée code** Le menu service pour l'installation peut être protégé des modifications involontaires 18 H B par un code PIN. D'autres codes PIN permettent de rétablir les préréglages. **Entrée code PIN 0010** Activation des réglages Service avec le niveau de protection PIN programmé  $|0\rangle$  ( $\circledast$ "Controller Setup"). Menu des groupes Service: "Controller Setup", "IOSetup", "Motor Setup" **PIN 1234** Autorisation du groupe de menus "Réglage". Activation du groupe de menus pour l'utilisateur "Réglage" avec le niveau de protection PIN programmé  $\overline{0}$  (  $\mathbb{C}$  "Controller Setup"). **PIN 3698** Mémorisation des paramètres de communication. **PIN 9095** Charger le réglage usine (exception : le réglage de la langue des menus est conservé). Seuls sont chargés les paramètres activés par le niveau de protection PIN momentanément sélectionné. **RéInitialisation** Redémarrage complet de l'appareil **RéInitialisation**

#### **8.3 Groupe de menus démarrage**

![](_page_26_Picture_13.jpeg)

![](_page_27_Picture_144.jpeg)

### **8.4 Groupe de menus Info**

![](_page_27_Picture_145.jpeg)

#### **8.5 Groupe de menus Controller Setup**

![](_page_27_Picture_146.jpeg)

![](_page_27_Picture_7.jpeg)

#### **Information**

Les indications suivantes, relatives aux réglages d'usine, sont sans engagement, ces valeurs pouvant différer selon la version du logiciel et le préréglage spécifique au client.

![](_page_27_Picture_10.jpeg)

![](_page_27_Picture_11.jpeg)

#### **8.5.1 Mode de commande**

![](_page_28_Picture_255.jpeg)

#### **8.5.2 Limite**

![](_page_28_Picture_5.jpeg)

![](_page_28_Figure_6.jpeg)

#### **8.5.3 LED Mode**

![](_page_28_Picture_256.jpeg)

![](_page_28_Picture_257.jpeg)

![](_page_28_Picture_10.jpeg)

![](_page_28_Picture_12.jpeg)

#### **8.5.4 Niv. protecti PIN**

![](_page_29_Picture_338.jpeg)

![](_page_29_Picture_339.jpeg)

![](_page_29_Picture_5.jpeg)

#### **Information**

Les modifications de la protection PIN qui entraînent une réduction du droit d'accès ne sont actives qu'après l'extinction de l'appareil ou l'exécution de la fonction "Reset" ( $\circledast$  Groupe de menus Start).

#### **8.5.5 Communication sans fil AM-MODBUS-W**

Paramètres AM-MODBUS- W pour la liaison radio avec le terminal portable A-G-247NW (F Installation/communication sans fil AM-MODBUS-W).

![](_page_29_Picture_340.jpeg)

#### **8.5.6 Sortie tachymètre fout**

![](_page_29_Picture_341.jpeg)

![](_page_29_Picture_13.jpeg)

![](_page_29_Picture_14.jpeg)

**ZIEHL-ABEGG** 

#### **8.6 Groupe de menus IO Setup**

![](_page_30_Picture_355.jpeg)

![](_page_30_Picture_4.jpeg)

#### **Information**

Les indications suivantes, relatives aux réglages d'usine, sont sans engagement, ces valeurs pouvant différer selon la version du logiciel et le préréglage spécifique au client.

#### **8.6.1 Entrées numériques "D1" ("E1" \*)**

![](_page_30_Picture_356.jpeg)

*\* Si l'entrée analogique "E1" n'est pas nécessaire pour la spécification de la vitesse du ventilateur, elle peut être utilisée comme entrée numérique ( Fonction E1). Il est possible d'affecter à "E1" les mêmes fonctions qu'à "D1".* 

![](_page_30_Picture_10.jpeg)

#### **Précaution !**

**N'appliquez jamais la tension du réseau aux entrées numériques !**

![](_page_30_Picture_357.jpeg)

![](_page_30_Picture_14.jpeg)

![](_page_30_Picture_15.jpeg)

![](_page_31_Picture_254.jpeg)

#### **8.6.2 Sortie de relais "K1"**

![](_page_31_Picture_255.jpeg)

![](_page_31_Picture_256.jpeg)

![](_page_31_Figure_6.jpeg)

**K1**

**1** = excités, bornes 13 - 14 pontées

**0** = relâchés, bornes 13 à 14 non pontées

![](_page_31_Picture_12.jpeg)

![](_page_32_Picture_325.jpeg)

#### **8.6.3 Entrée "E1"**

![](_page_32_Picture_326.jpeg)

![](_page_32_Picture_327.jpeg)

#### Diagramme de signal et de vitesse

![](_page_32_Figure_7.jpeg)

*nM Vitesse du moteur*

*100 % nombre de tours assigné*

*6 % Hauteur au démarrage de la vitesse*

*4,5 % Hauteur à l'arrêt de la vitesse*

*0,5 V / 5 % PWM Valeur de démarrage entrée analogique (réglage d'usine)*

*Si Signal de consigne de vitesse 0...10 V / 0...100 % PWM*

![](_page_32_Picture_16.jpeg)

![](_page_33_Picture_246.jpeg)

#### **8.6.4 Watchdog de communication MODBUS**

Le watchdog de communication MODBUS définit le comportement en cas de dérangement de la communication.

![](_page_33_Picture_247.jpeg)

#### **8.6.5 Interconnexion par MODBUS**

Il est possible d'interconnecter plusieurs appareils. L'appareil utilise Modbus-RTU comme protocole pour l'interface RS-485.

![](_page_33_Picture_248.jpeg)

![](_page_33_Picture_9.jpeg)

#### **Information**

Prise en compte des paramètres de communication modifiés seulement après une réinitialisation de l'appareil ou la saisie du PIN 3698 !

![](_page_33_Picture_14.jpeg)

#### **8.7 Groupe de menus "Motor Setup"**

![](_page_34_Picture_258.jpeg)

![](_page_34_Picture_259.jpeg)

#### **8.7.1 Réglage du temps d'accélération et de décélération**

Les menus du temps d'accélérationet dutemps de décélérationétant séparés, il est possible d'ajuster ces paramètres en fonction des conditions individuelles de l'installation. Cette fonction fait suite à la fonction de régulation proprement dite.

![](_page_34_Picture_260.jpeg)

![](_page_34_Figure_8.jpeg)

- *1 Signal externe*
- *2 Réglage*
- *3 Accélération 4 Décélération*

![](_page_34_Picture_13.jpeg)

#### **8.7.2 Suppression de vitesses**

Il est possible de supprimer un maximum de trois gammes de vitesse. Selon les circonstances, il est possible d'éviter des bruits gênants pouvant survenir à certaines vitesses en raison de résonances.

#### **Exemple pour la suppression de 2 gammes (schéma de principe idéalisé)**

![](_page_35_Figure_5.jpeg)

Réglage selon le type d'appareil en : %, Hz, tr/min

*A Commande*<br>*S Consigne<br><i>R Gamme rég<br>D Régulateur*<br>*P Régulateur* 

*S Consigne R Gamme régulation D Régulateur de vitesse : Signal de consigne P Régulateur P : Ecart par rapport à la valeur réglée*

![](_page_35_Picture_227.jpeg)

![](_page_35_Picture_12.jpeg)
# **9 A-G-247NW + Fcontrol Basic**

## **9.1 Procédure à suivre pour la mise en service**

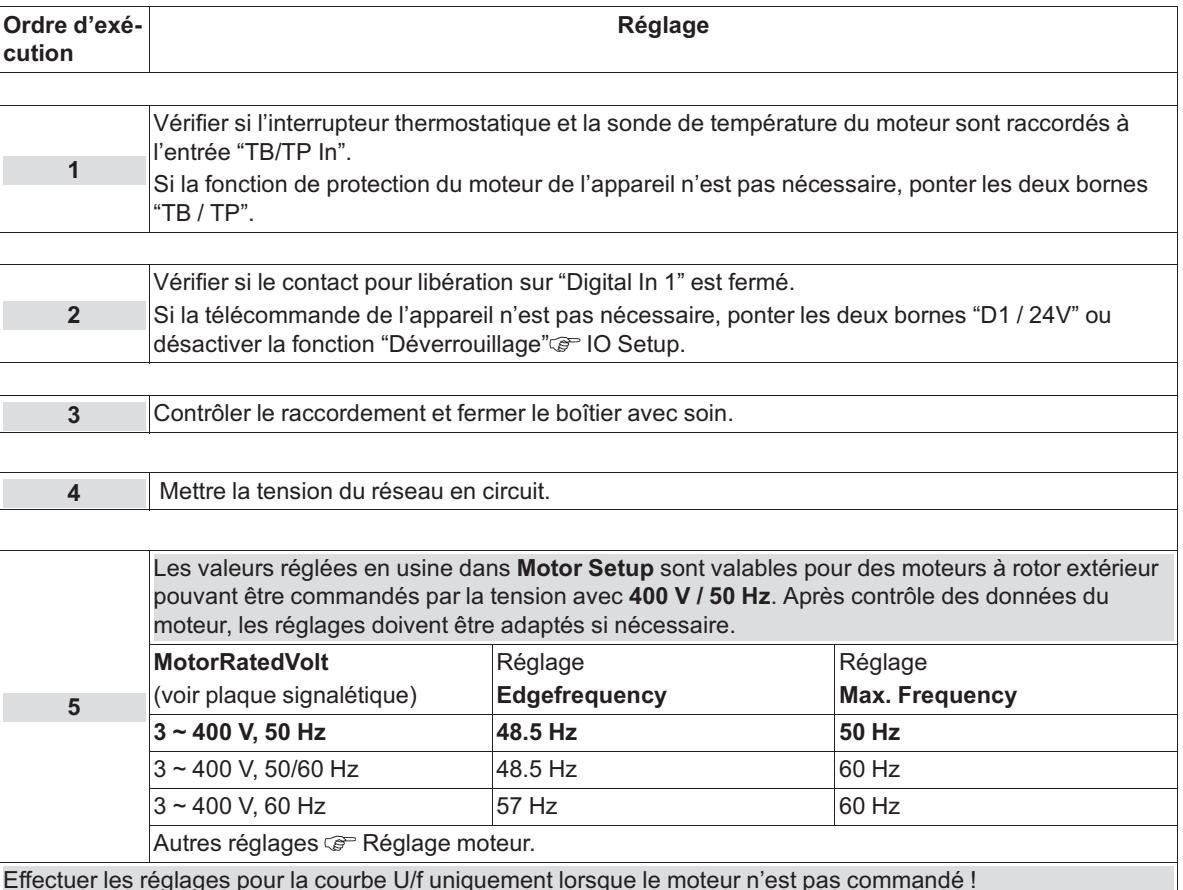

Effectuer les réglages pour la courbe U/f uniquement lorsque le moteur n'est pas commandé !

 $\triangleright$  Mise à l'arrêt par l'entrée numérique pour la télécommande (déverrouillage = ARRET).

 $\triangleright$  Selon le mode de commande, réduire le signal de consigne de vitesse ou la vitesse à "0" via l'écran.

# **9.2 Groupe de menus Réglage**

#### **Information**

- **Réglage d'usine** : Commande par un signal externe (0 10 V / PWM) à l'entrée "E1" (mode de commande =  $0 \text{ } \textcircled{r}$  Controller Setup). Par conséquent, les réglages suivants "Vitesse Interne1", "Vitesse Interne2", "Vitesse Interne3" ne sont pas actifs !
- Les indications suivantes, relatives aux réglages d'usine, sont sans engagement, ces valeurs pouvant différer selon la version du logiciel et le préréglage spécifique au client.

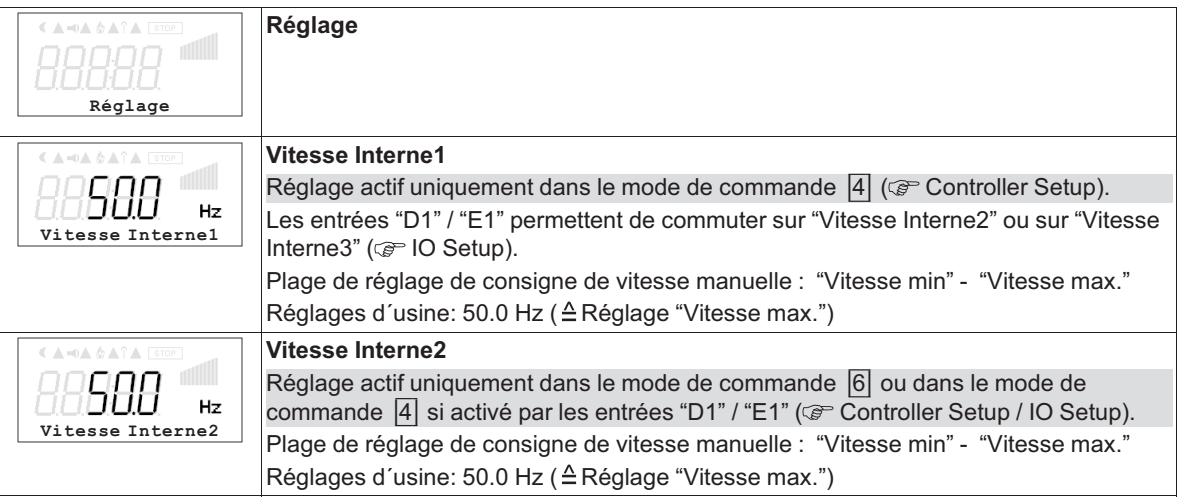

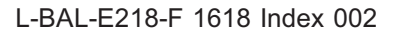

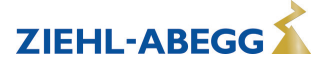

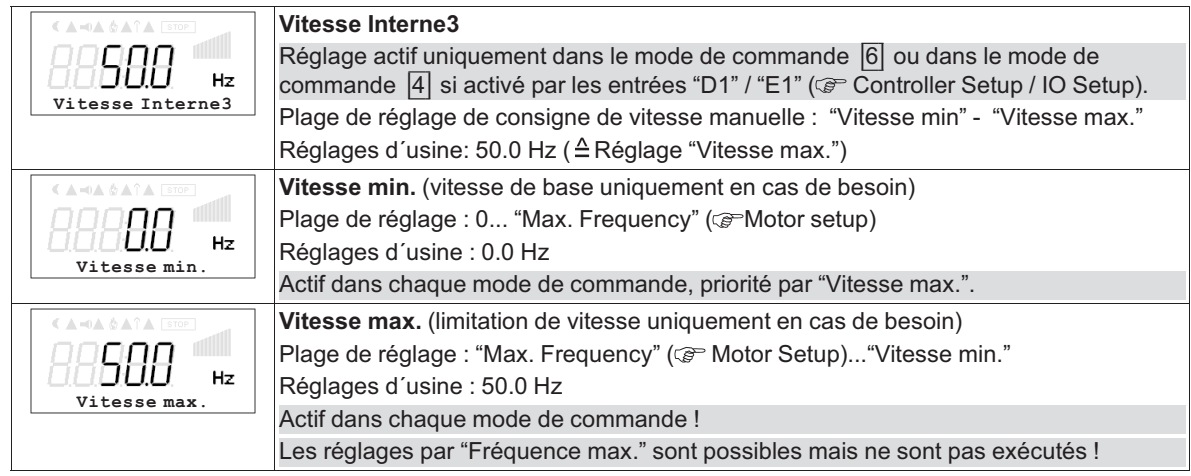

Diagramme de signal de consigne et de fréquence de sortie

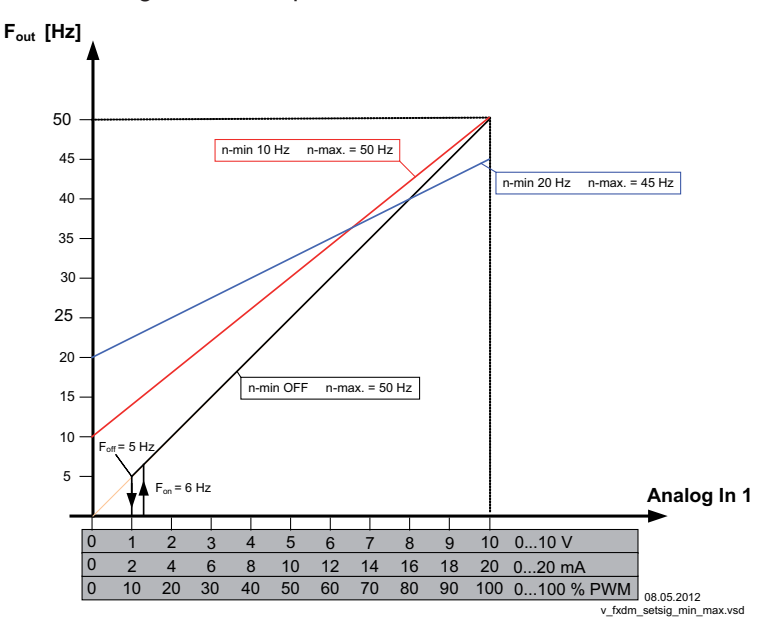

*Fout : Fréquence de sortie Analogique Invers : Signal de consigne de vitesse n-min : Vitesse min. n-max : Vitesse max. Foff : Shutdown Freq. Fon : Fréquence d'enclenchement*

# **9.3 Groupe de menus démarrage**

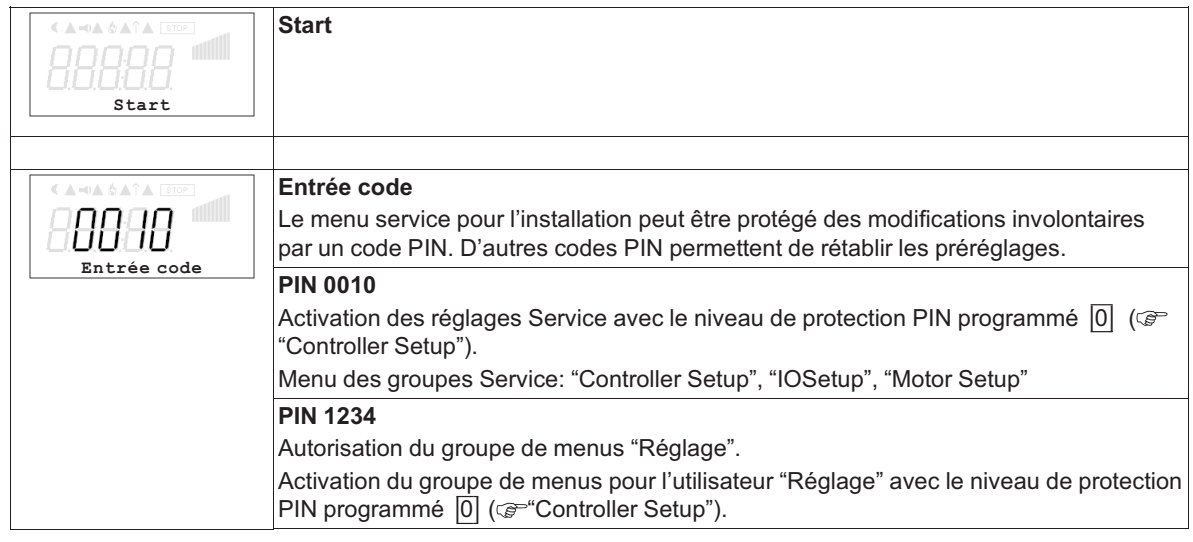

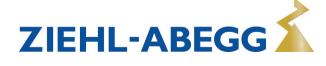

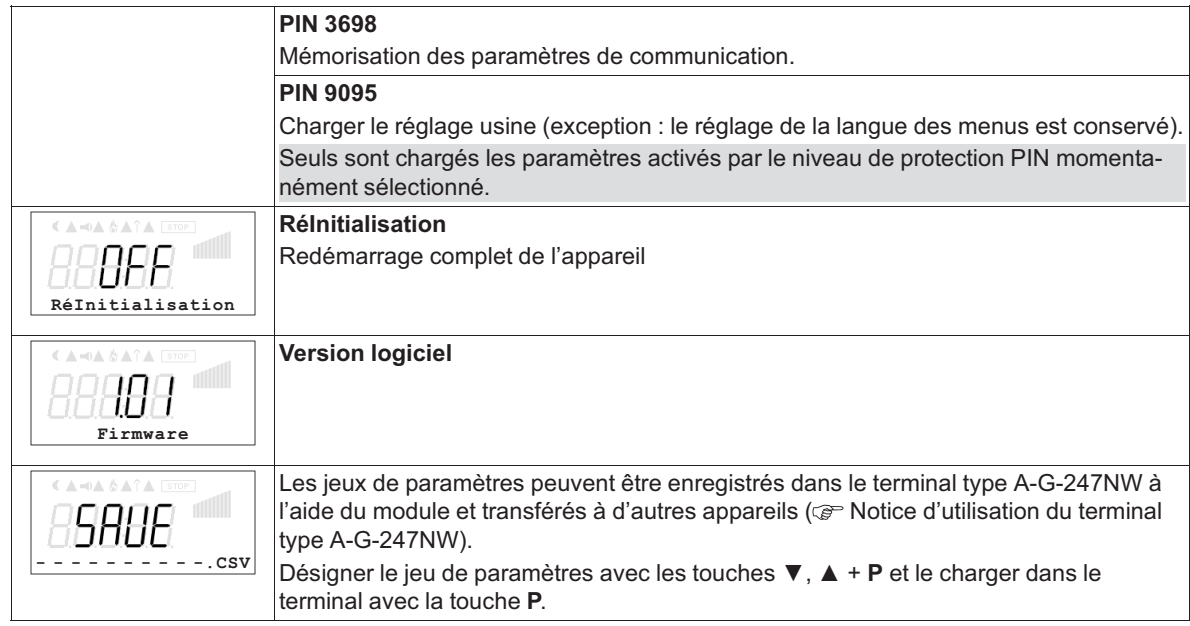

# **9.4 Groupe de menus Info**

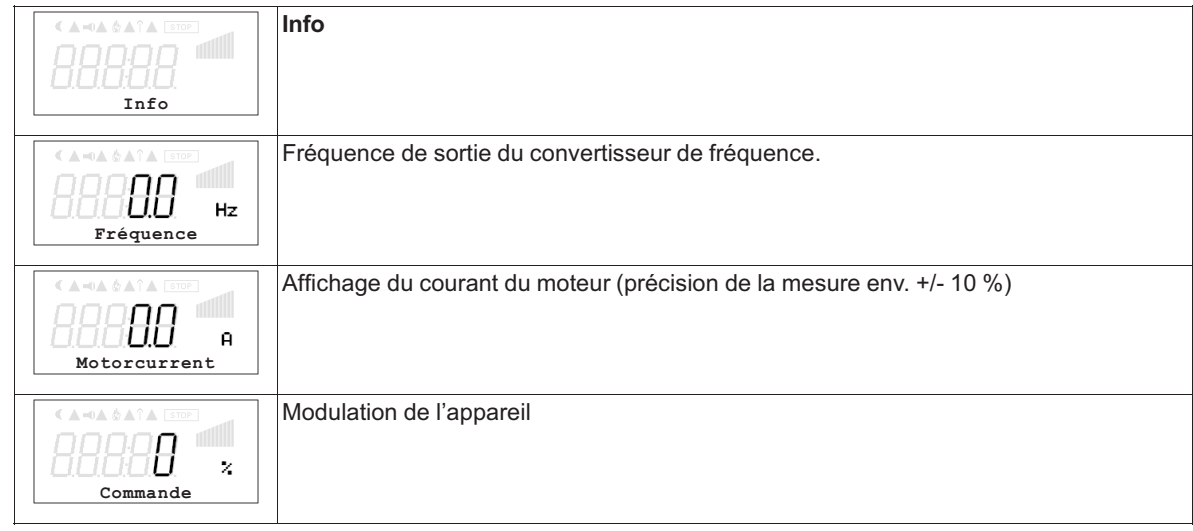

# **9.5 Groupe de menus Controller Setup**

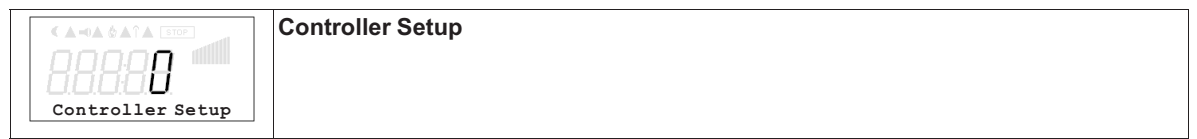

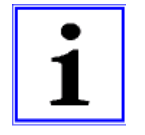

#### **Information**

Les indications suivantes, relatives aux réglages d'usine, sont sans engagement, ces valeurs pouvant différer selon la version du logiciel et le préréglage spécifique au client.

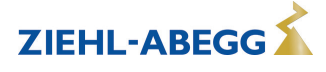

#### **9.5.1 Mode de commande**

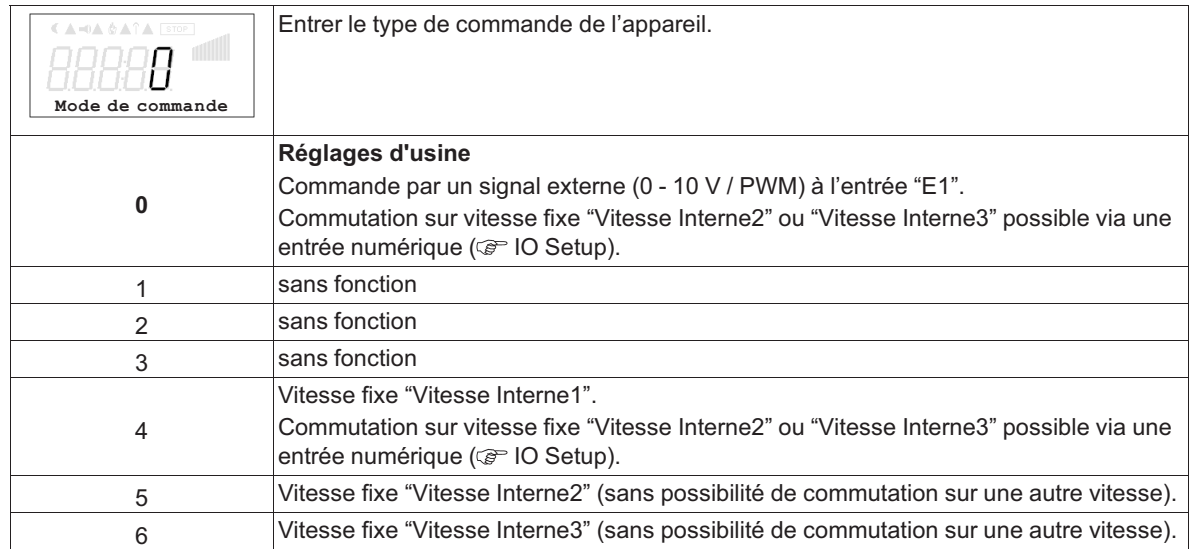

#### **9.5.2 Limite**

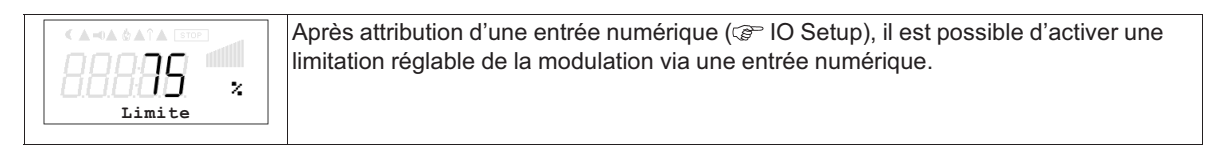

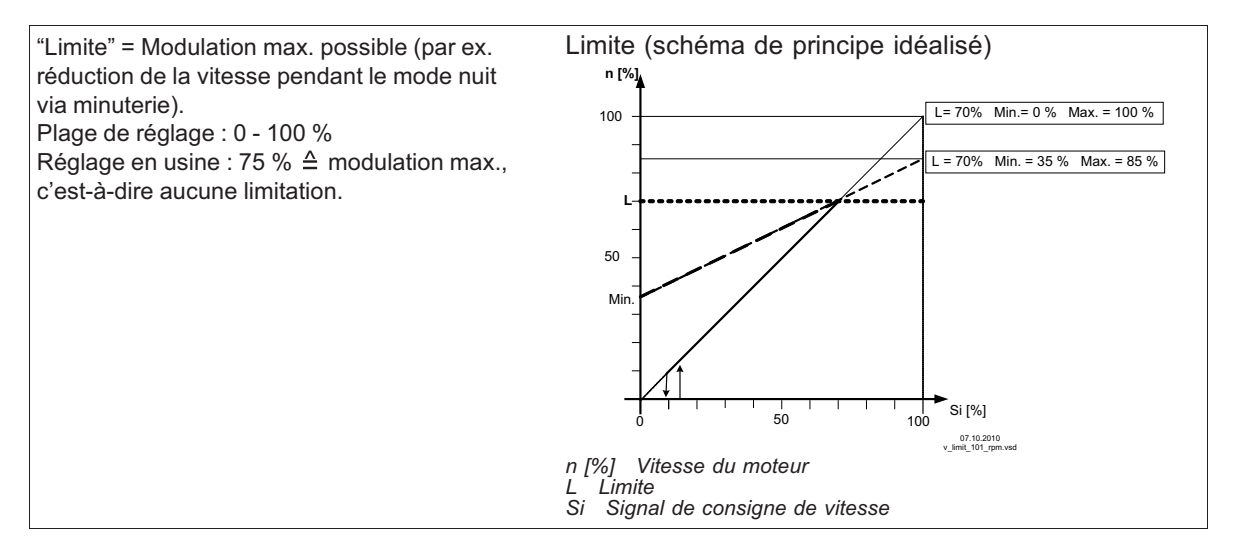

#### **9.5.3 LED Mode**

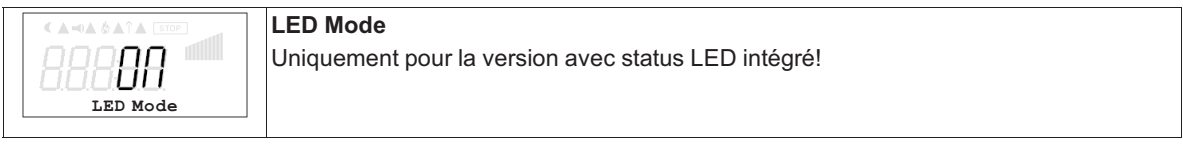

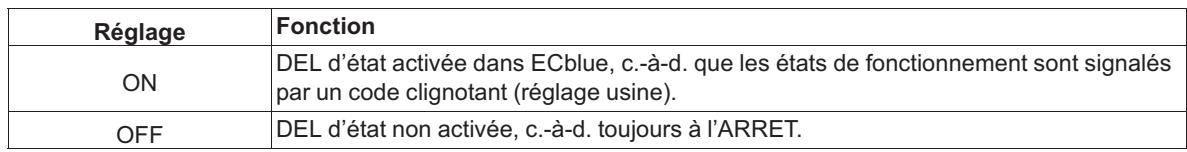

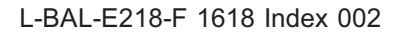

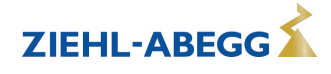

#### **9.5.4 Niv. protecti PIN**

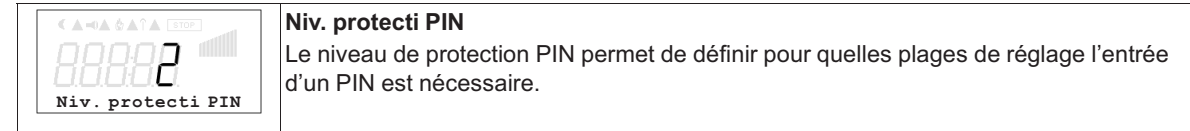

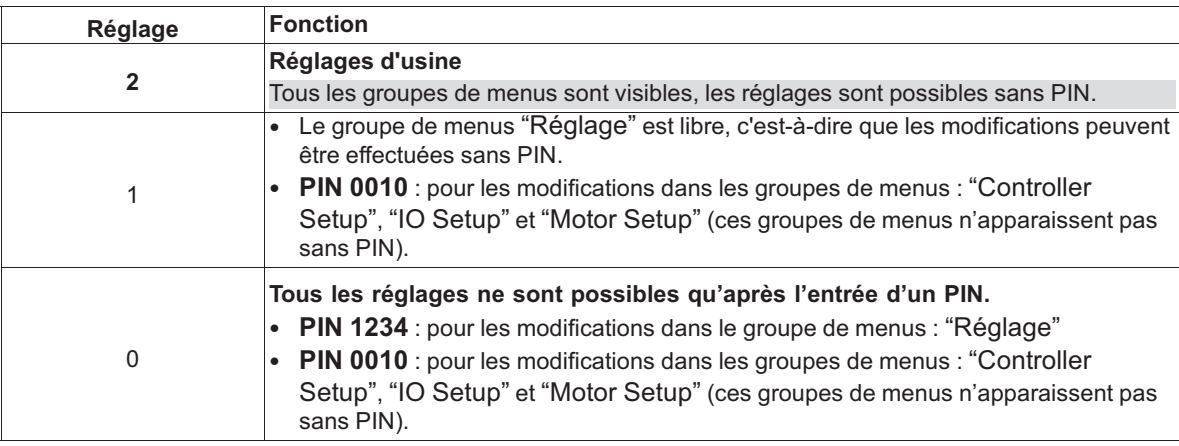

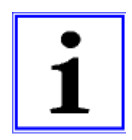

#### **Information**

Les modifications de la protection PIN qui entraînent une réduction du droit d'accès ne sont actives qu'après l'extinction de l'appareil ou l'exécution de la fonction "Reset" ( $\circledast$  Groupe de menus Start).

#### **9.5.5 Communication sans fil AM-MODBUS-W**

Paramètres AM-MODBUS- W pour la liaison radio avec le terminal portable A-G-247NW (@ lnstallation/communication sans fil AM-MODBUS-W).

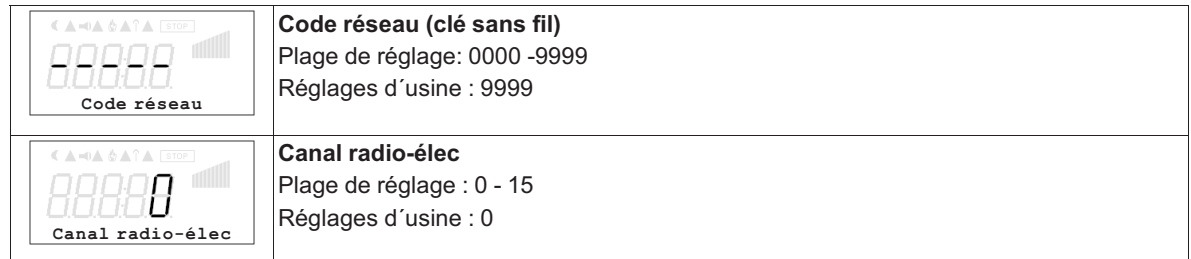

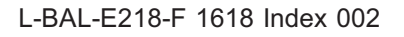

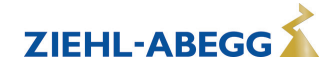

## **9.6 Groupe de menus IO Setup**

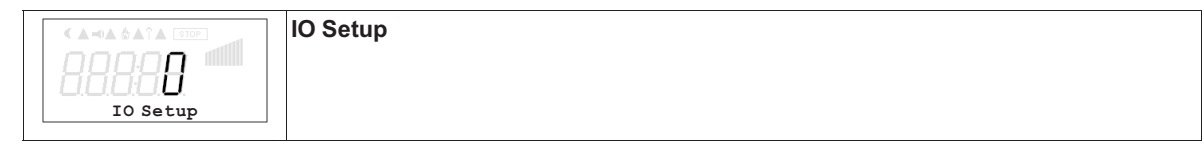

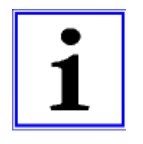

#### **Information**

Les indications suivantes, relatives aux réglages d'usine, sont sans engagement, ces valeurs pouvant différer selon la version du logiciel et le préréglage spécifique au client.

#### **9.6.1 Entrées numériques "D1" ("E1" \*)**

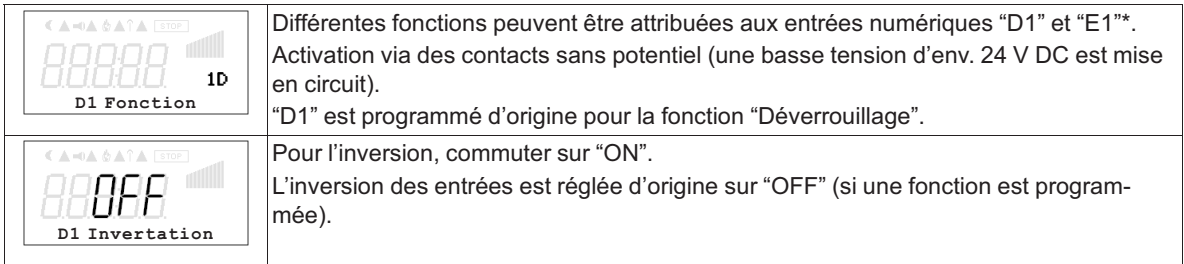

*\* Si l'entrée analogique "E1" n'est pas nécessaire pour la spécification de la vitesse du ventilateur, elle peut être utilisée comme entrée numérique ( Fonction E1). Il est possible d'affecter à "E1" les mêmes fonctions qu'à "D1".* 

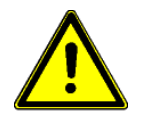

#### **Précaution !**

**N'appliquez jamais la tension du réseau aux entrées numériques !**

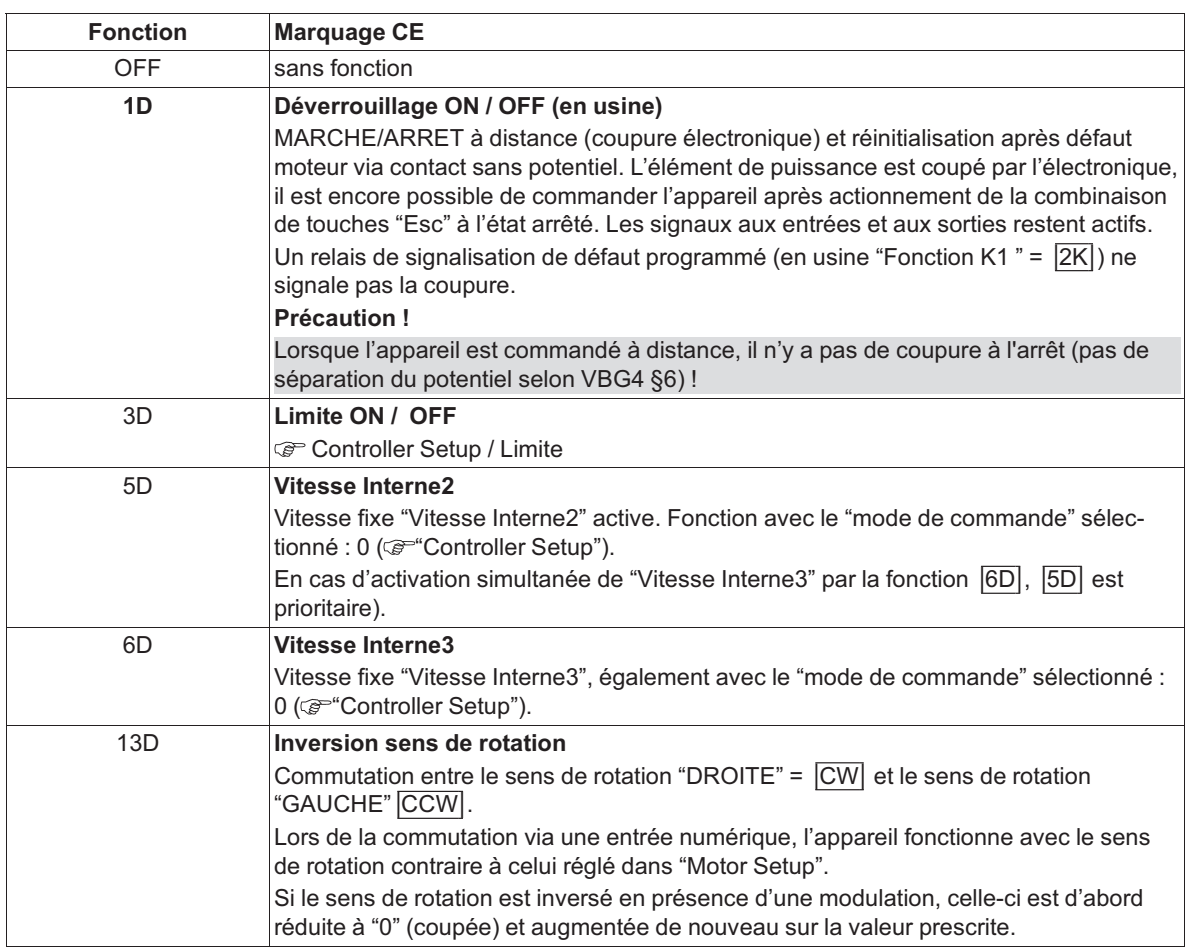

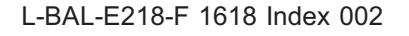

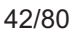

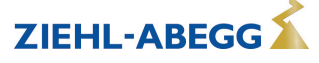

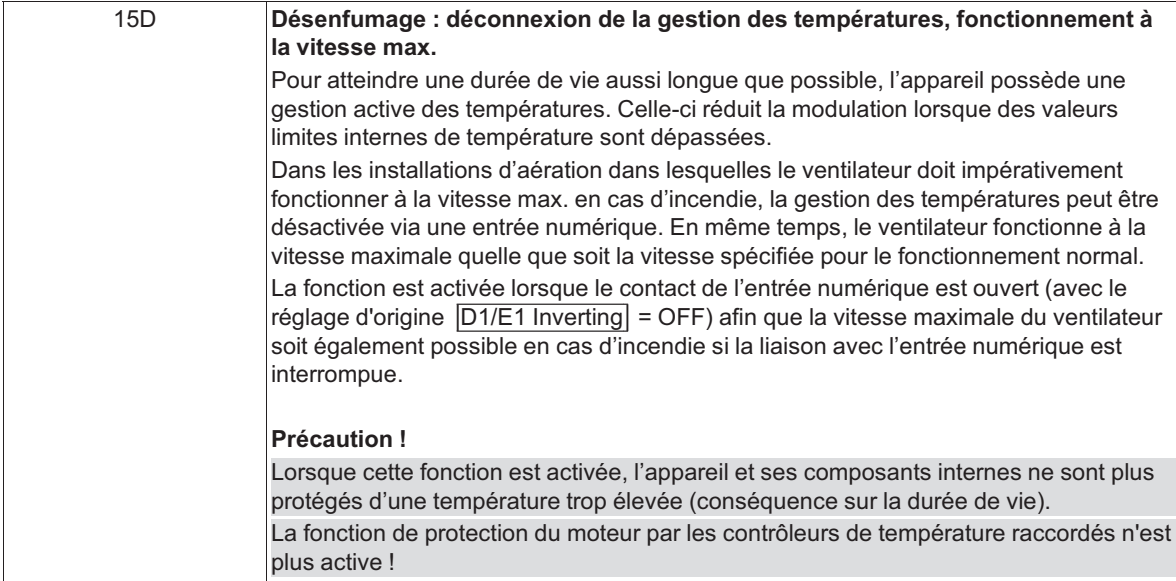

#### **9.6.2 Sortie de relais "K1"**

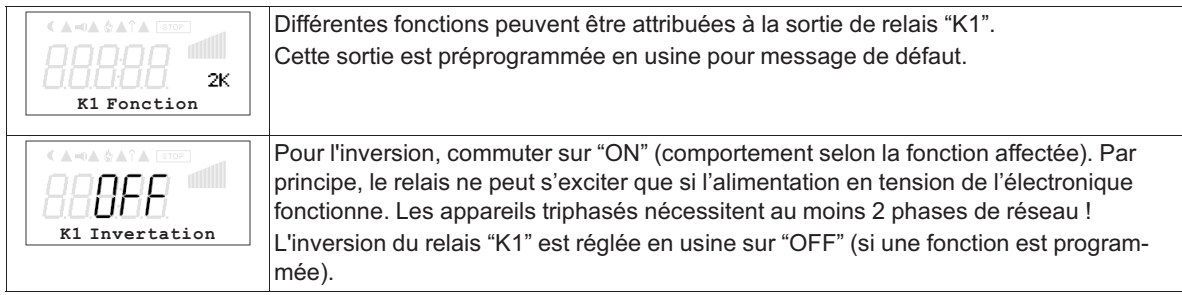

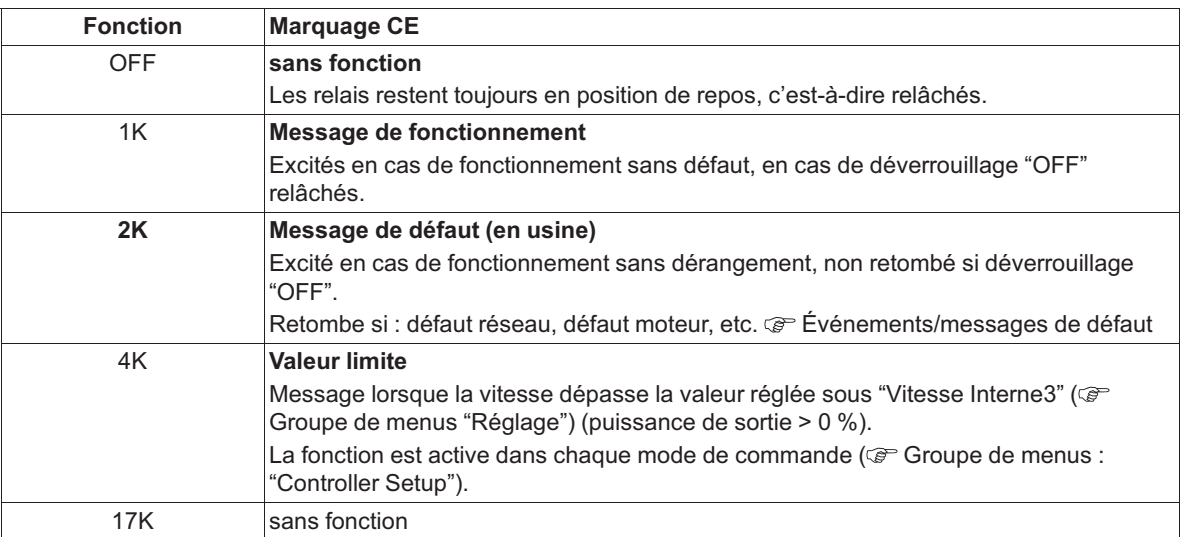

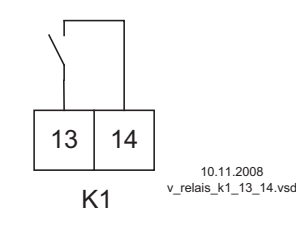

**K1**

**1** = excités, bornes 13 - 14 pontées

**0** = relâchés, bornes 13 à 14 non pontées

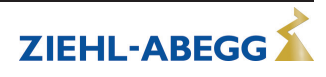

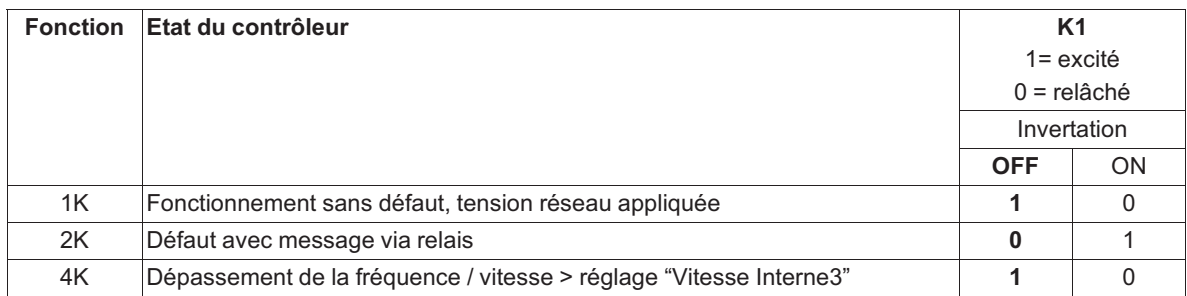

#### **9.6.3 Entrée "E1"**

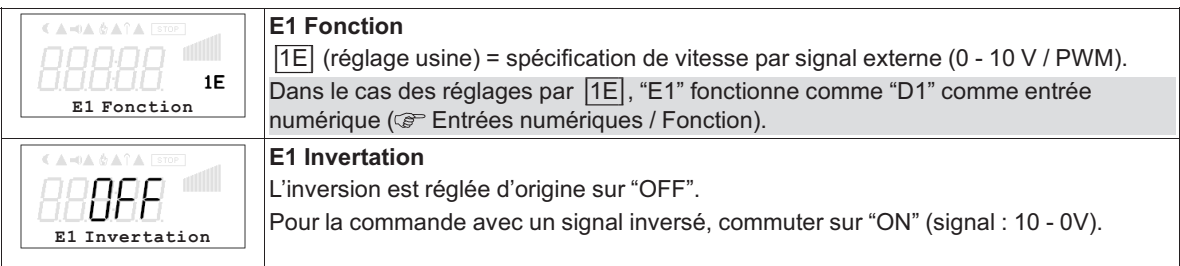

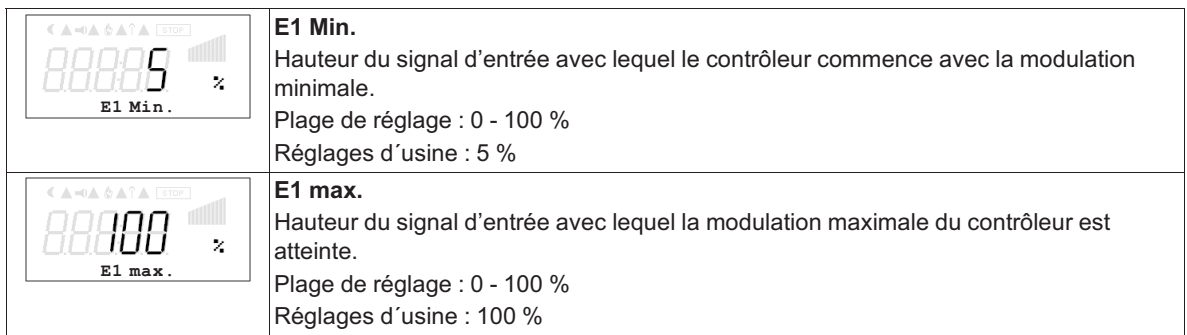

#### **Exemple d'adaptation du signal**

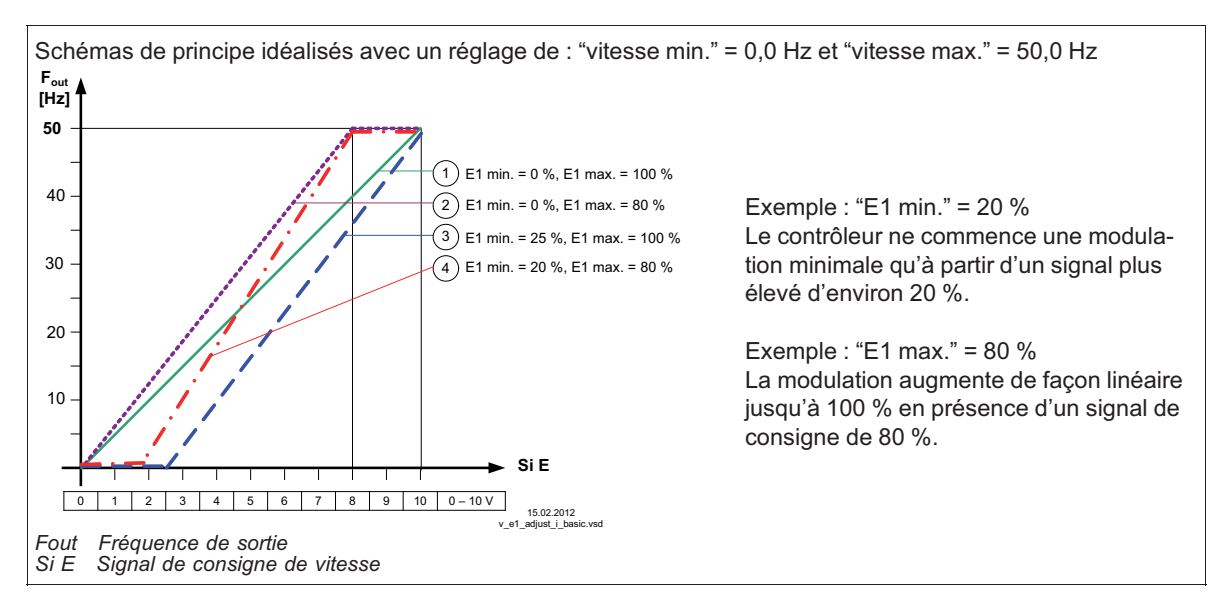

L-BAL-E218-F 1618 Index 002

#### **9.6.4 Watchdog de communication MODBUS**

Le watchdog de communication MODBUS définit le comportement en cas de dérangement de la communication.

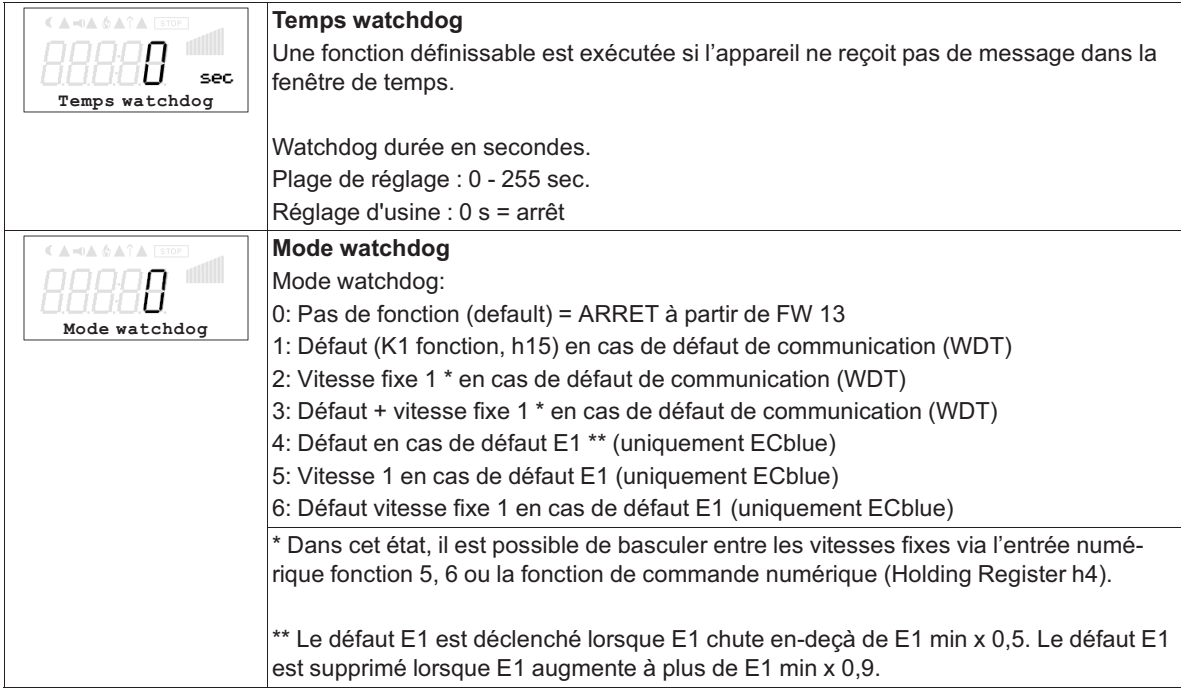

#### **9.6.5 Interconnexion par MODBUS**

Il est possible d'interconnecter plusieurs appareils. L'appareil utilise Modbus-RTU comme protocole pour l'interface RS-485.

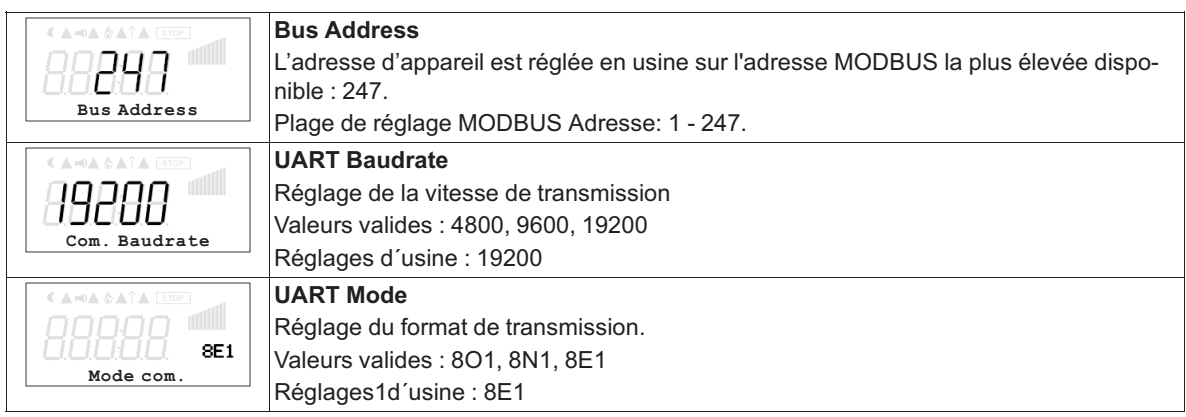

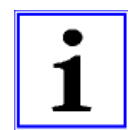

#### **Information**

Prise en compte des paramètres de communication modifiés seulement après une réinitialisation de l'appareil ou la saisie du PIN 3698 !

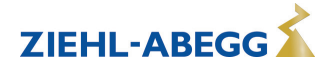

# **9.7 Groupe de menus "Motor Setup"**

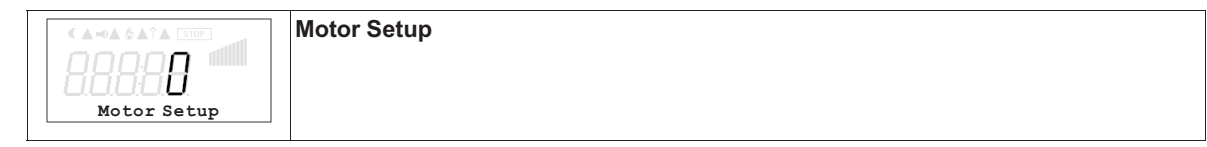

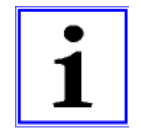

#### **Information**

Les indications suivantes, relatives aux réglages d'usine, sont sans engagement, ces valeurs pouvant différer selon la version du logiciel et le préréglage spécifique au client.

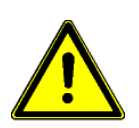

**Précaution ! Les réglages pour la courbe U/f peuvent être effectués uniquement lorsque le moteur n'est pas commandé !**

### **9.7.1 Réglage du courant de mesure du moteur**

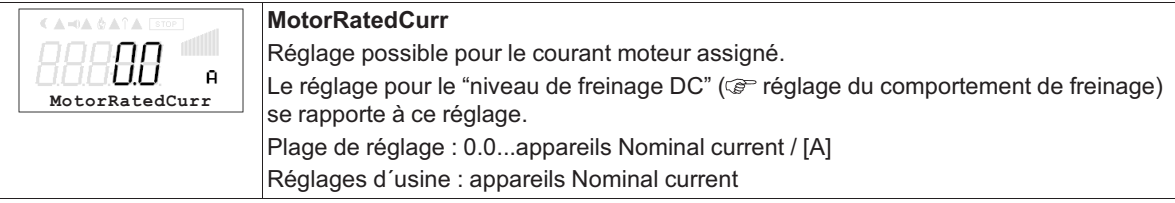

### **9.7.2 Réglage de la tension de mesure du moteur**

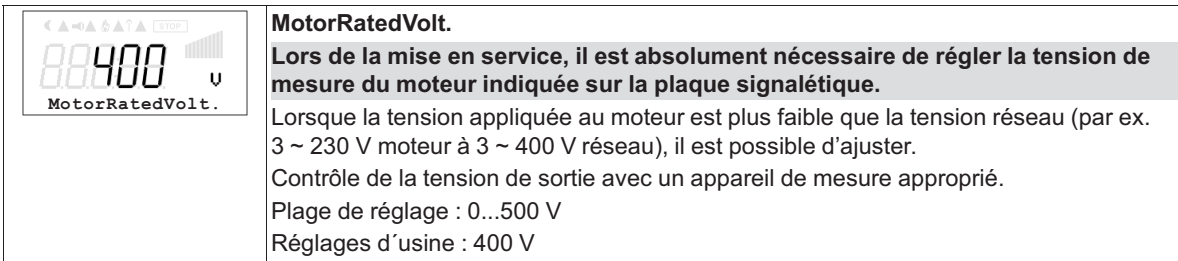

#### **9.7.3 Réglage de la courbe U/f**

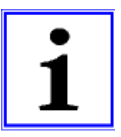

#### **Information**

**L'appareil possède une courbe quadratique préprogrammée en usine pour le fonctionnement des ventilateurs.**

**Dans le cas de moteurs commandés par tension et de couple de charge quadratique (par ex. entraînements de ventilateurs et de pompes), cette courbe permet en général d'obtenir une commande de vitesse optimale.** 

**Pour les installations pour lesquelles une forte dynamique est demandée, il faut commuter sur une courbe linéaire . Si la courbe de charge n'est pas clairement connue, il est préférable de régler la courbe linéaire. Avec la courbe linéaire, le moteur monte à plein régime sur toute la gamme de vitesse. Dans ce cas, il faut prendre des mesures adaptées pour éviter une surcharge thermique (surveillance des interrupteurs thermostatiques ou des capteurs de température du moteur).** 

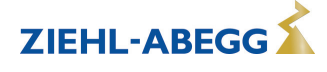

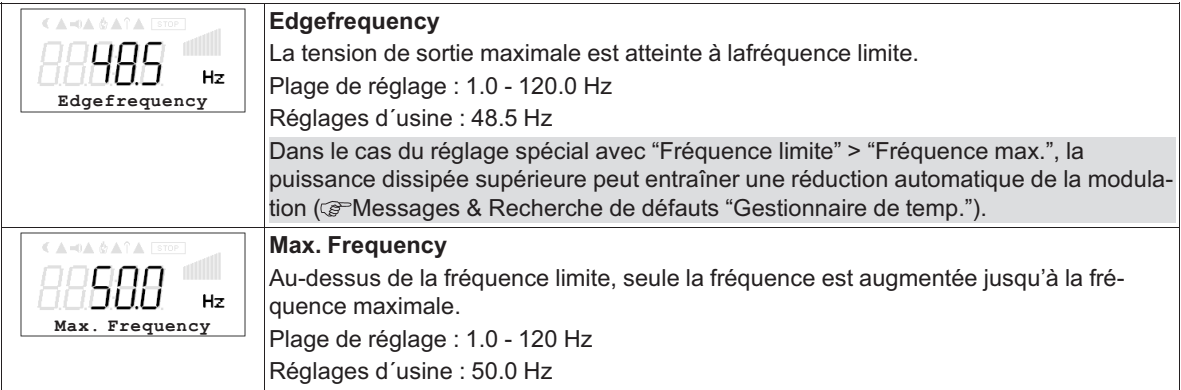

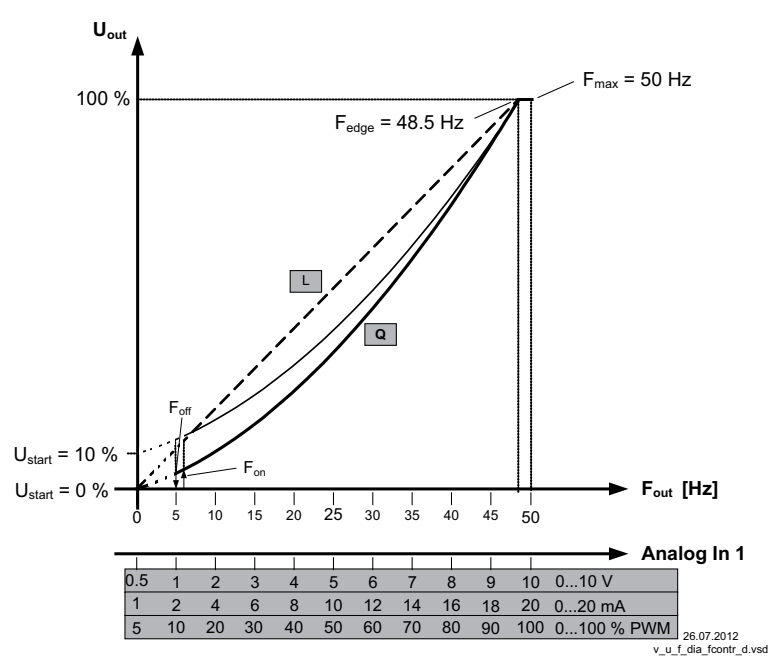

*Uout Tension de sortie Fout : Fréquence de sortie Analogique Invers Signal de consigne de vitesse (0 -10 V, 0...20 mA, 0...100 % PWM) Ustart Startvoltage Foff Shutdown Freq. Fon : Fréquence d'enclenchement Fedge Edgefrequency Fmax Max. Frequency*

*L Linéaire*

*Q Quadratique (réglage usine)*

Pour des raisons techniques, la tension de sortie s'élève au maximum à 95 % de la tension du réseau.

Nos moteurs permettent toutefois d'augmenter la fréquence maximale pour atteindre le débit volumétrique maximal des ventilateurs raccordés. Il faut donc prévoir une augmentation de courant. Pour optimiser le fonctionnement, il est nécessaire de contrôler le courant du moteur, la tension de sortie et la vitesse avec des appareils de mesure appropriés.

Les valeurs réglées en usine sont celles de moteurs à rotor extérieur commandés par tension avec 400 V / 50 Hz.

Après contrôle des données du moteur, les réglages doivent être adaptés si nécessaire.

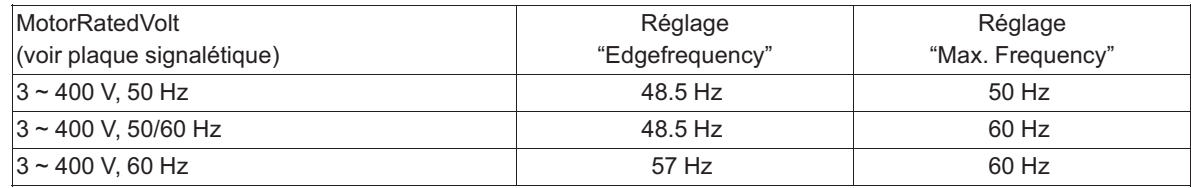

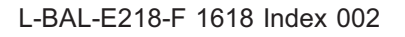

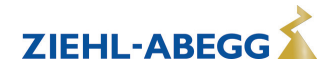

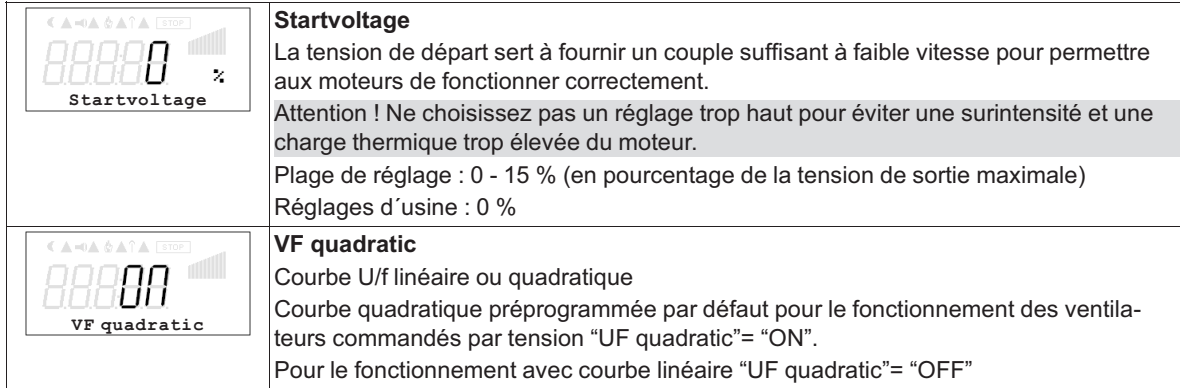

#### **9.7.4 Réglage du temps d'accélération et de décélération**

Les menus du temps d'accélérationet dutemps de décélérationétant séparés, il est possible d'ajuster ces paramètres en fonction des conditions individuelles de l'installation. Cette fonction fait suite à la fonction de régulation proprement dite.

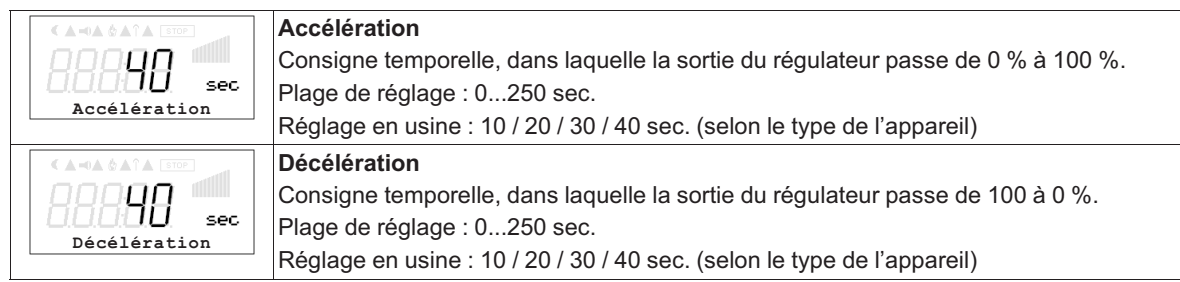

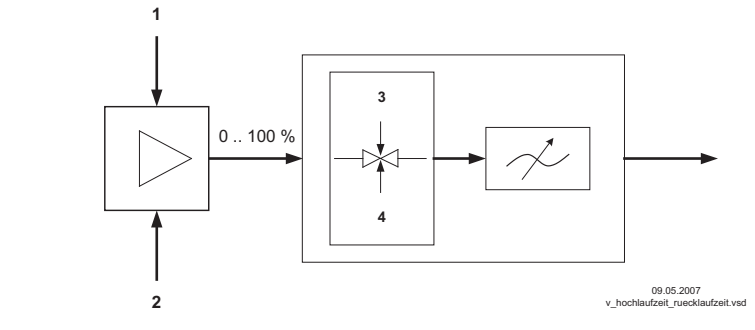

- *1 Signal externe*
- *2 Réglage*
- *3 Accélération*
- *4 Décélération*

#### **9.7.5 Réglage Rolling direct.**

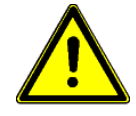

#### **Précaution !**

**Le sens de rotation du ventilateur ou du moteur doit être absolument contrôlé lors de la première mise en service. Pour ce faire, respectez la flèche sur le moteur ou le ventilateur indiquant le sens de rotation. Nous déclinons toute responsabilité pour les dommages résultant d'un sens de rotation erroné du moteur !** 

Lors du raccordement selon le schéma, le sens de rotation standard par défaut est "DROITE" =  $|\overline{\text{CW}}|$ . Une inversion du sens de rotation est possible en inversant les phases sur le raccordement du moteur ou par changement de programmation.

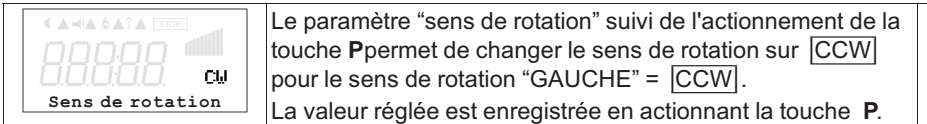

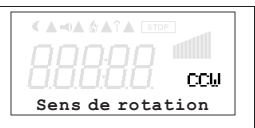

Si le sens de rotation est inversé en présence d'une modulation, celle-ci est d'abord réduite à "0" (coupée) et augmentée de nouveau sur la valeur prescrite.

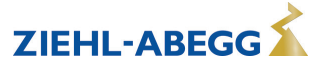

## **9.7.6 Réglage de la limitation du courant**

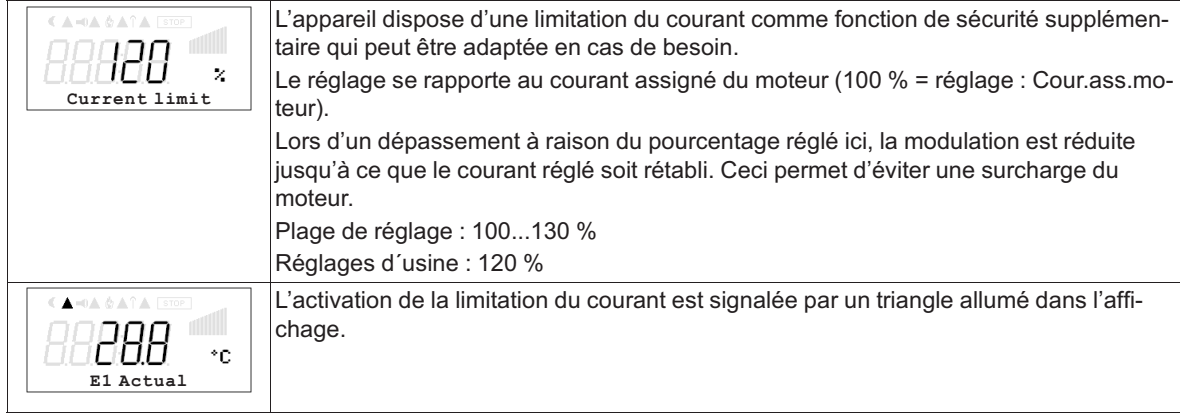

# **9.7.7 Réglage du comportement de freinage**

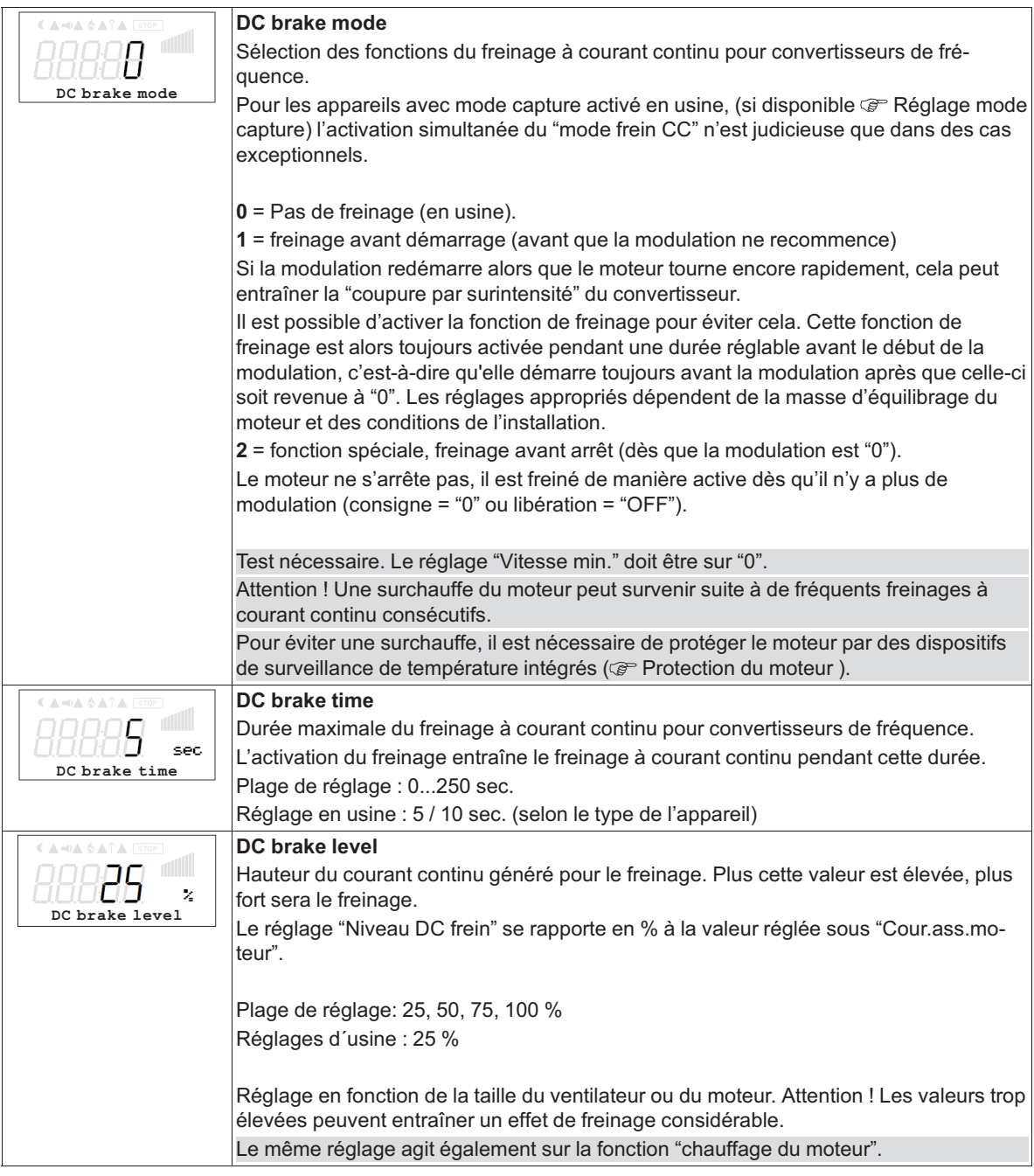

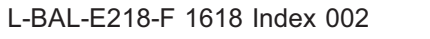

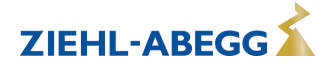

# **9.7.8 Motor hors gel**

Afin d'éviter le grippage ou le gel des ventilateurs à l'arrêt dans un environnement froid, il est possible d'activer le "chauffage du moteur".

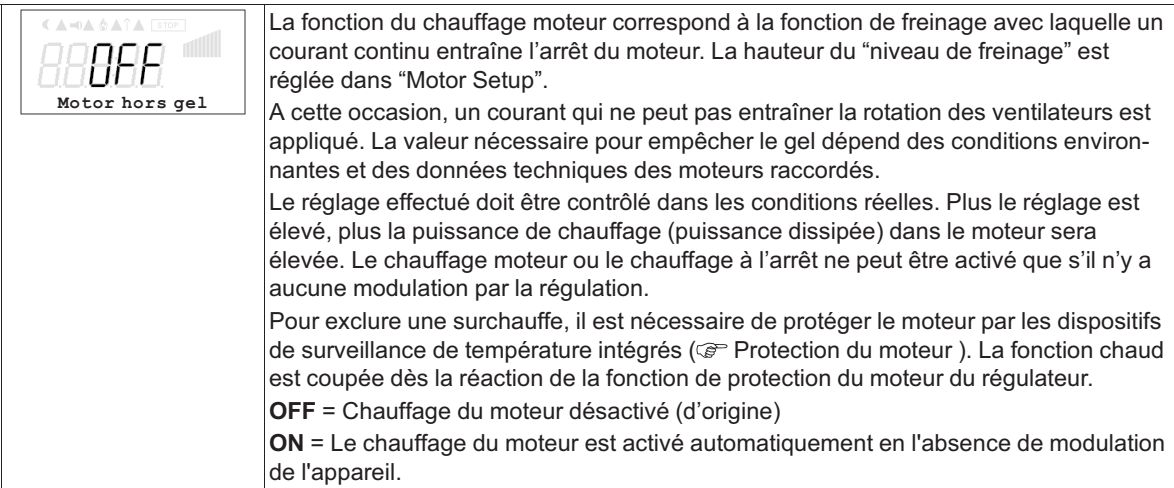

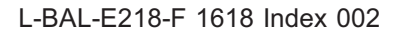

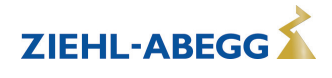

# **9.7.9 Suppression de vitesses**

Il est possible de supprimer un maximum de trois gammes de vitesse. Selon les circonstances, il est possible d'éviter des bruits gênants pouvant survenir à certaines vitesses en raison de résonances.

#### **Exemple pour la suppression de 2 gammes (schéma de principe idéalisé)**

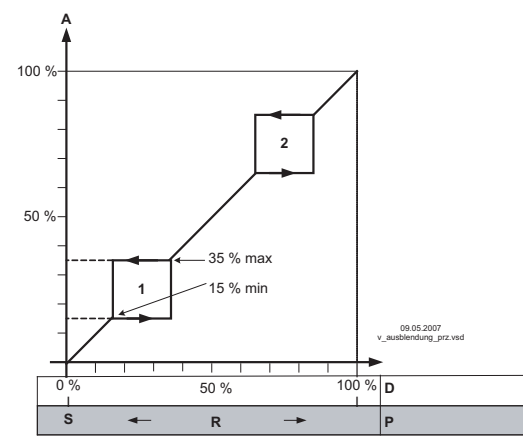

Réglage selon le type d'appareil en : %, Hz, tr/min

*A Commande<br>
S Consigne<br>
<i>R Gamme rég<br>
D Régulateur*<br> *P Régulateur* 

*S Consigne R Gamme régulation D Régulateur de vitesse : Signal de consigne P Régulateur P : Ecart par rapport à la valeur réglée*

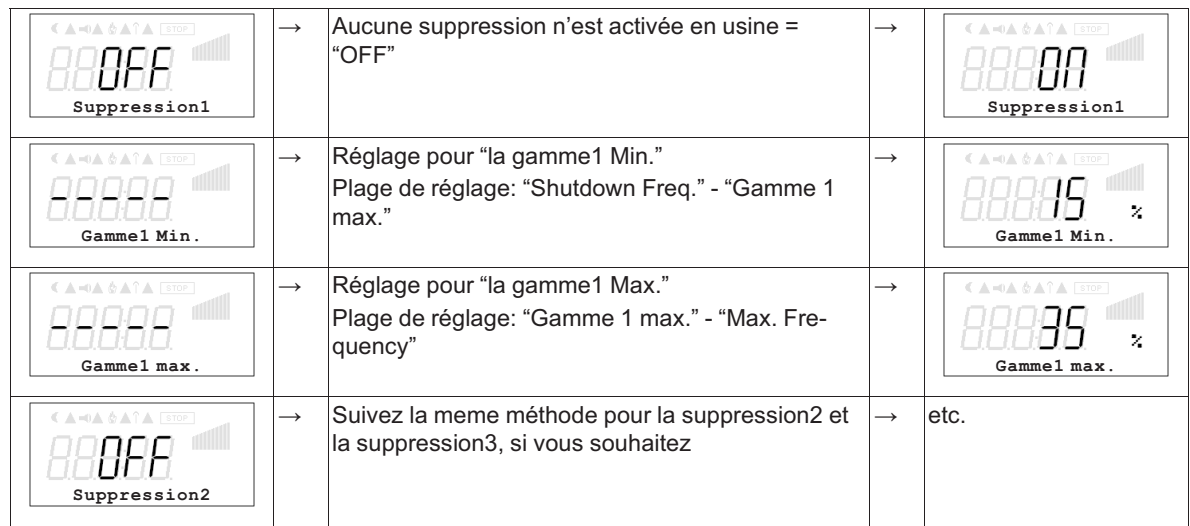

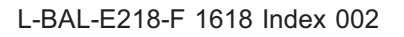

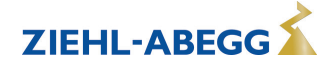

# **10 A-G-247NW + Icontrol Basic, PMIcontrol Basic-M, AMblue**

# **10.1 Procédure à suivre pour la mise en service**

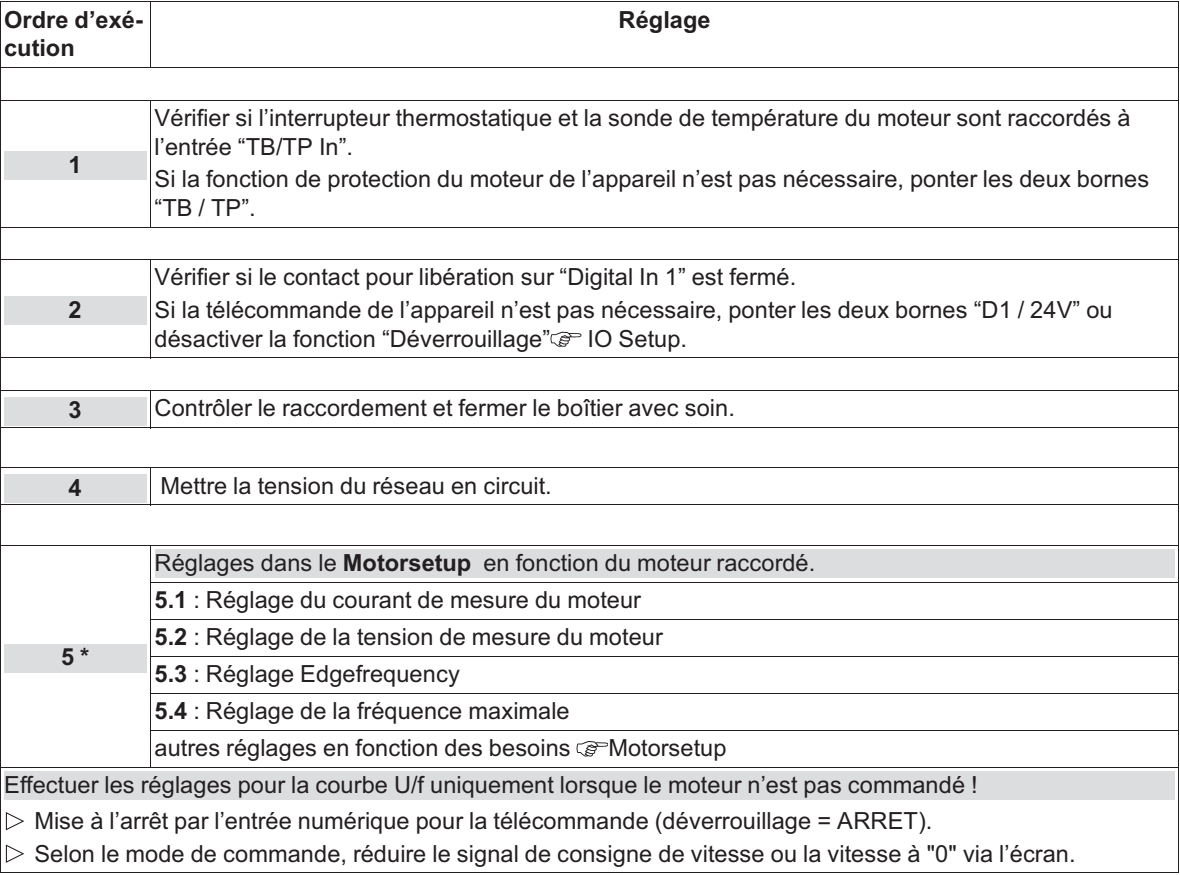

*\* Sur les appareils de la série AMblue complétés par ZIEHL-ABEGG, ces réglages sont effectués dans Motor Setup avant la livraison. Ces réglages ne doivent être modifiés qu'après concertation avec le fabricant !*

# **10.2 Groupe de menus Réglage**

#### **Information**

- **Réglage d'usine** : Commande par un signal externe (0 10 V / PWM) à l'entrée "E1" (mode de commande = 0  $\textcircled{r}$  Controller Setup). Par conséquent, les réglages suivants "Vitesse Interne1", "Vitesse Interne2", "Vitesse Interne3" ne sont pas actifs !
- Les indications suivantes, relatives aux réglages d'usine, sont sans engagement, ces valeurs pouvant différer selon la version du logiciel et le préréglage spécifique au client.

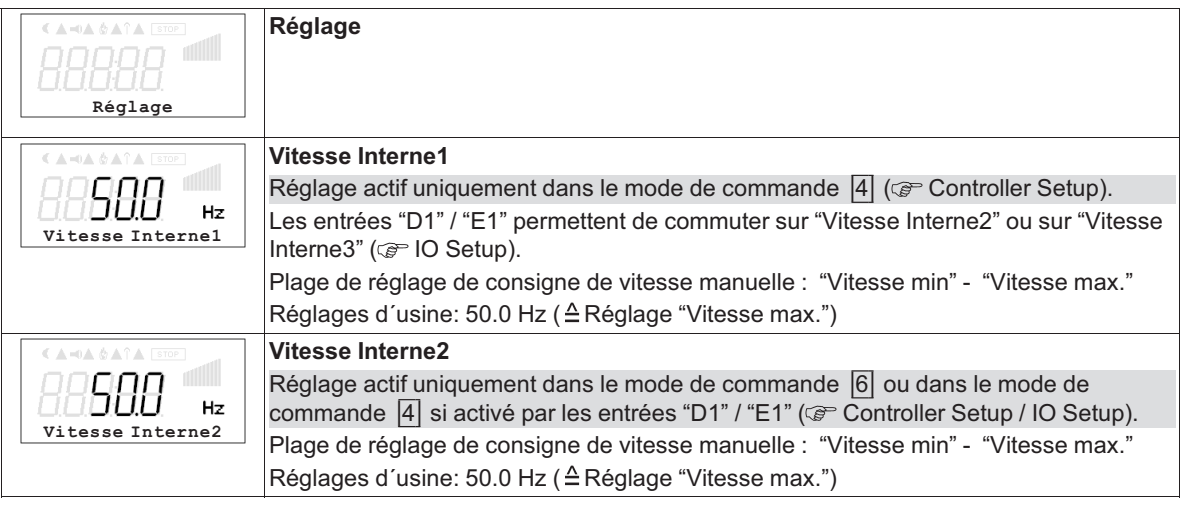

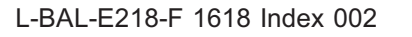

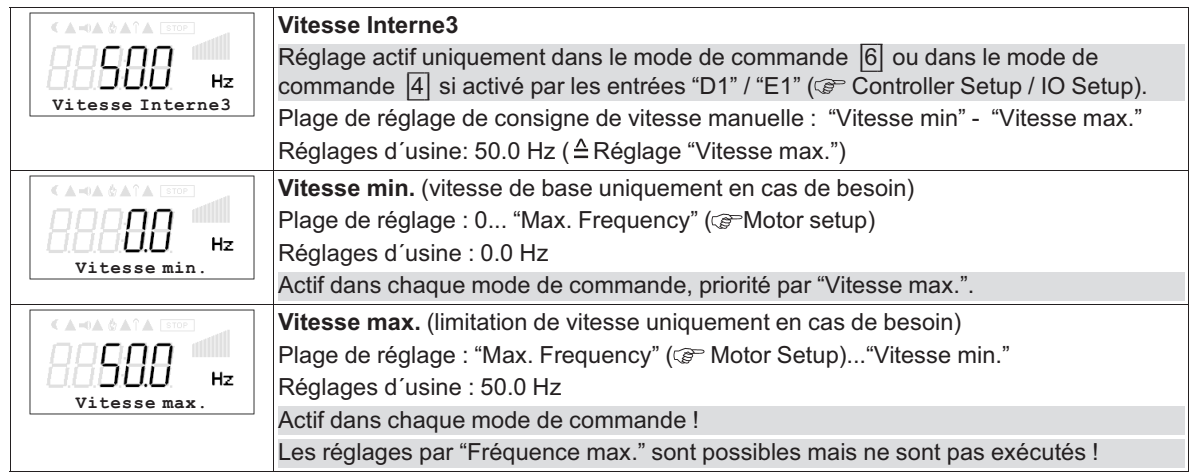

Diagramme de signal de consigne et de fréquence de sortie

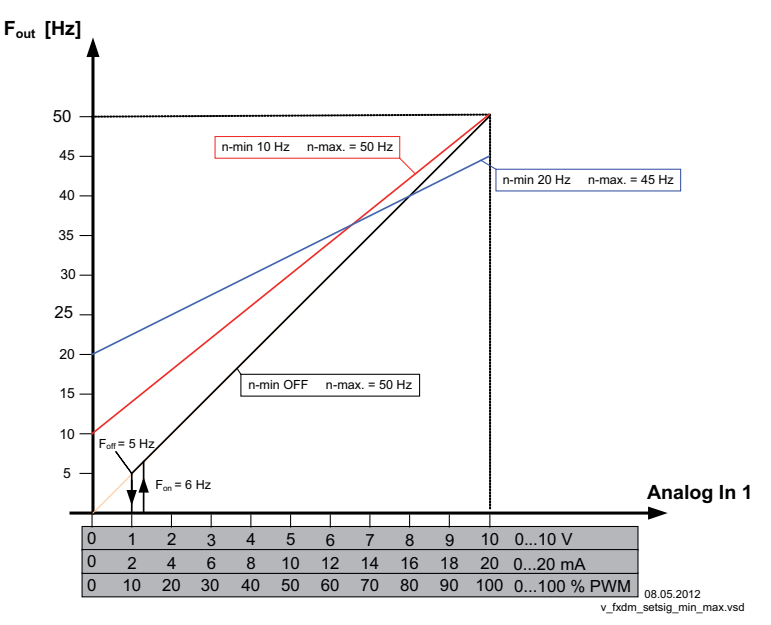

*Fout : Fréquence de sortie Analogique Invers : Signal de consigne de vitesse n-min : Vitesse min. n-max : Vitesse max. Foff : Shutdown Freq. Fon : Fréquence d'enclenchement*

# **10.3 Groupe de menus démarrage**

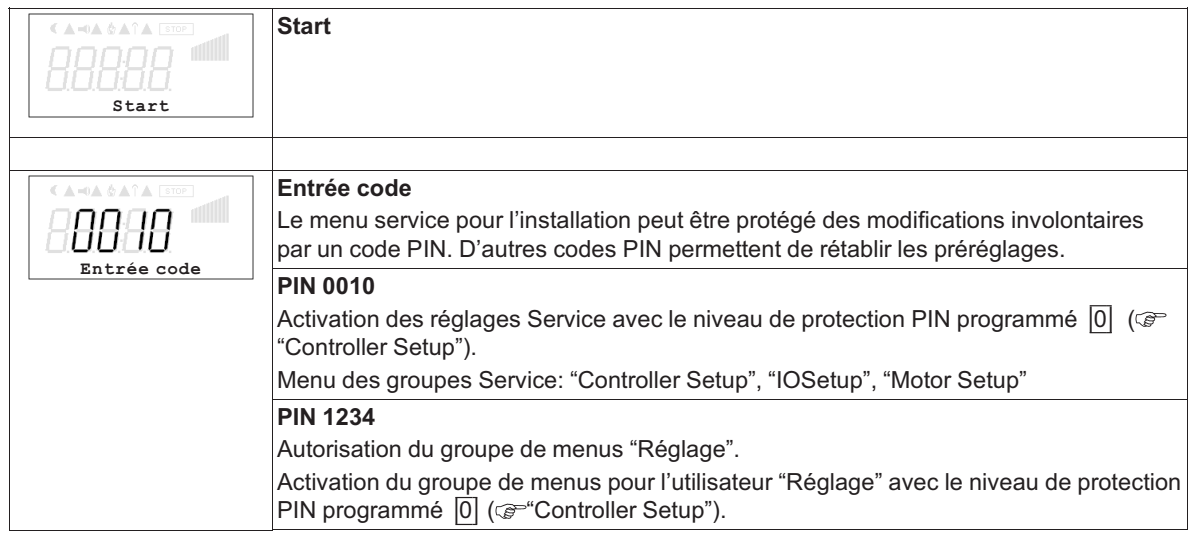

**ZIEHL-ABEGG** 

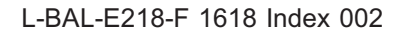

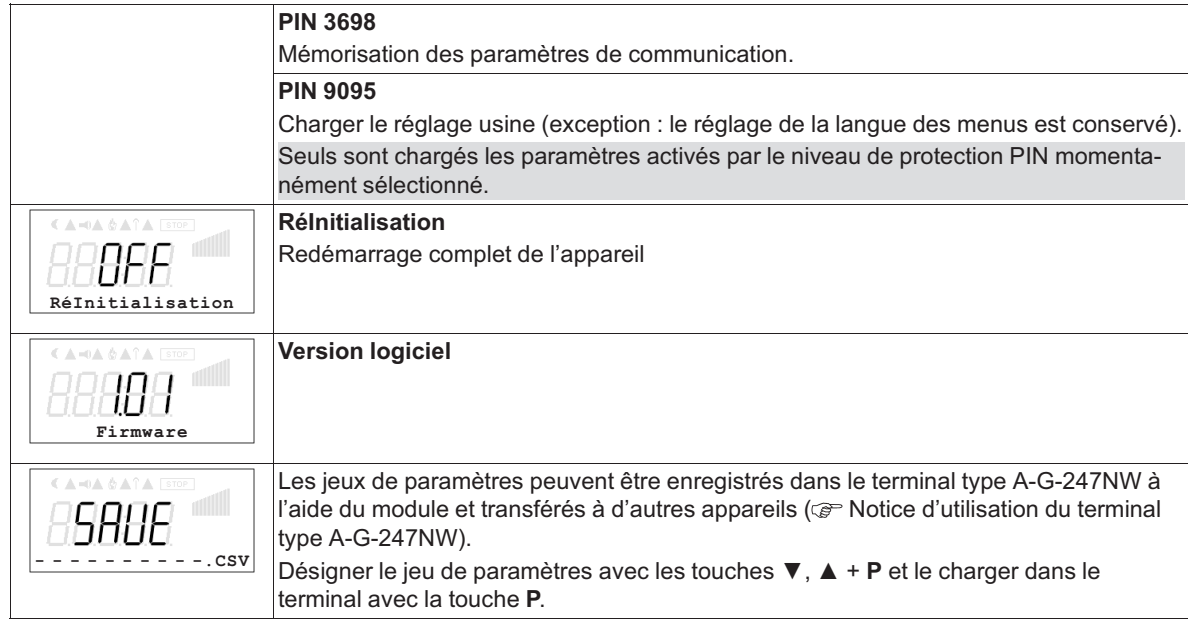

# **10.4 Groupe de menus Info**

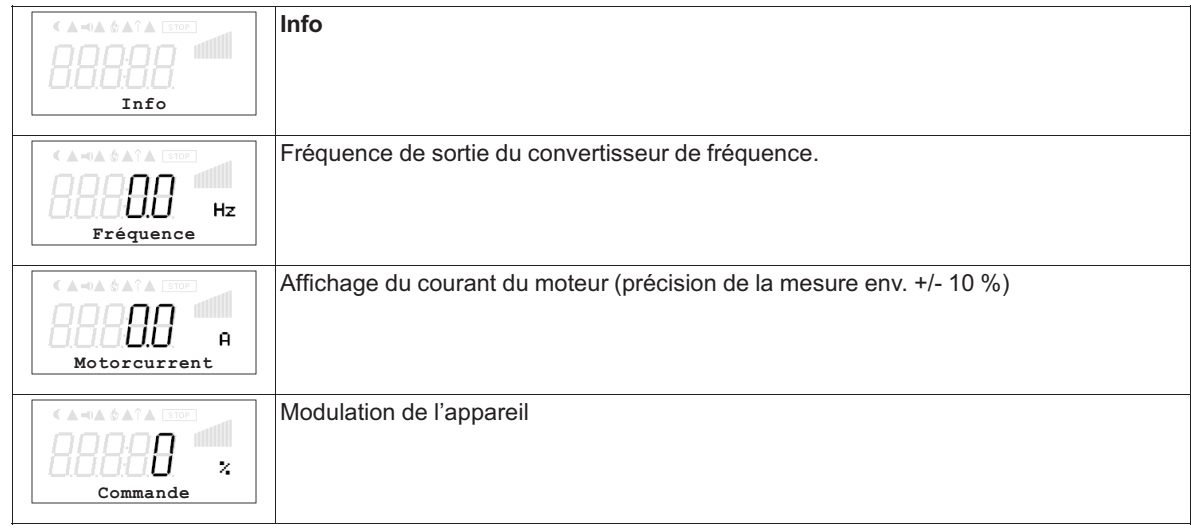

# **10.5 Groupe de menus Controller Setup**

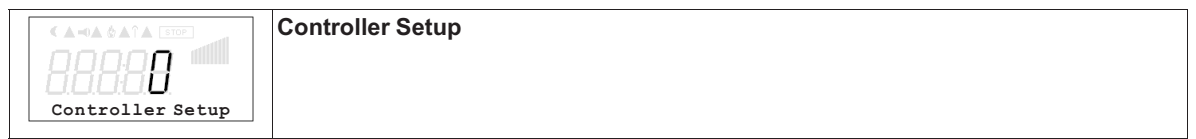

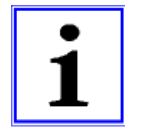

#### **Information**

Les indications suivantes, relatives aux réglages d'usine, sont sans engagement, ces valeurs pouvant différer selon la version du logiciel et le préréglage spécifique au client.

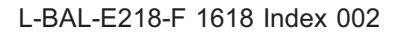

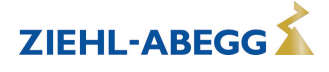

#### **10.5.1 Mode de commande**

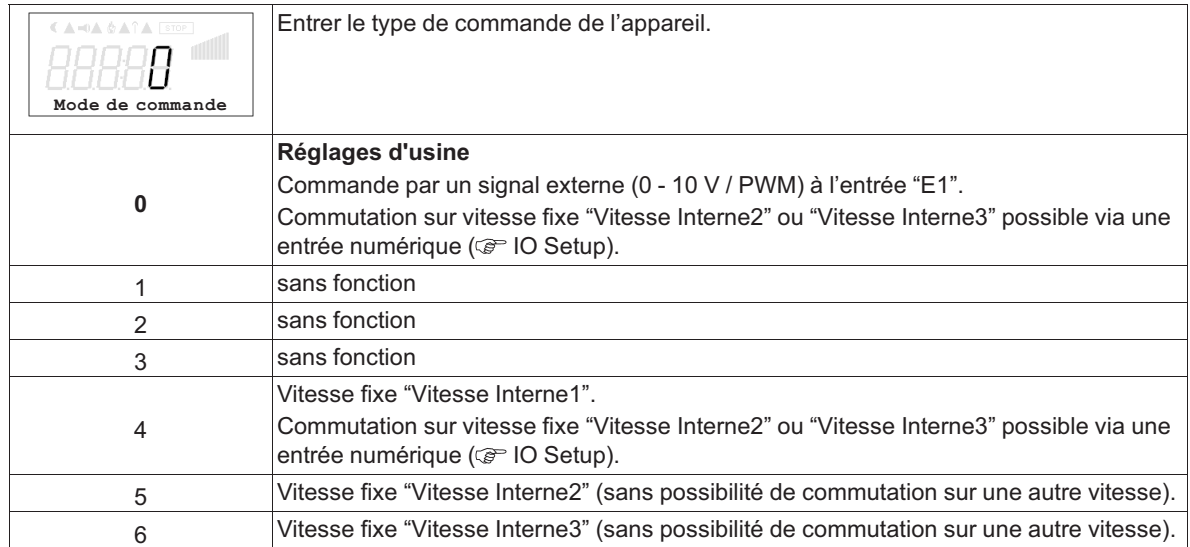

#### **10.5.2 Limite**

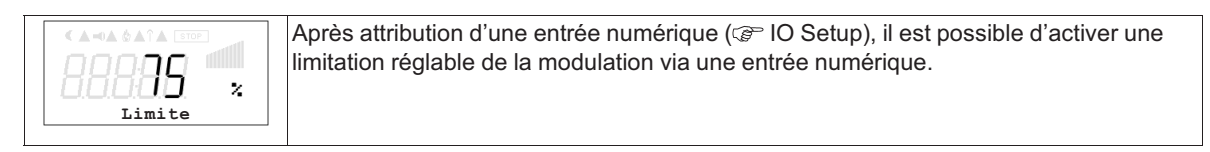

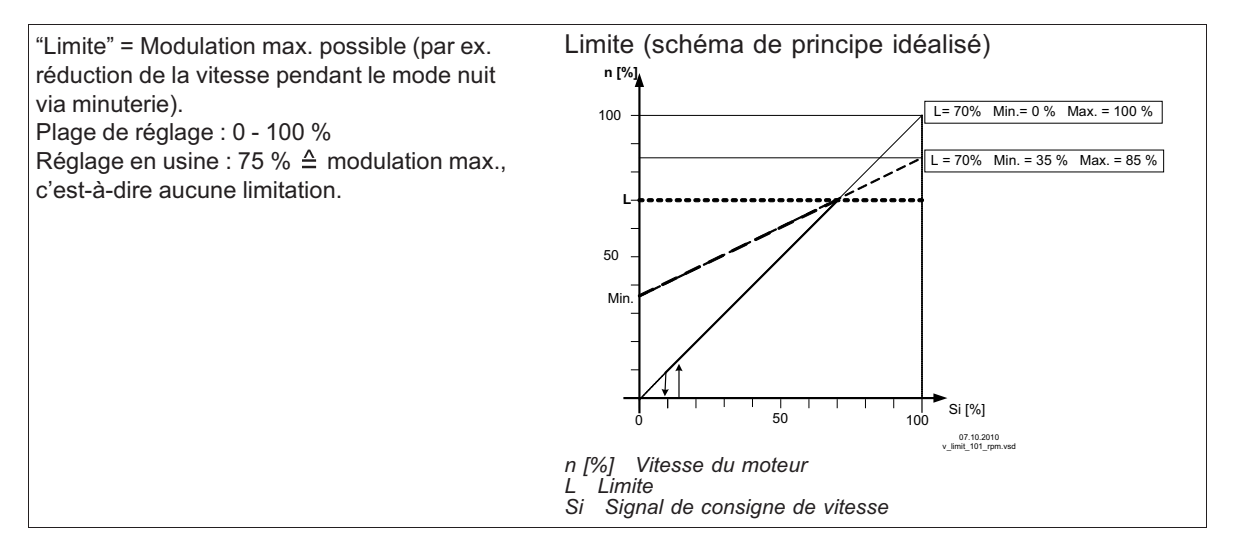

#### **10.5.3 LED Mode**

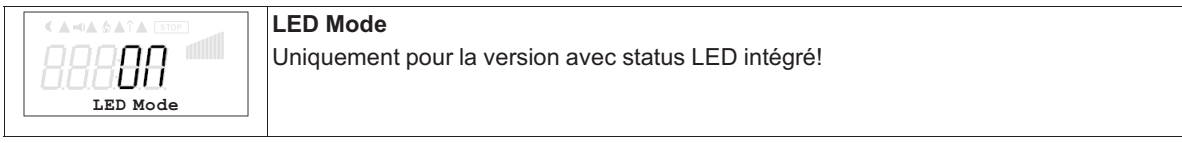

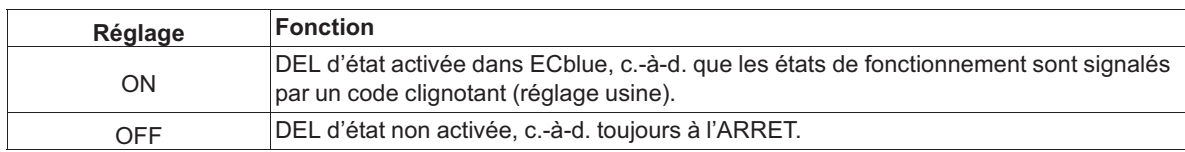

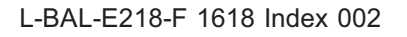

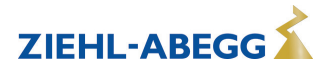

#### **10.5.4 Niv. protecti PIN**

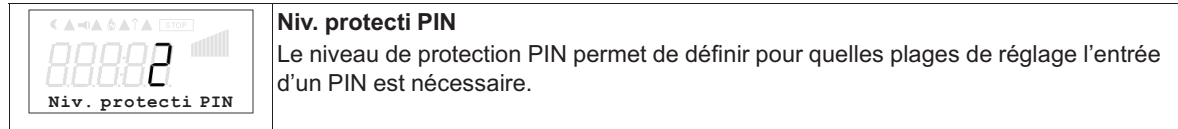

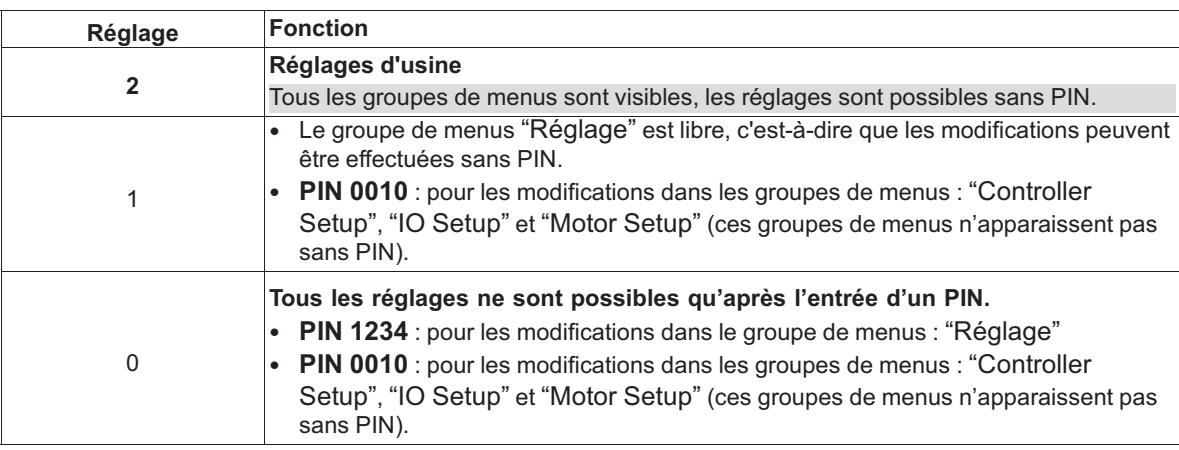

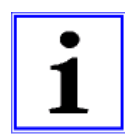

#### **Information**

Les modifications de la protection PIN qui entraînent une réduction du droit d'accès ne sont actives qu'après l'extinction de l'appareil ou l'exécution de la fonction "Reset" ( G Groupe de menus Start).

#### **10.5.5 Communication sans fil AM-MODBUS-W**

Paramètres AM-MODBUS- W pour la liaison radio avec le terminal portable A-G-247NW ( $\circledast$  Installation/communication sans fil AM-MODBUS-W).

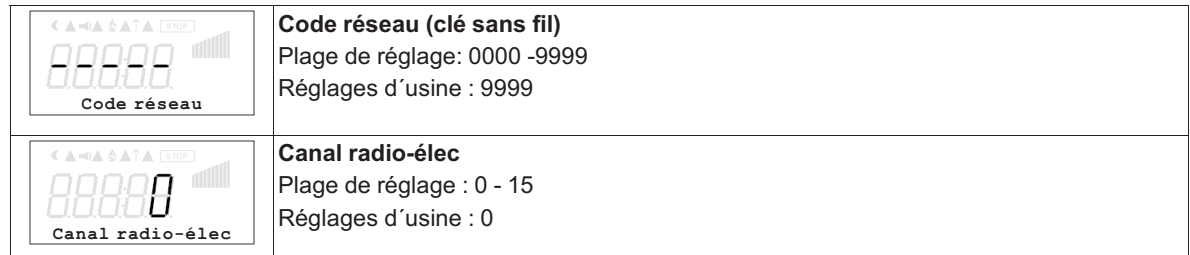

#### **10.6 Groupe de menus IO Setup**

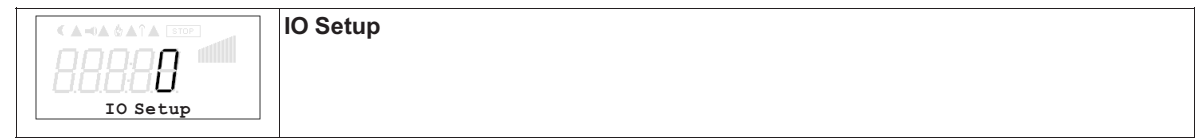

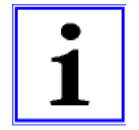

#### **Information**

Les indications suivantes, relatives aux réglages d'usine, sont sans engagement, ces valeurs pouvant différer selon la version du logiciel et le préréglage spécifique au client.

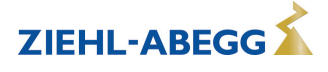

#### **10.6.1 Entrées numériques "D1" ("E1" \*)**

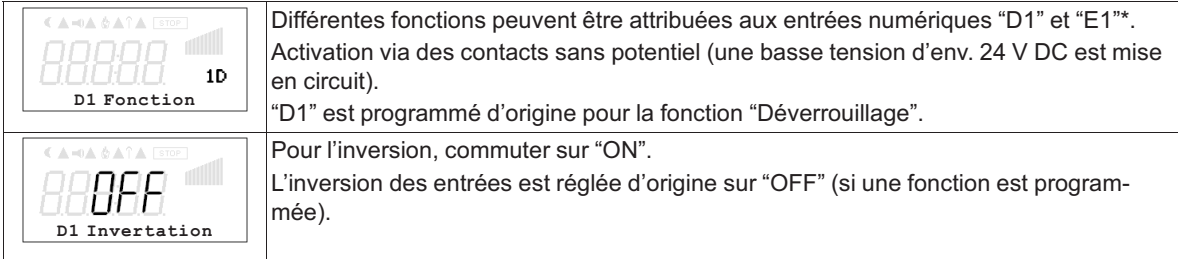

*\* Si l'entrée analogique "E1" n'est pas nécessaire pour la spécification de la vitesse du ventilateur, elle peut être utilisée comme entrée numérique ( Fonction E1). Il est possible d'affecter à "E1" les mêmes fonctions qu'à "D1".* 

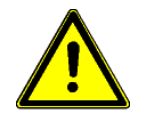

#### **Précaution ! N'appliquez jamais la tension du réseau aux entrées numériques !**

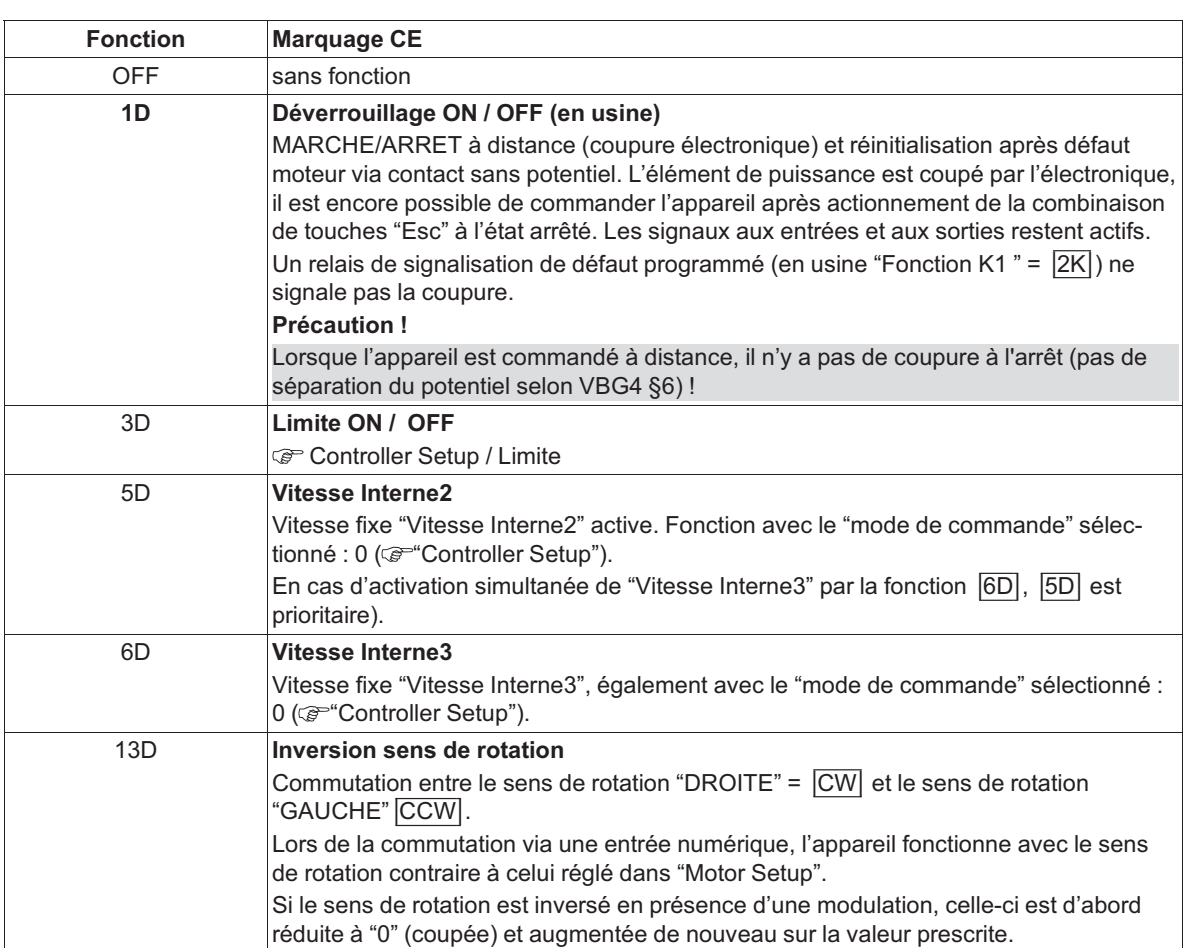

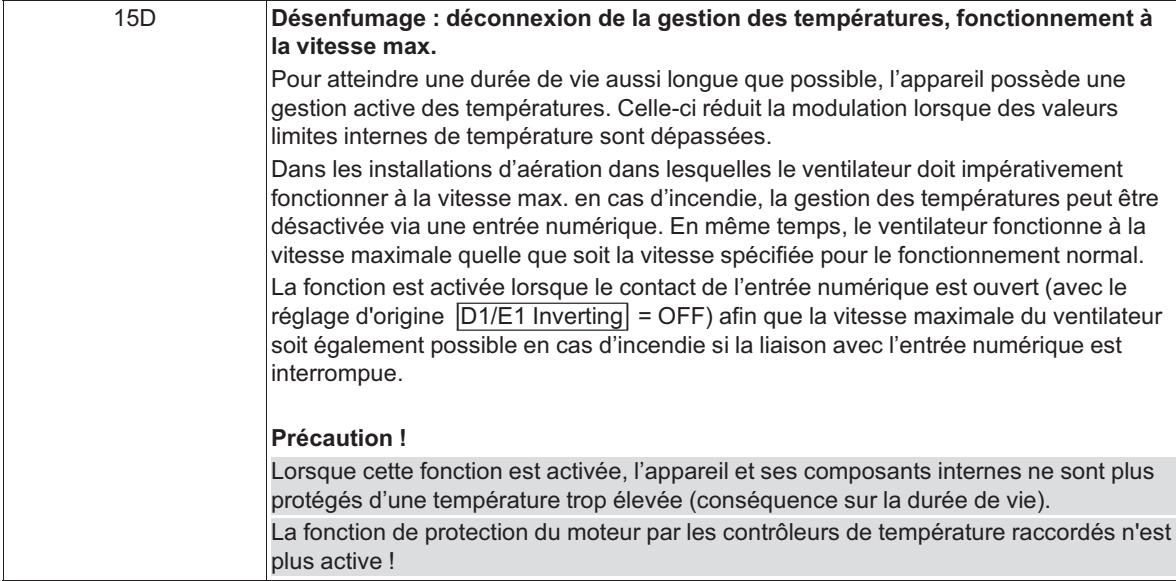

#### **10.6.2 Sortie de relais "K1"**

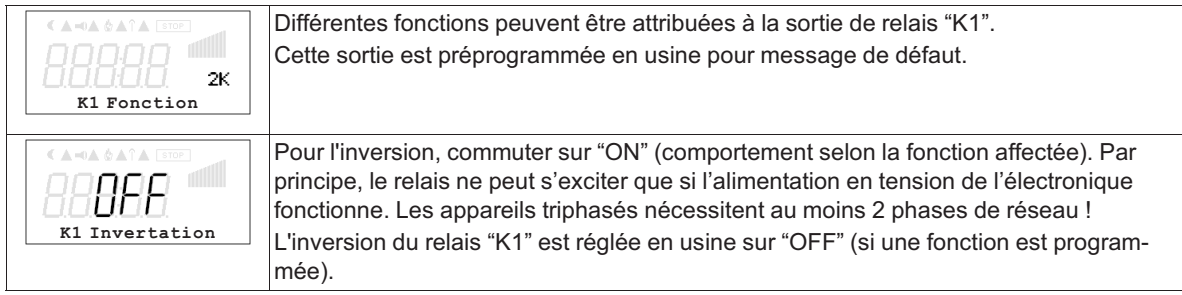

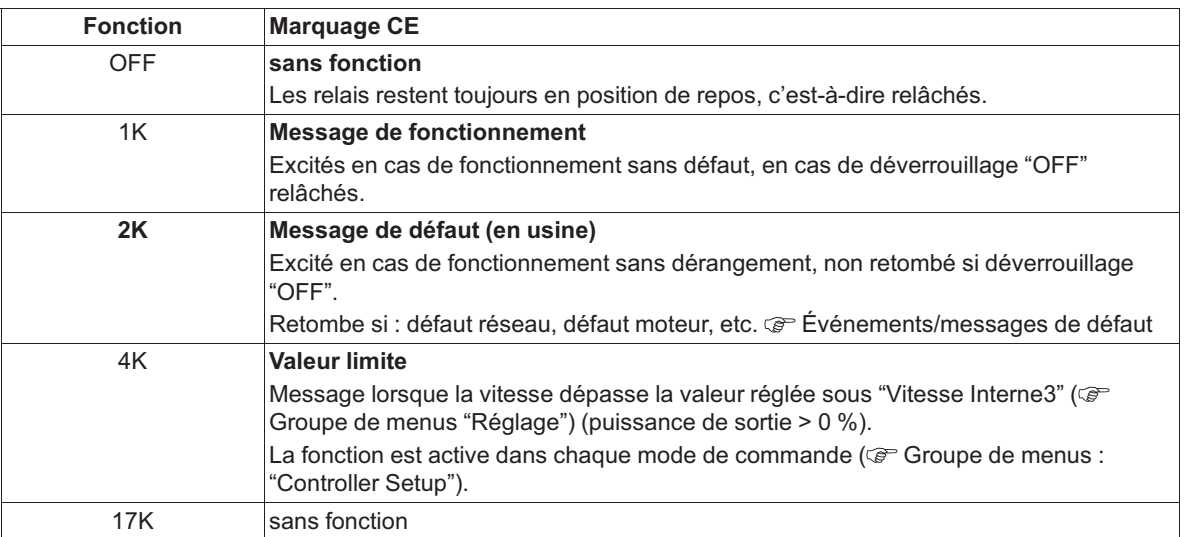

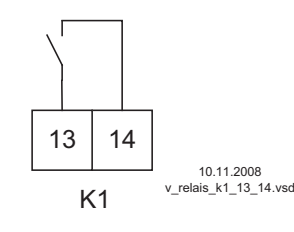

**K1**

**1** = excités, bornes 13 - 14 pontées

**0** = relâchés, bornes 13 à 14 non pontées

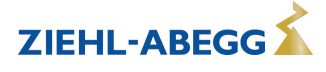

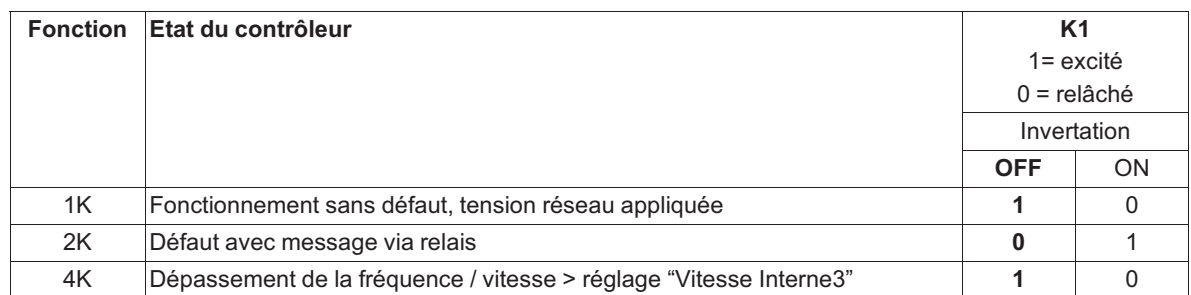

#### **10.6.3 Entrée "E1"**

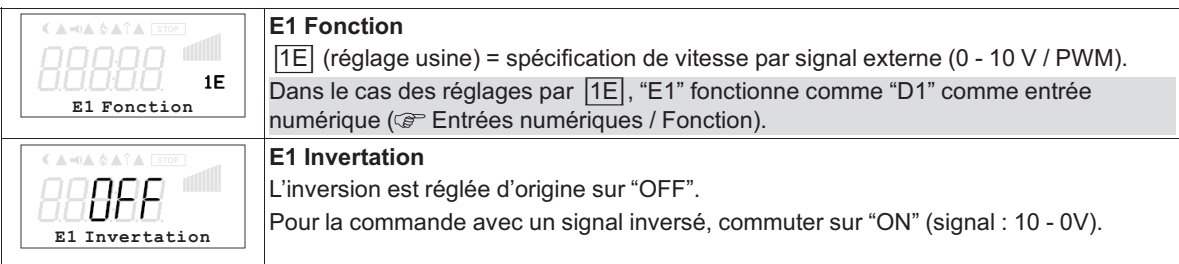

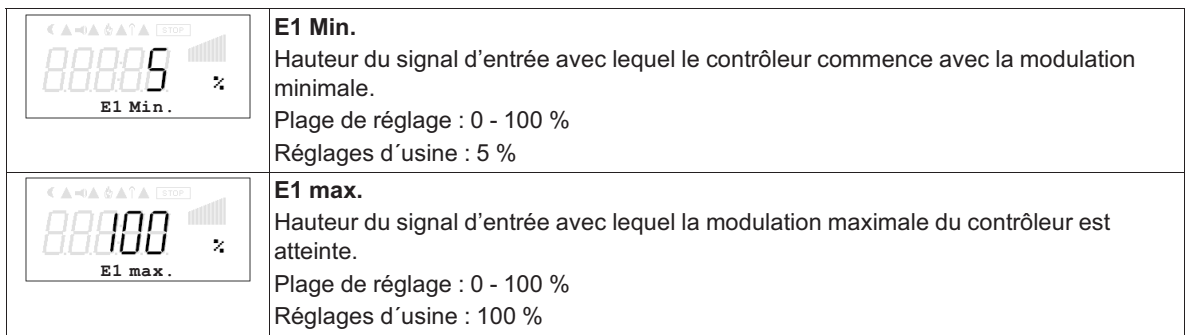

#### **Exemple d'adaptation du signal**

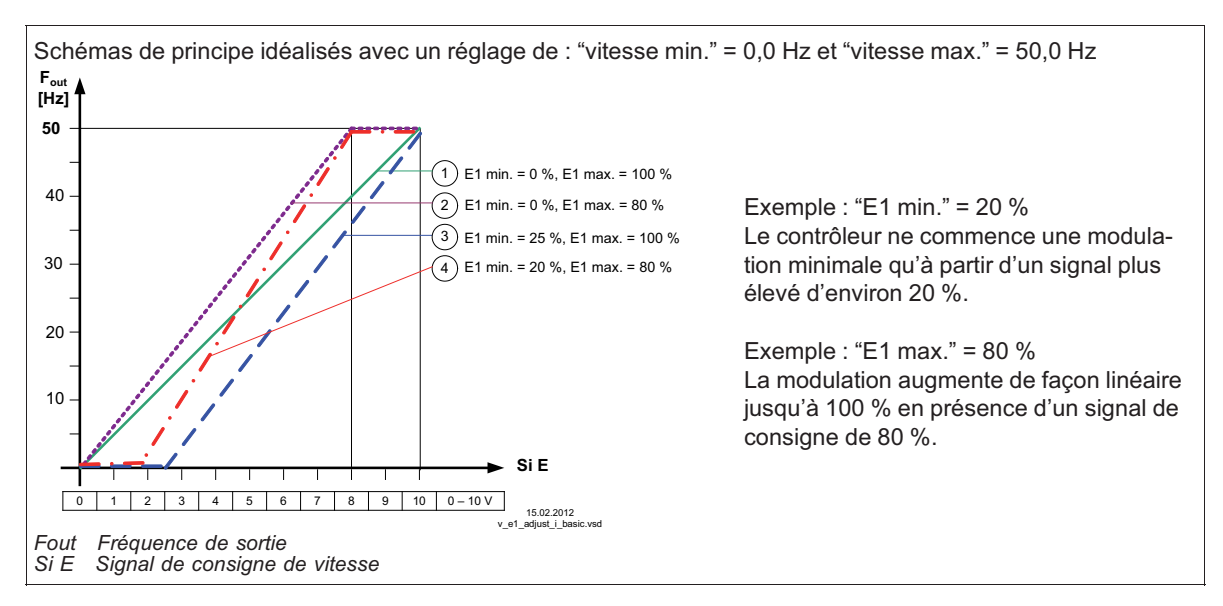

L-BAL-E218-F 1618 Index 002

#### **10.6.4 Watchdog de communication MODBUS**

Le watchdog de communication MODBUS définit le comportement en cas de dérangement de la communication.

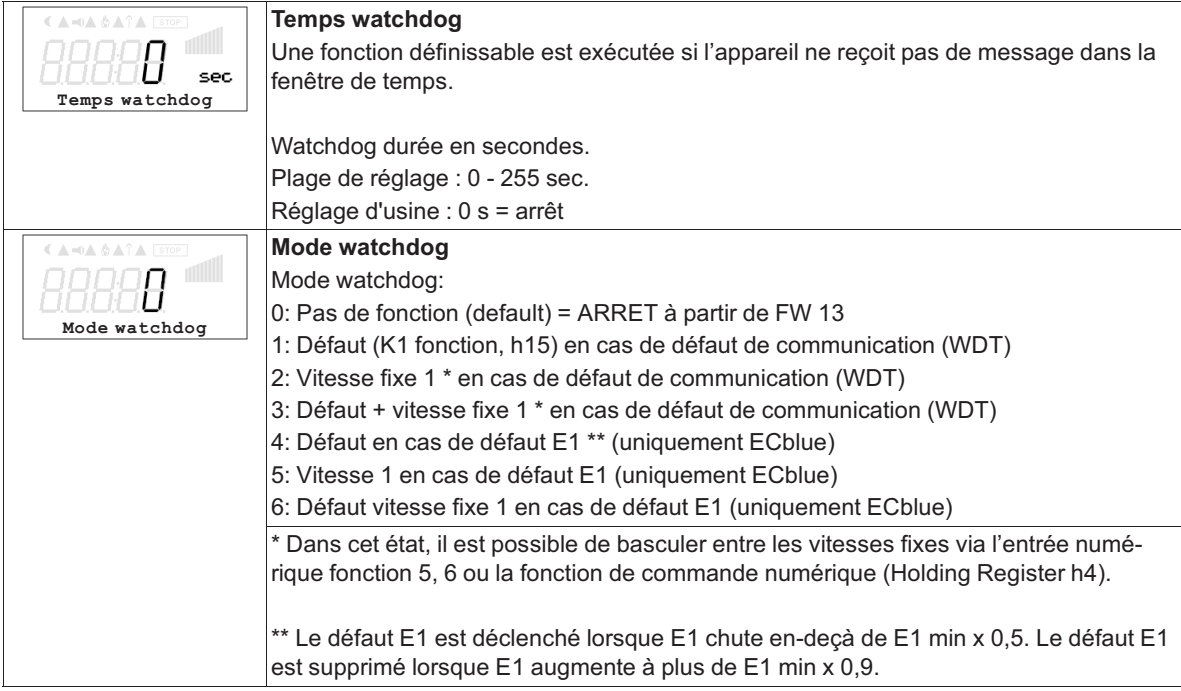

#### **10.6.5 Interconnexion par MODBUS**

Il est possible d'interconnecter plusieurs appareils. L'appareil utilise Modbus-RTU comme protocole pour l'interface RS-485.

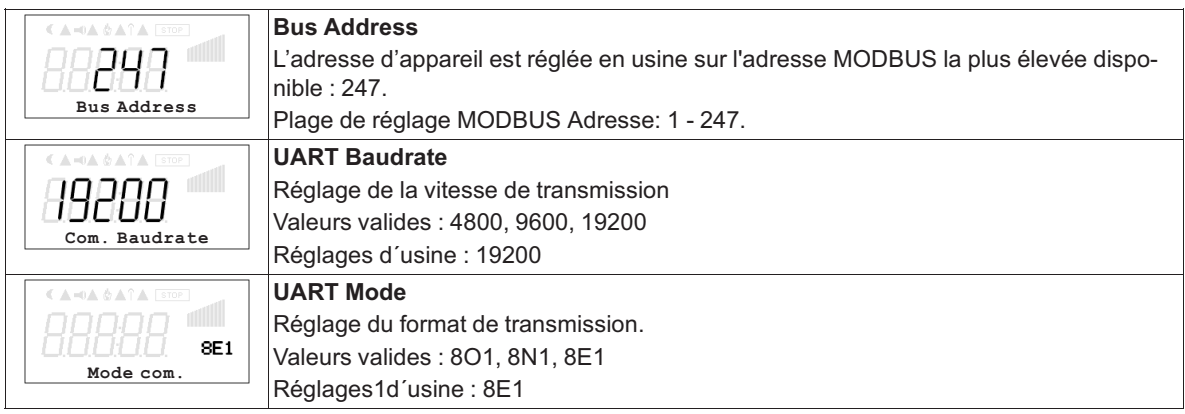

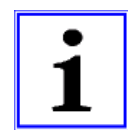

#### **Information**

Prise en compte des paramètres de communication modifiés seulement après une réinitialisation de l'appareil ou la saisie du PIN 3698 !

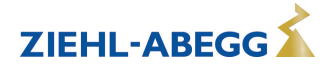

#### **10.7 Groupe de menus "Motor Setup"**

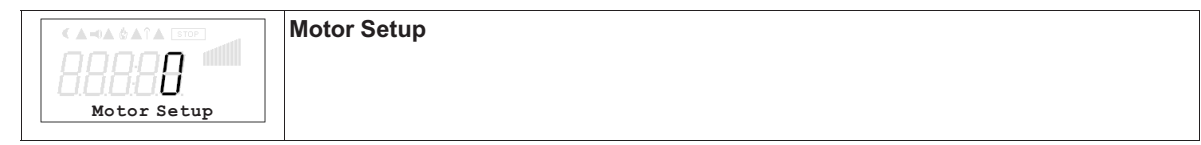

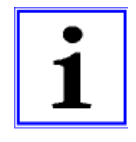

#### **Information**

- Les indications suivantes, relatives aux réglages d'usine, sont sans engagement, ces valeurs pouvant différer selon la version du logiciel et le préréglage spécifique au client.
- Sur les appareils de la série AMblue complétés par ZIEHL-ABEGG, ces réglages sont effectués dans Motor Setup avant la livraison. Ces réglages ne doivent être modifiés qu'après concertation avec le fabricant !

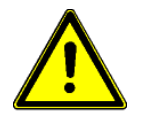

#### **Précaution !**

**Les réglages pour la courbe U/f peuvent être effectués uniquement lorsque le moteur n'est pas commandé !**

#### **10.7.1 Réglage du courant de mesure du moteur**

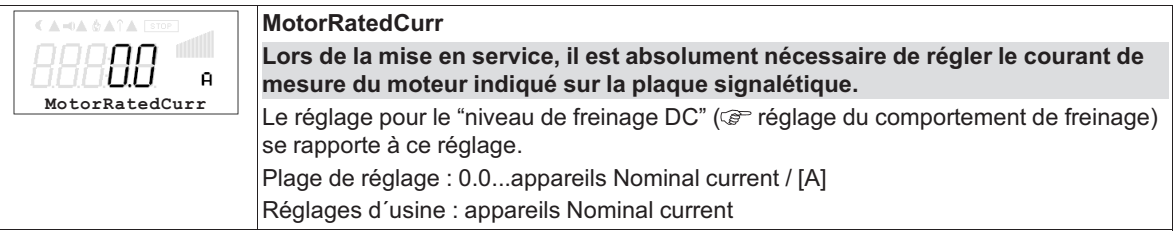

#### **10.7.2 Réglage de la tension de mesure du moteur**

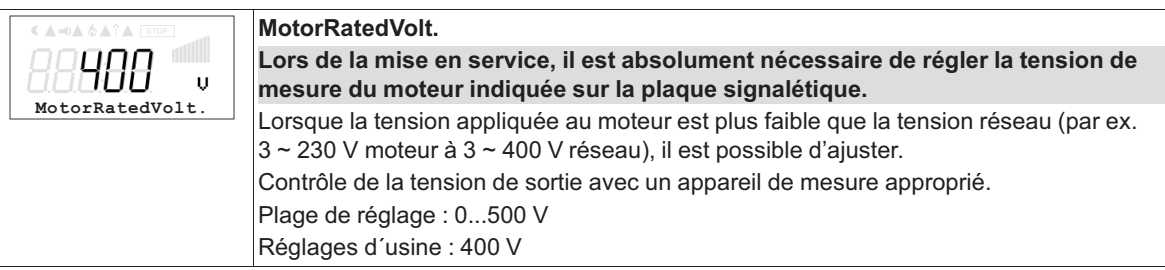

#### **10.7.3 Réglage de la courbe U/f**

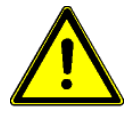

**Précaution ! Les réglages pour la courbe U/f peuvent être effectués uniquement lorsque le moteur n'est pas commandé !**

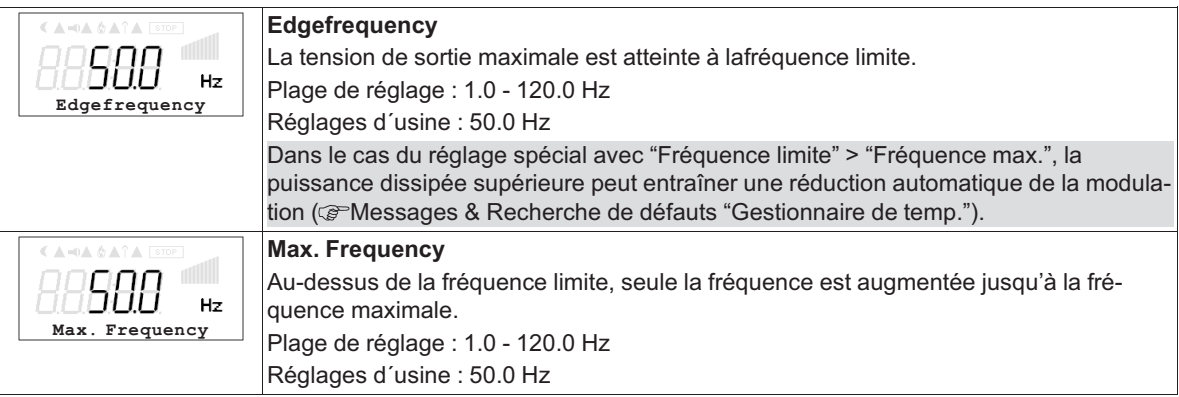

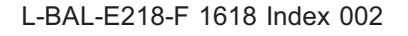

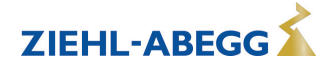

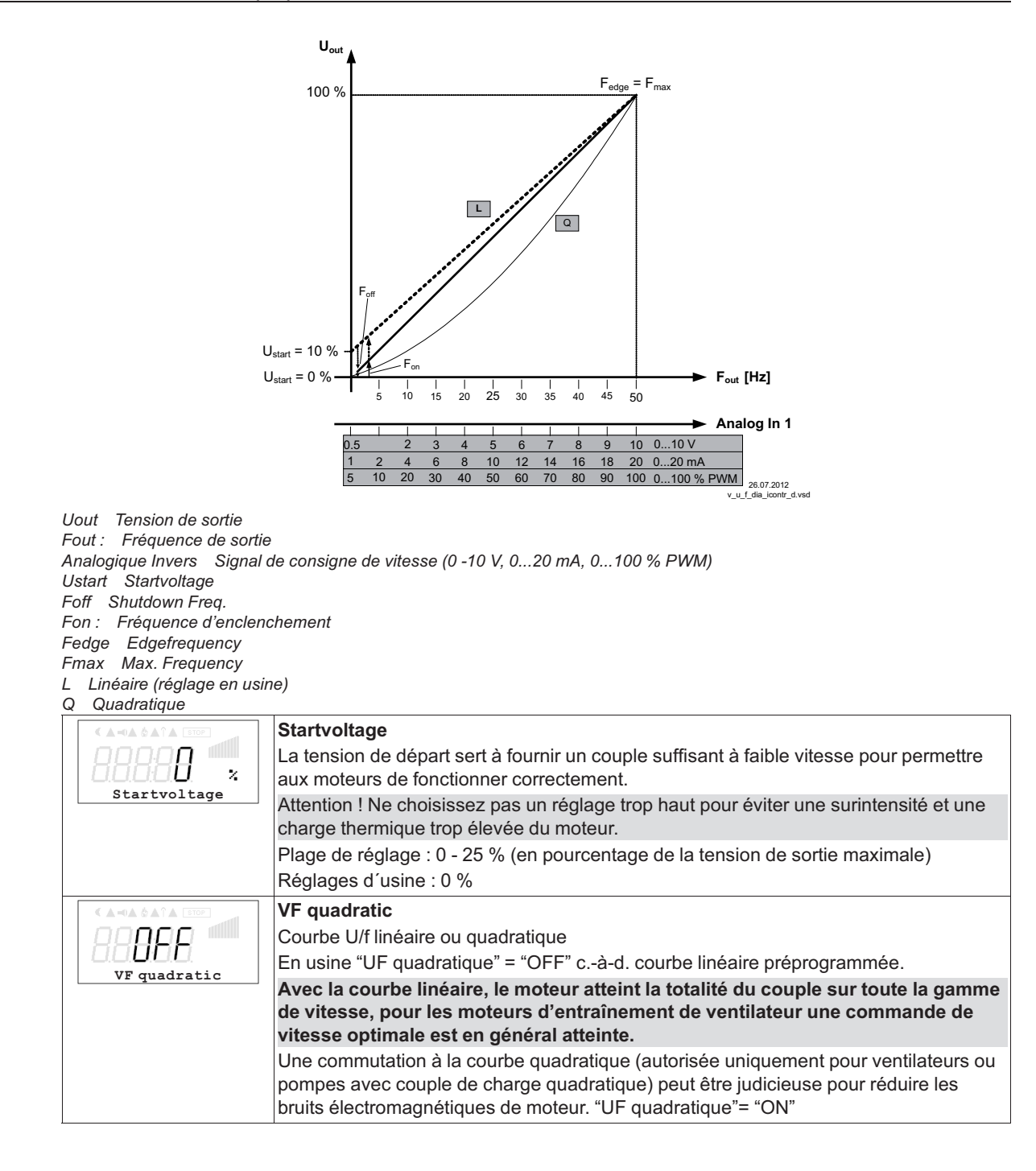

#### **10.7.4 Réglage du temps d'accélération et de décélération**

Les menus du temps d'accélérationet dutemps de décélérationétant séparés, il est possible d'ajuster ces paramètres en fonction des conditions individuelles de l'installation. Cette fonction fait suite à la fonction de régulation proprement dite.

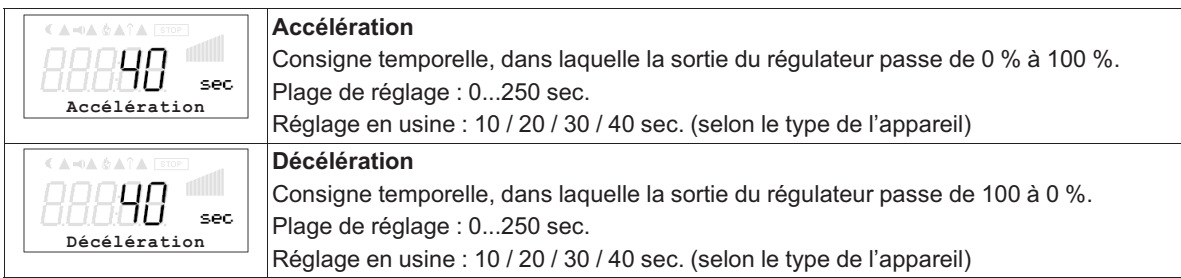

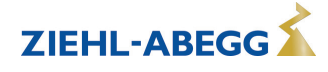

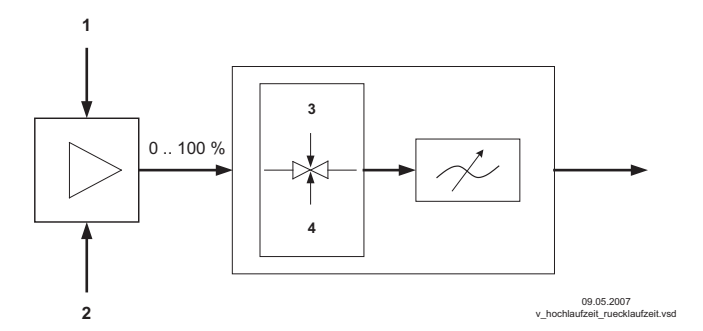

- Signal externe
- *2 Réglage*
- *3 Accélération*
- *4 Décélération*

#### **10.7.5 Réglage de la fréquence d'horloge**

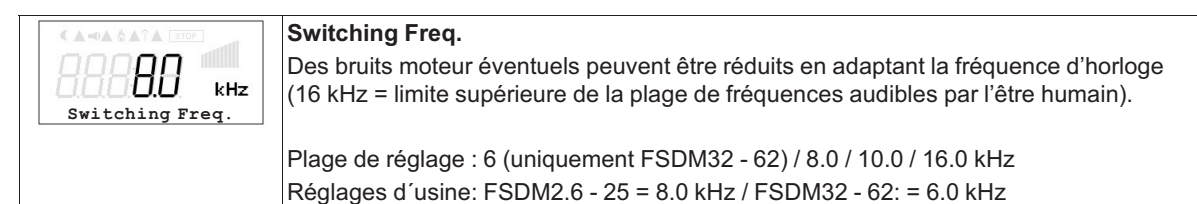

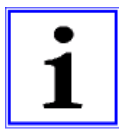

#### **Information**

- Ce réglage sur une fréquence d'horloge fixe n'agit que si la commutation de fréquence d'horloge automatique n'est pas activée (voir "Auto. Switchfreq").
- Uneaugmentationdelafréquence <sup>d'</sup>horloge n'est possible qu'en réduisant la sollicitation maximale ! (Sollicitation maximale en fonction de la fréquence d'horloge et de la température ambiante).

#### **10.7.6 Réglage Rolling direct.**

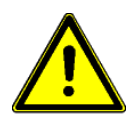

#### **Précaution !**

**Le sens de rotation du ventilateur ou du moteur doit être absolument contrôlé lors de la première mise en service. Pour ce faire, respectez la flèche sur le moteur ou le ventilateur indiquant le sens de rotation. Nous déclinons toute responsabilité pour les dommages résultant d'un sens de rotation erroné du moteur !** 

Lors du raccordement selon le schéma, le sens de rotation standard par défaut est "DROITE" =  $|\overline{CW}|$ . Une inversion du sens de rotation est possible en inversant les phases sur le raccordement du moteur ou par changement de programmation.

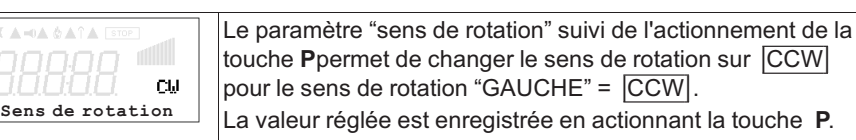

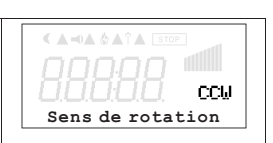

Si le sens de rotation est inversé en présence d'une modulation, celle-ci est d'abord réduite à "0" (coupée) et augmentée de nouveau sur la valeur prescrite.

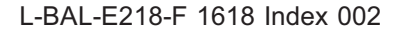

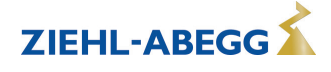

### **10.7.7 Réglage de la limitation du courant**

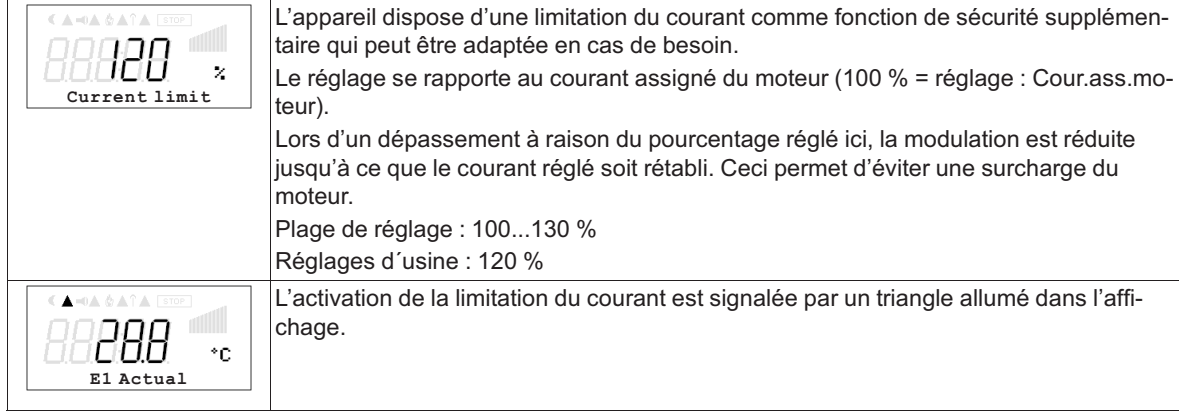

### **10.7.8 Réglage du comportement de freinage**

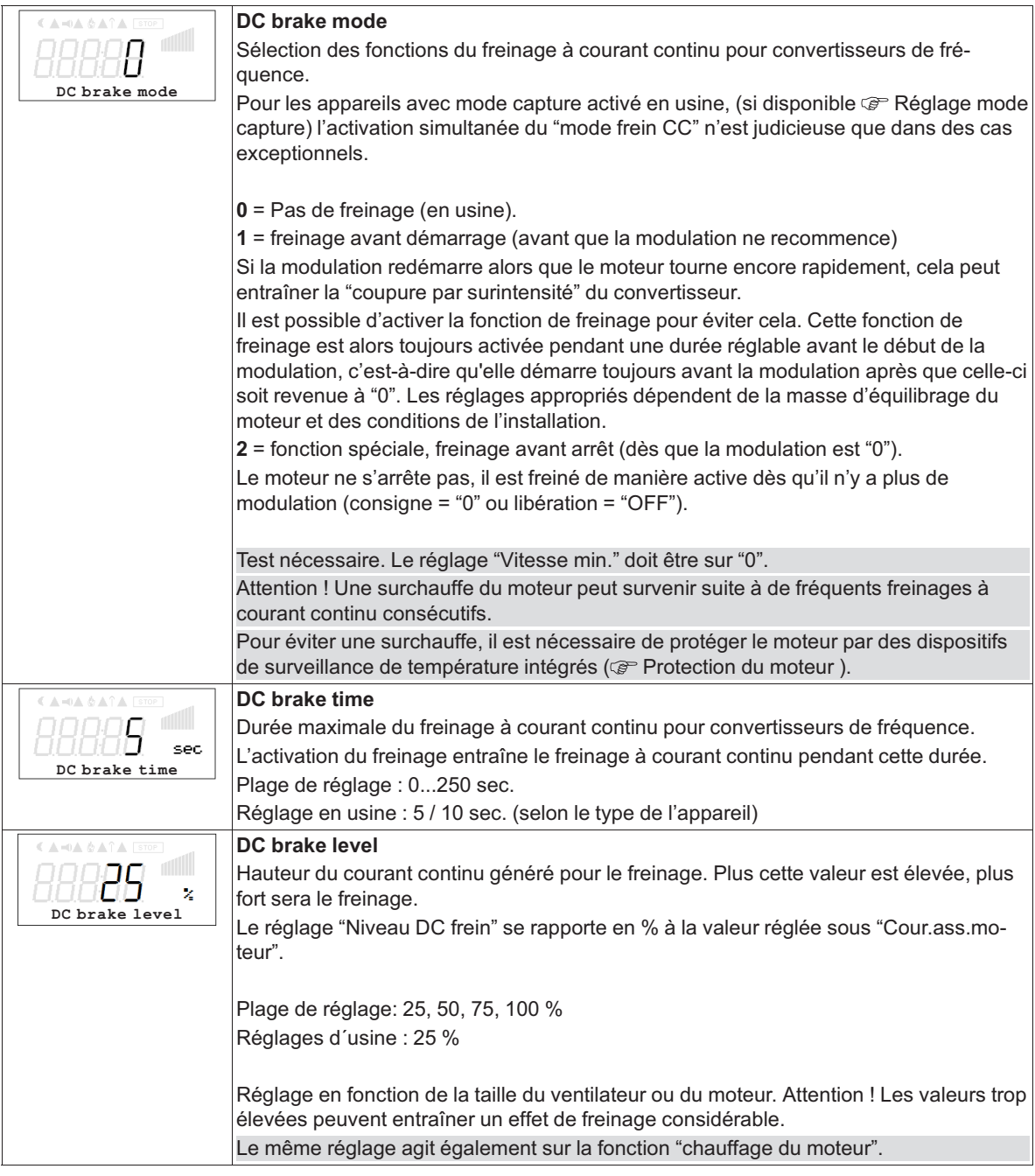

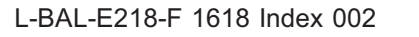

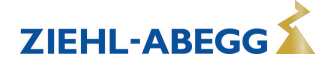

#### **10.7.9 Réglage du mode capture**

Si la modulation redémarre alors que le moteur tourne encore rapidement, cela peut entraîner la "coupure par surintensité" du convertisseur.

Le mode capture sert à éviter cela ("Capture" = synchronisation du champ tournant généré par le convertisseur de fréquence avec la vitesse actuelle du moteur commandé).

Si cette fonction est activée, la vitesse du champ tournant du convertisseur de fréquence est synchronisée avec celle du moteur au début de chaque commande (auparavant la consigne et la modulation doivent être sur « 0 »). Le "mode normal" est automatiquement rétabli au terme de la synchronisation.

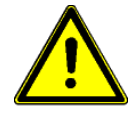

#### **Précaution !**

Pour les moteurs à l'arrêt ayant une faible masse d'équilibrage, un démarrage de courte durée peut se produire étant donné la brève commande du moteur nécessaire en mode capture avec une fréquence maximale et une tension de sortie réduite.

La fonction de capture peut être combinée au freinage du moteur (mode frein à courant continu). Toutefois, l'appel des deux fonctions à la suite prolonge le délai nécessaire à l'accélération du moteur. En utilisation normale, il est recommandé d'utiliser uniquement le mode capture.

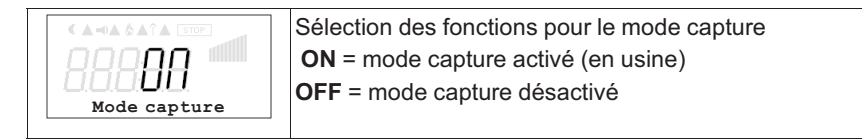

#### **10.7.10 Réglage Surmodulation**

A l'état de livraison, la tension de sortie maximale en fonctionnement sans surmodulation est d'environ 95 % de la tension du réseau appliquée.

En fonctionnement avec surmodulation, la tension de sortie maximale peut atteindre environ la tension du réseau appliquée. Etant donné que des oscillations de résonance peuvent survenir lors d'un fonctionnement avec surmodulation, il convient de respecter absolument les remarques figurant dans la documentation du moteur et du ventilateur !

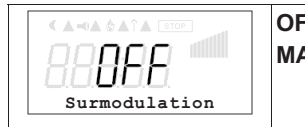

**OFF** = Surmodulation désactivé (en usine) **MARCHE** = Surmodulation enclenchée

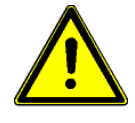

#### **Précaution !**

- **• En fonctionnement avec surmodulation, il convient absolument de veiller à ce qu'il ne puisse y avoir augmentation des oscillations de résonance. La suppression de gammes de vitesse (fréquences) est possible dans les réglages suivants.**
- **• Il convient de respecter absolument les remarques figurant dans la notice de montage et d'utilisation de l'entraînement concernant les oscillations mécaniques et le fonctionnement avec surmodulation !**

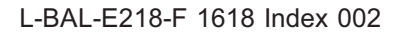

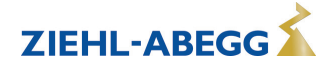

#### **10.7.11 Motor hors gel**

Afin d'éviter le grippage ou le gel des ventilateurs à l'arrêt dans un environnement froid, il est possible d'activer le "chauffage du moteur".

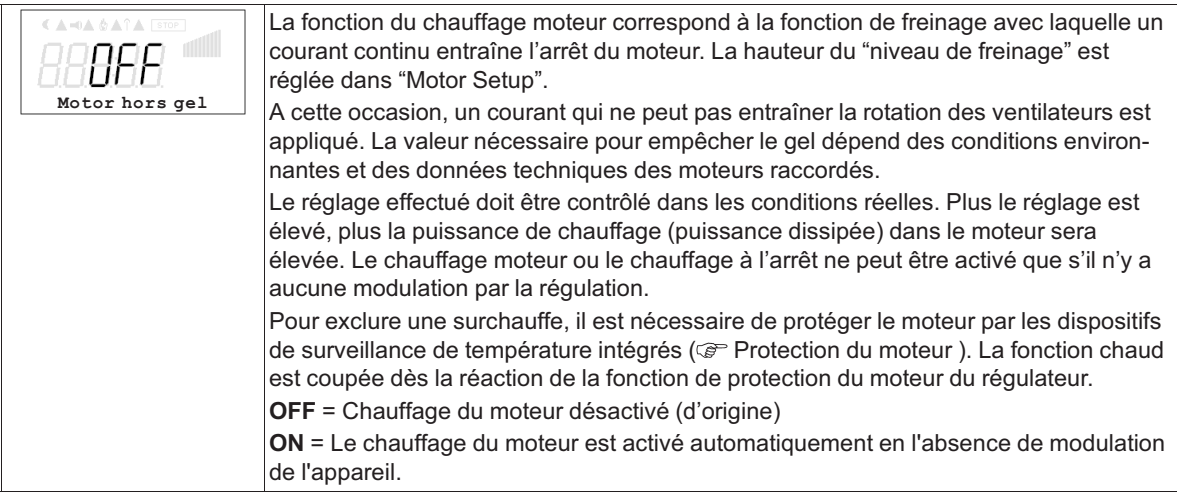

#### **10.7.12 Suppression de vitesses**

Il est possible de supprimer un maximum de trois gammes de vitesse. Selon les circonstances, il est possible d'éviter des bruits gênants pouvant survenir à certaines vitesses en raison de résonances.

### **Exemple pour la suppression de 2 gammes (schéma de principe idéalisé)**

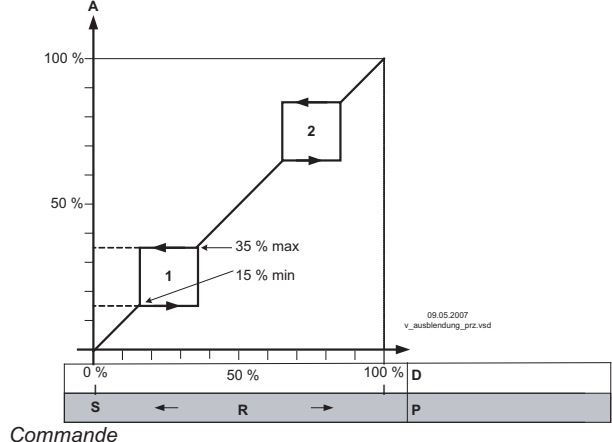

Réglage selon le type d'appareil en : %, Hz, tr/min

- 
- *A Commande*
- 
- *S Consigne R Gamme régulation D Régulateur de vitesse : Signal de consigne P Régulateur P : Ecart par rapport à la valeur réglée*
- 

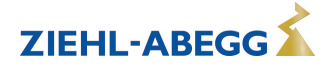

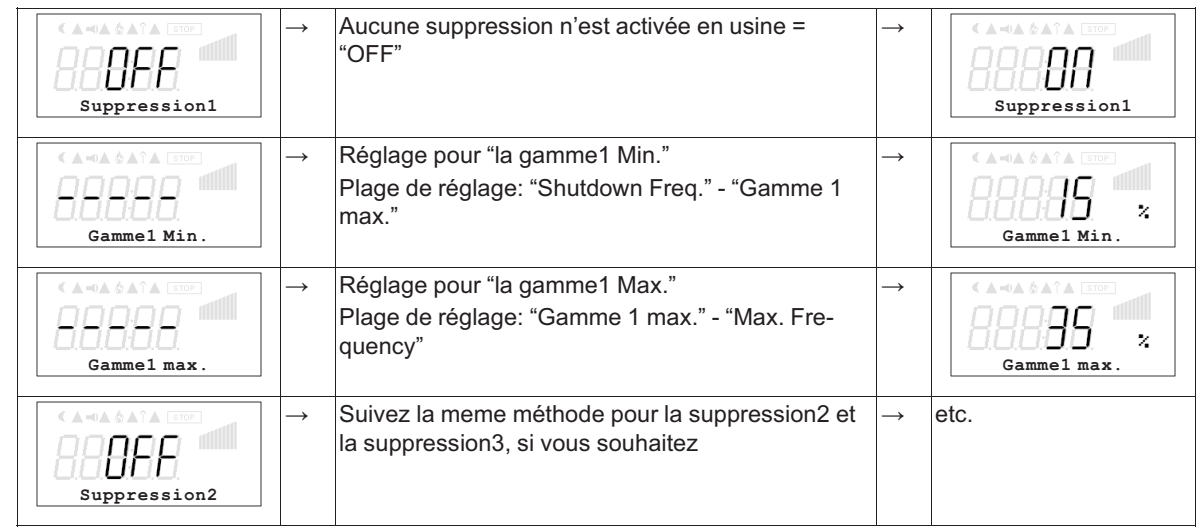

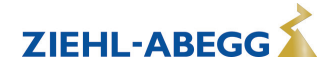

# **11 Diagnostic avec le terminal portable A-G-247NW**

# **11.1 Menu de diagnostic pour ECblue Basic**

Le menu Diagnostic vous informe de l'état actuel de fonctionnement de l'appareil.

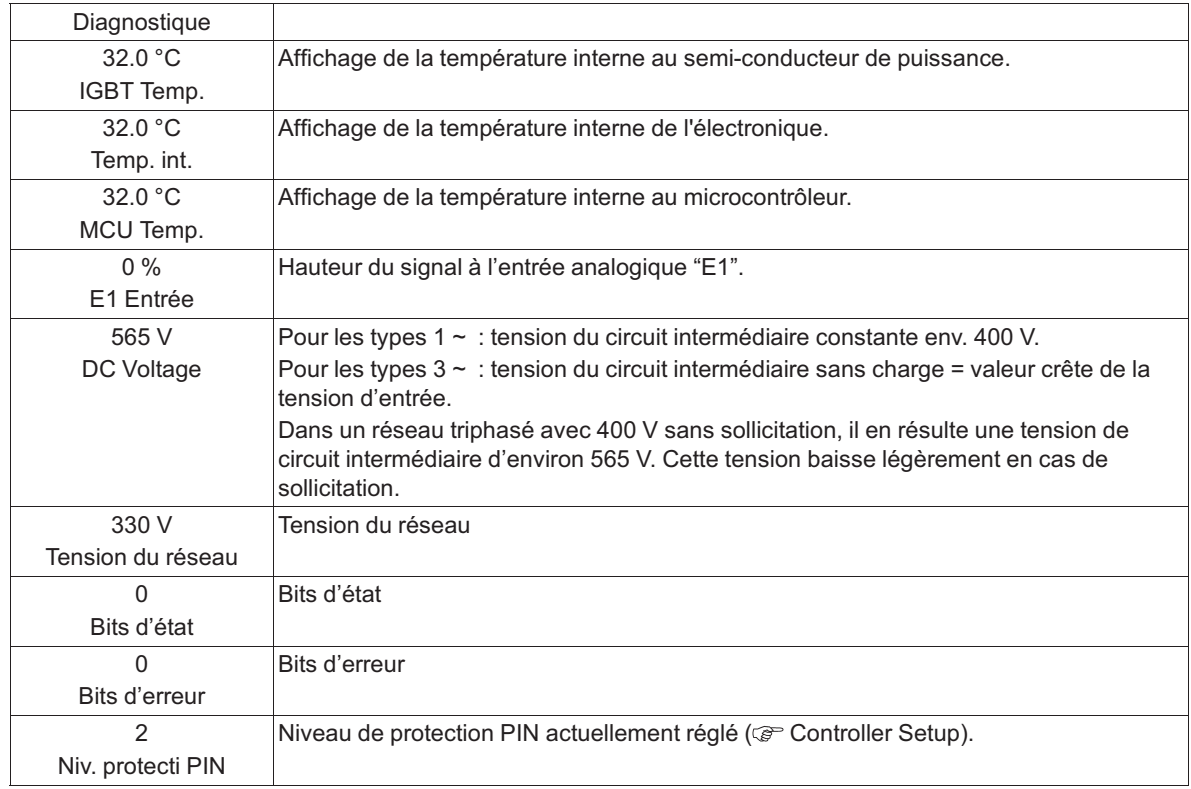

# **11.2 Menu de diagnostic pour Fcontrol/Icontrol Basic/PMIcontrol Basic M**

Le menu Diagnostic vous informe de l'état actuel de fonctionnement de l'appareil.

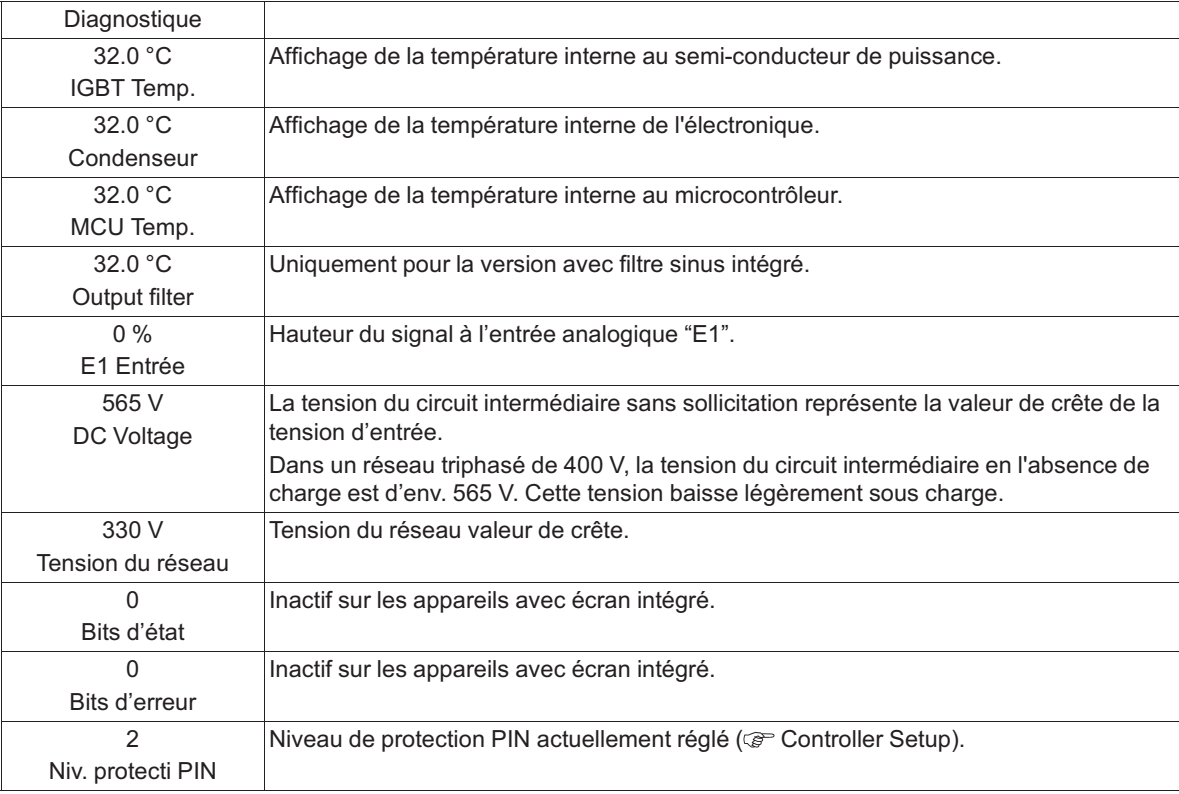

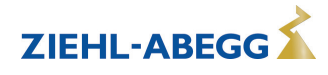

# **12 Evénements / Messages de défaut**

#### **12.1 Affichage et interrogation des événements**

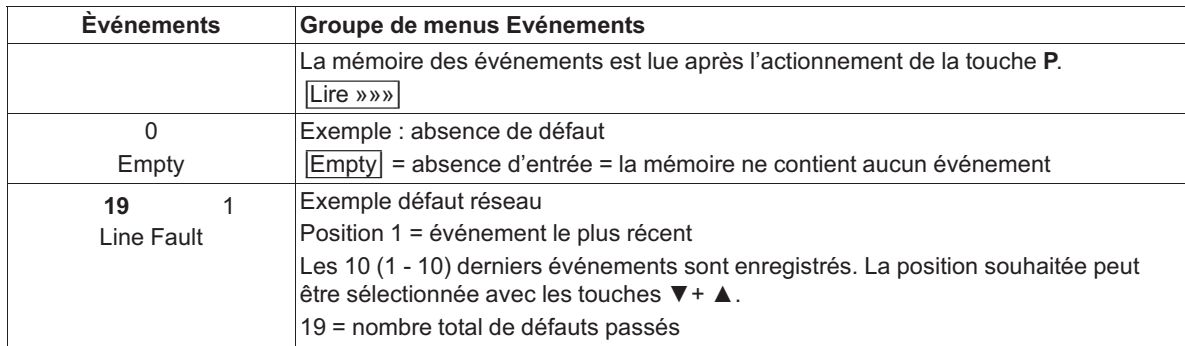

Un message de défaut est affiché en alternance avec la valeur réelle ( r Diagnostic défauts).

### **12.2 Messages : Fcontrol / Icontrol Basic**

Un message d'alarme et/ou de défaut actuel apparaît en alternance avec l'affichage standard. La LED d'état indique les états de fonctionnement par un code clignotant. interne Etat LED

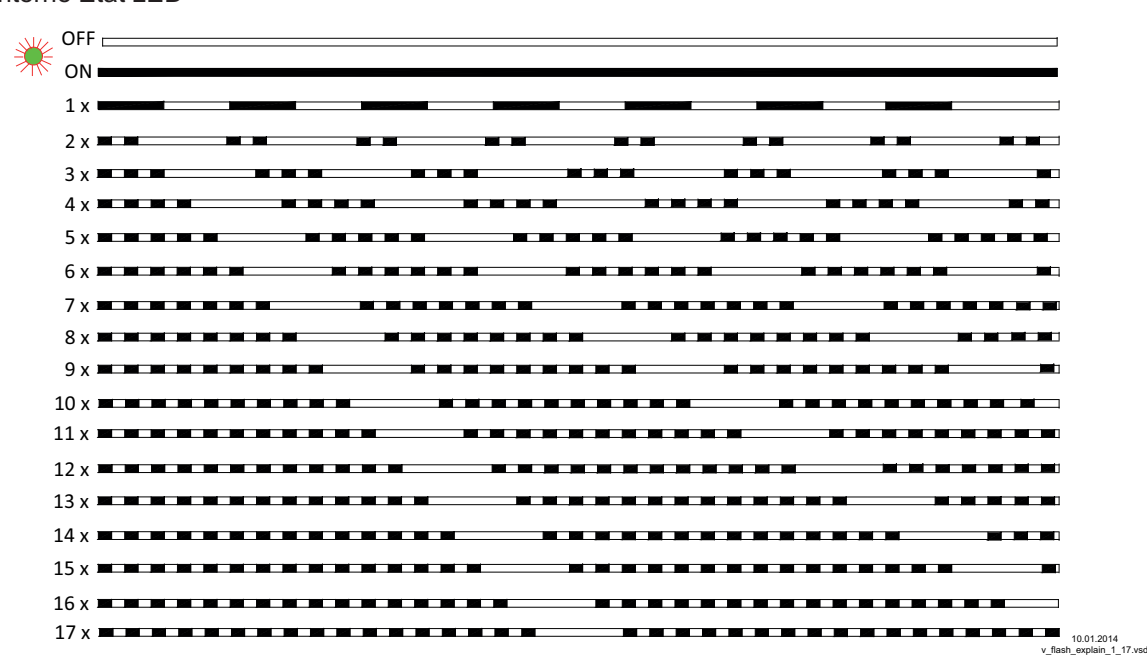

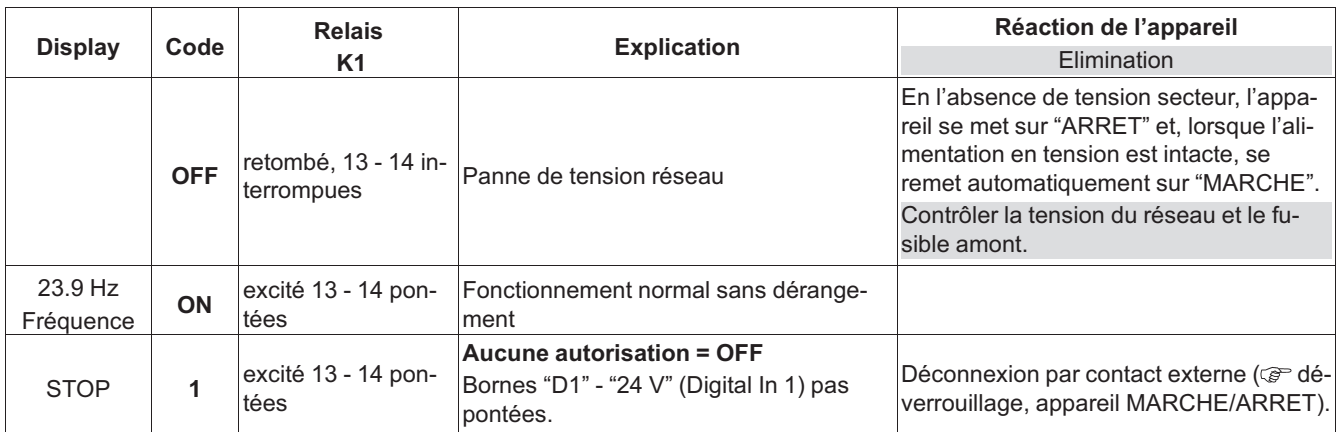

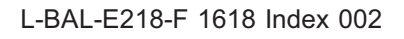

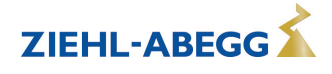

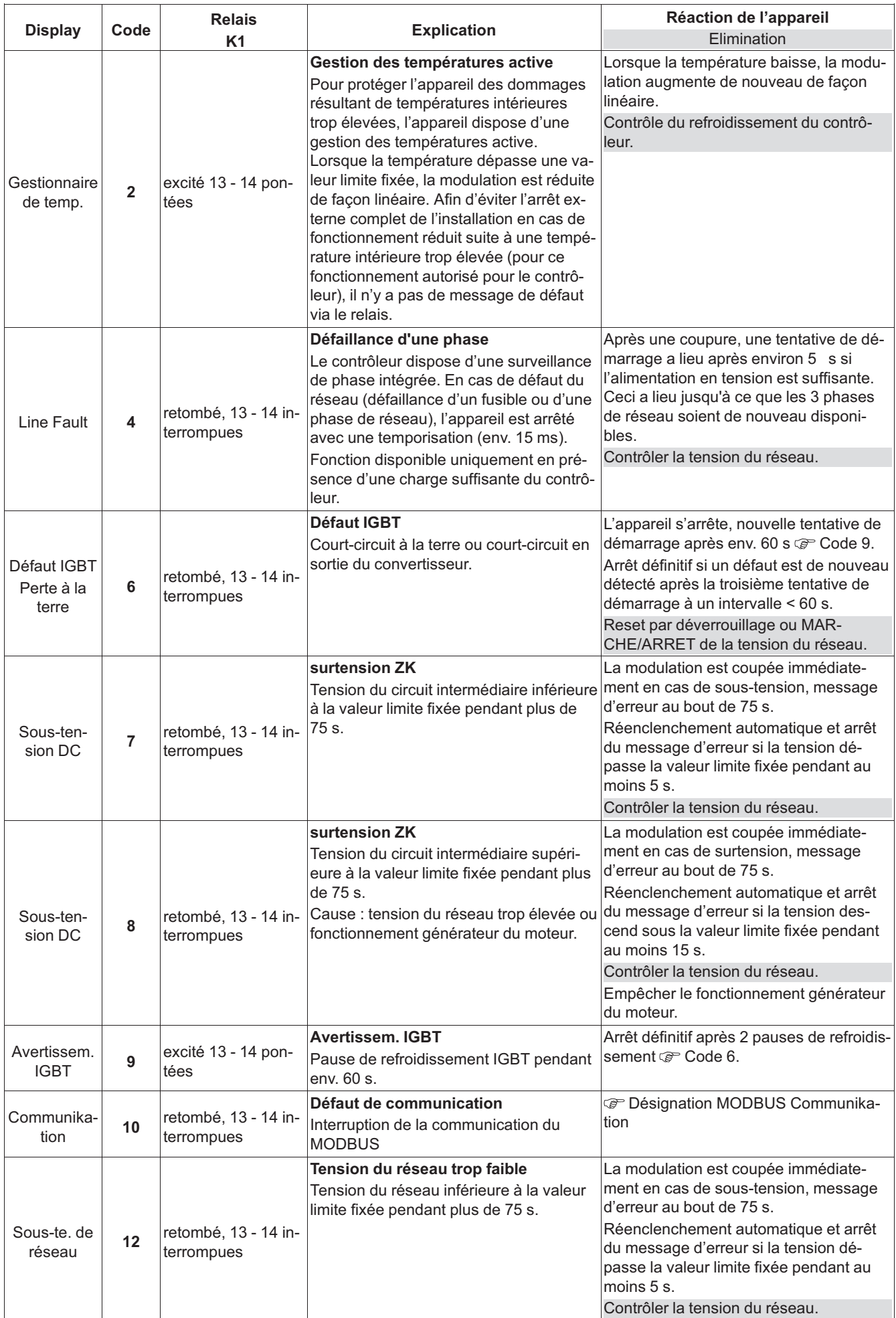

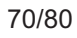

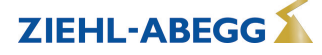

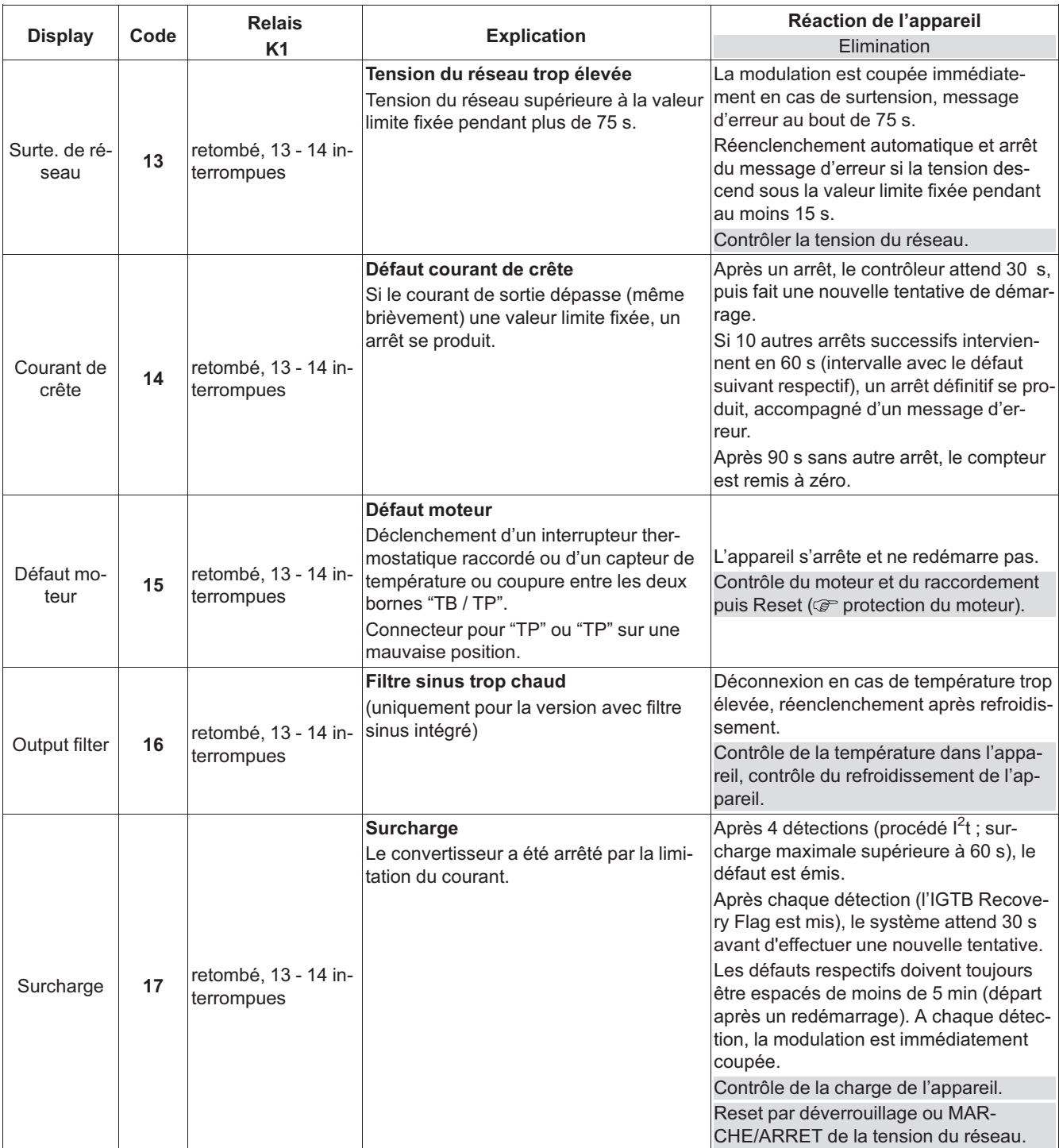

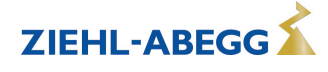

#### **12.3 Messages : PMIcontrol Basic M, PMblue, AMblue**

La LED d'état indique les états de fonctionnement par un code clignotant.

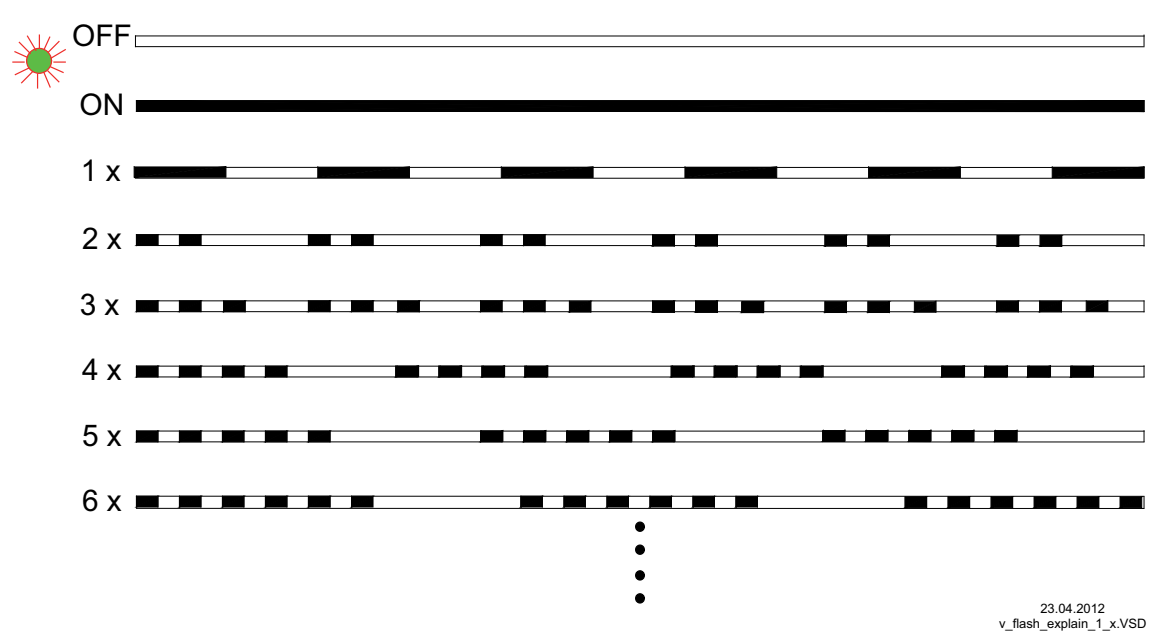

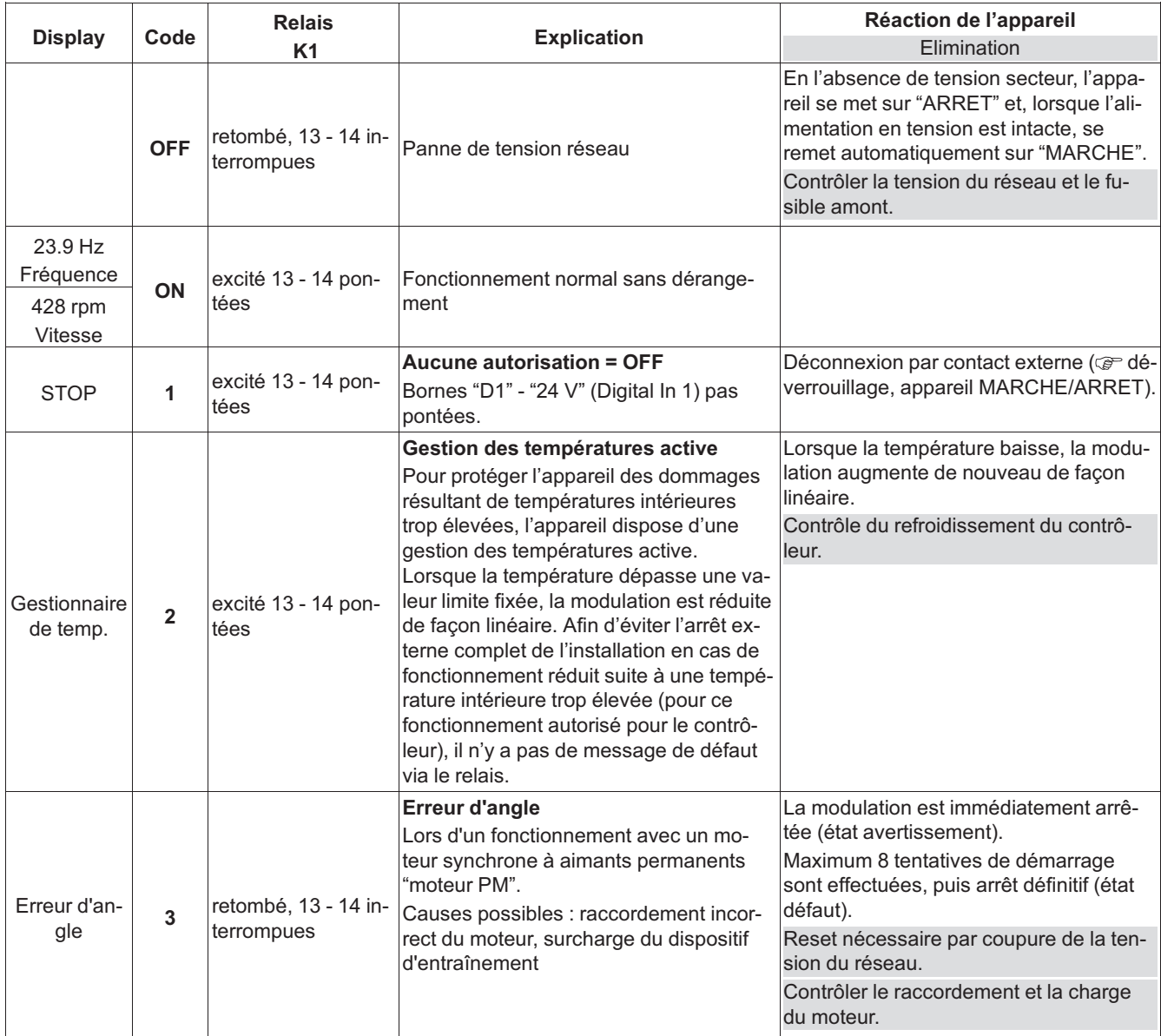

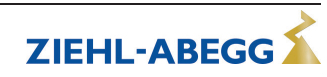
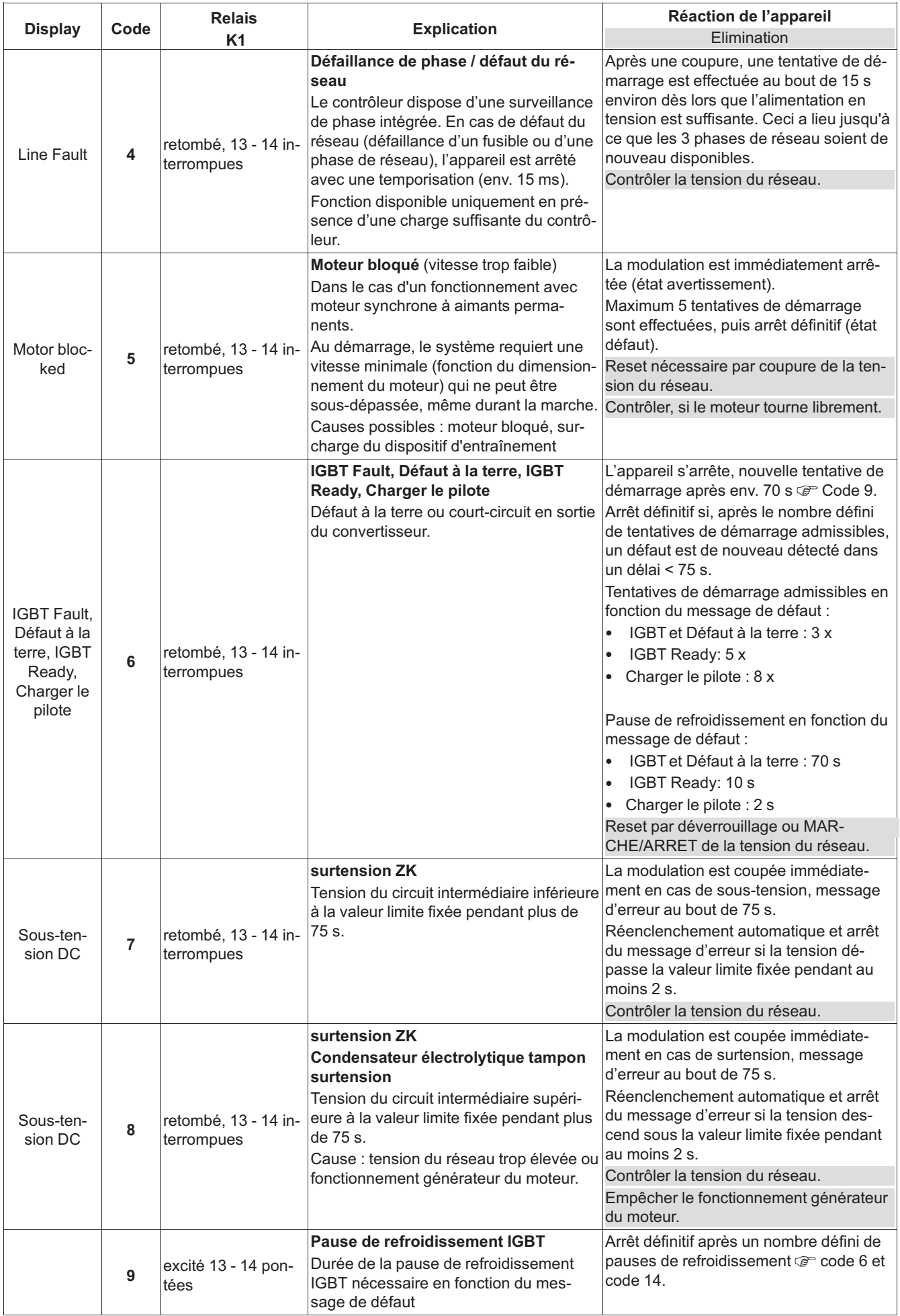

73/80

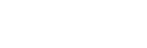

ZIEHL-ABEGG

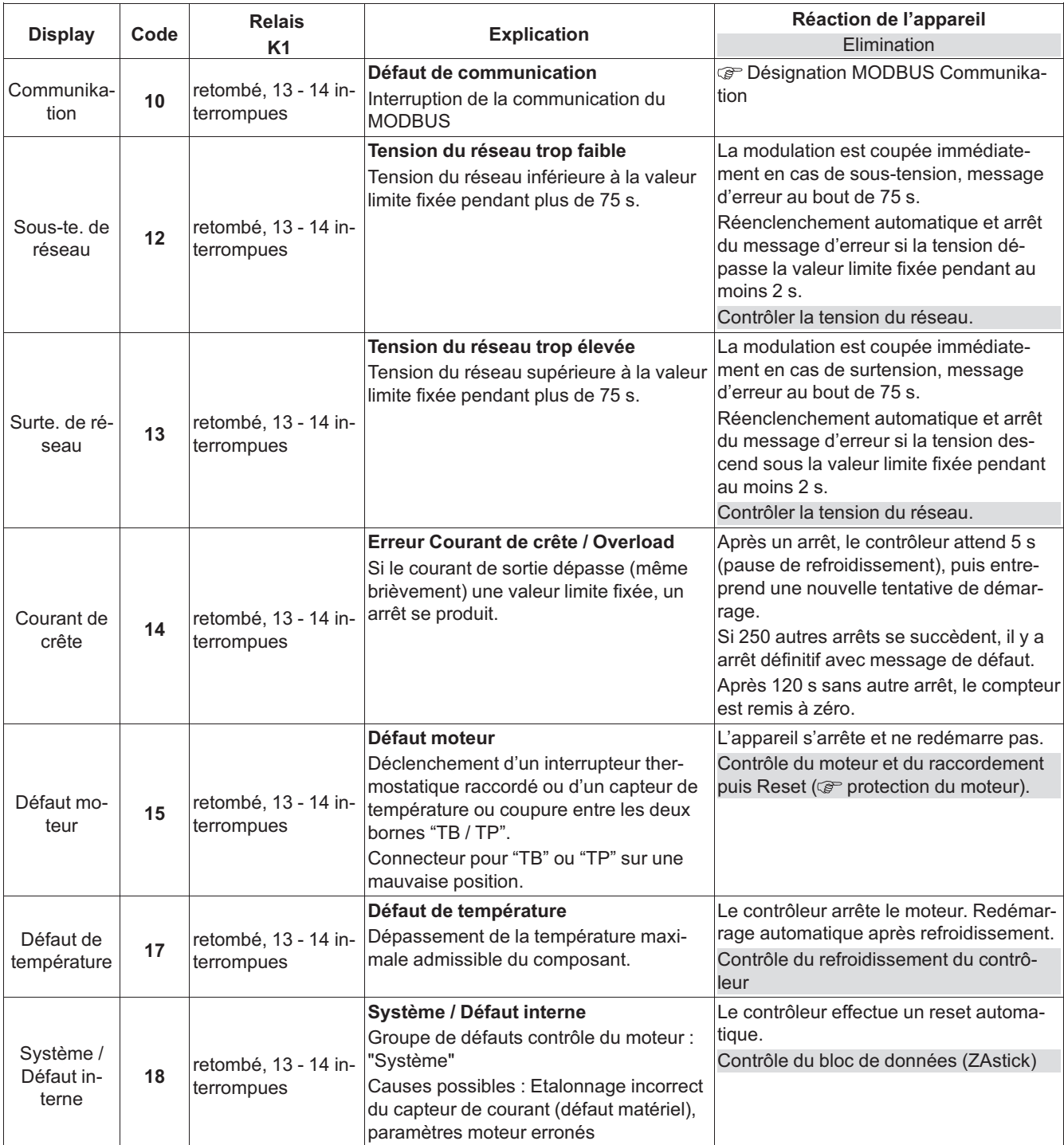

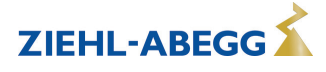

#### **12.4 Messages : ECblue Basic**

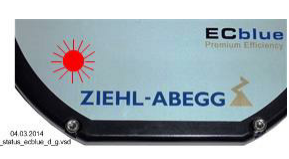

Etat LED intégrée au couvercle

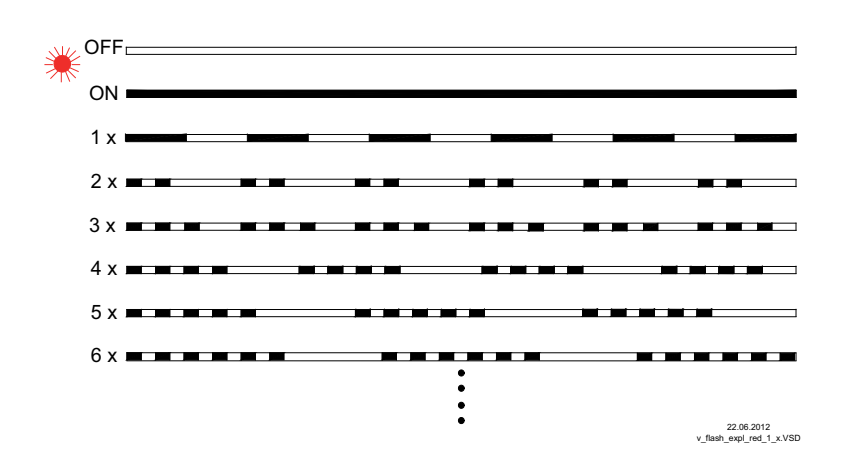

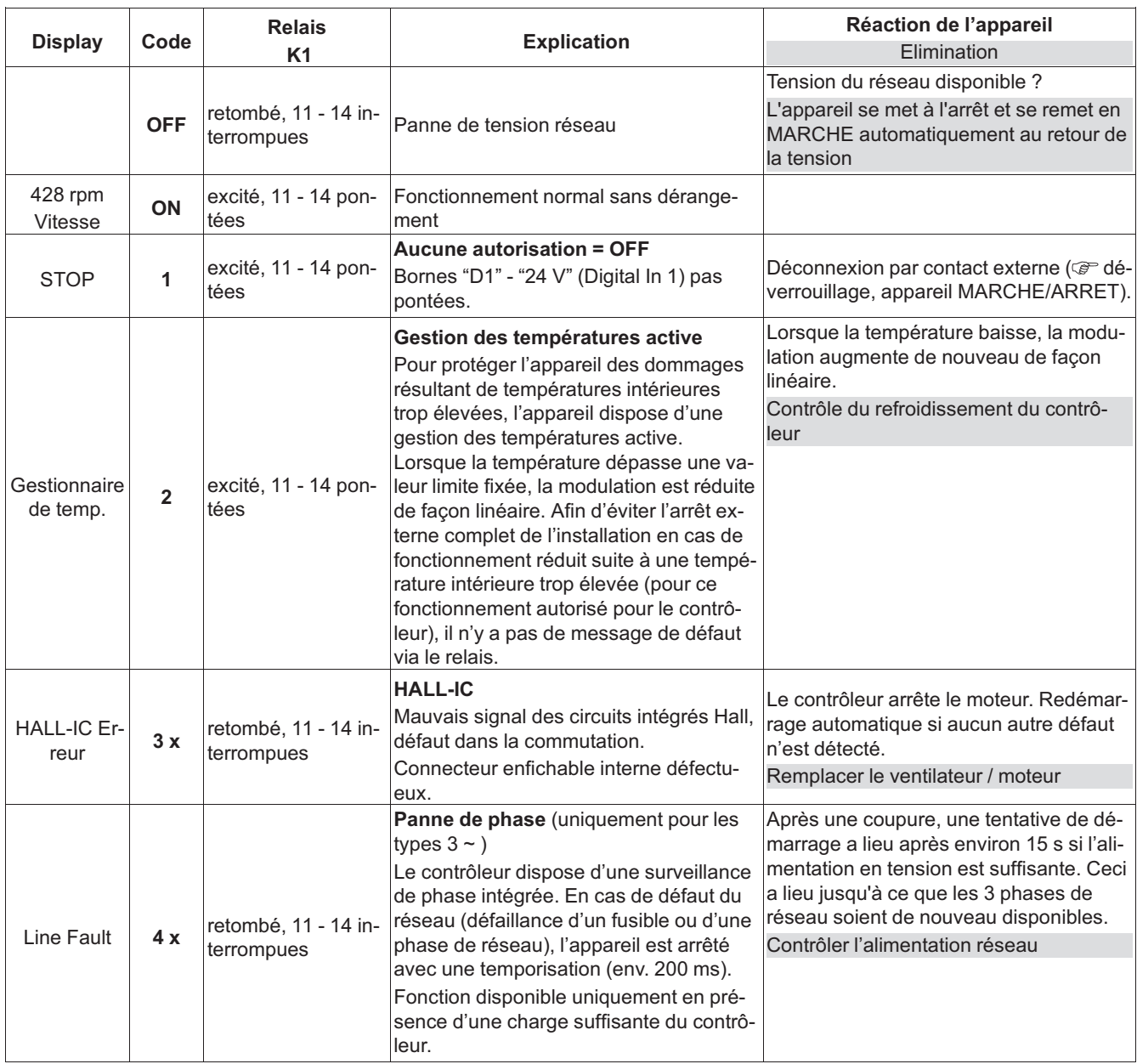

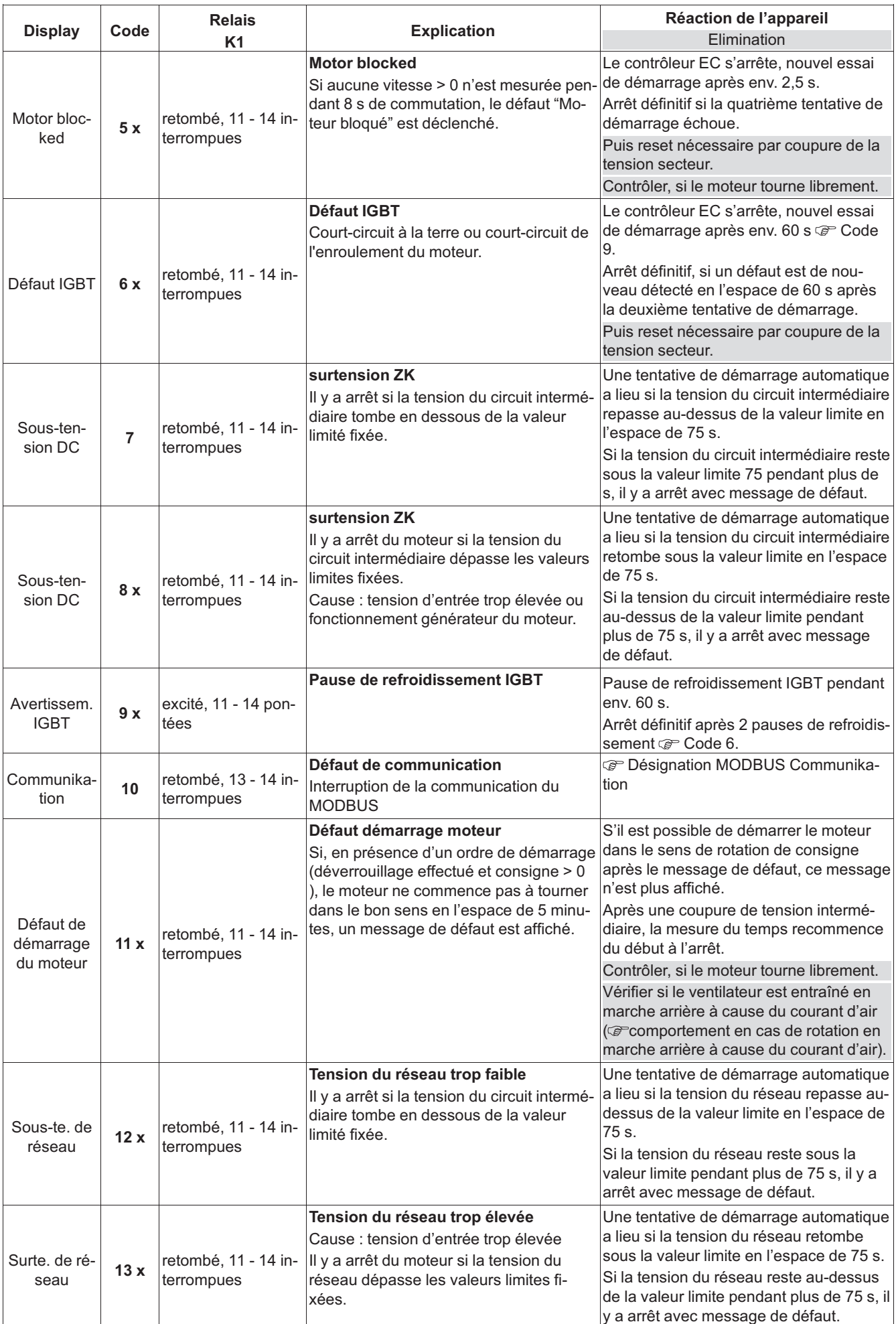

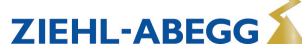

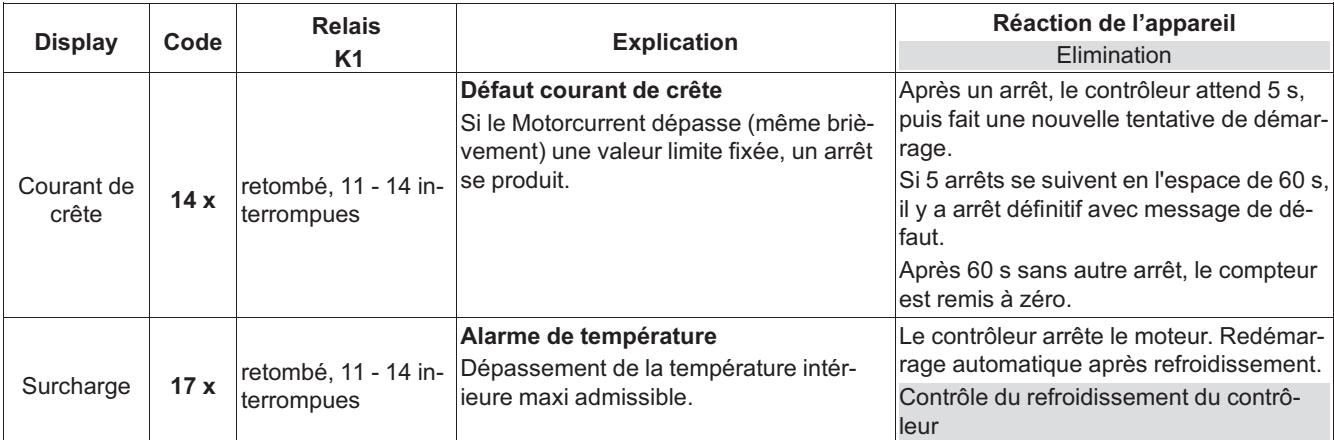

*\* K1 : si la fonction est programmée d'origine : message de dérangement non inversé*

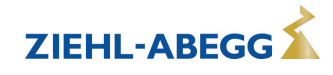

## **13 Annexe**

**13.1 Schémas des raccordements**

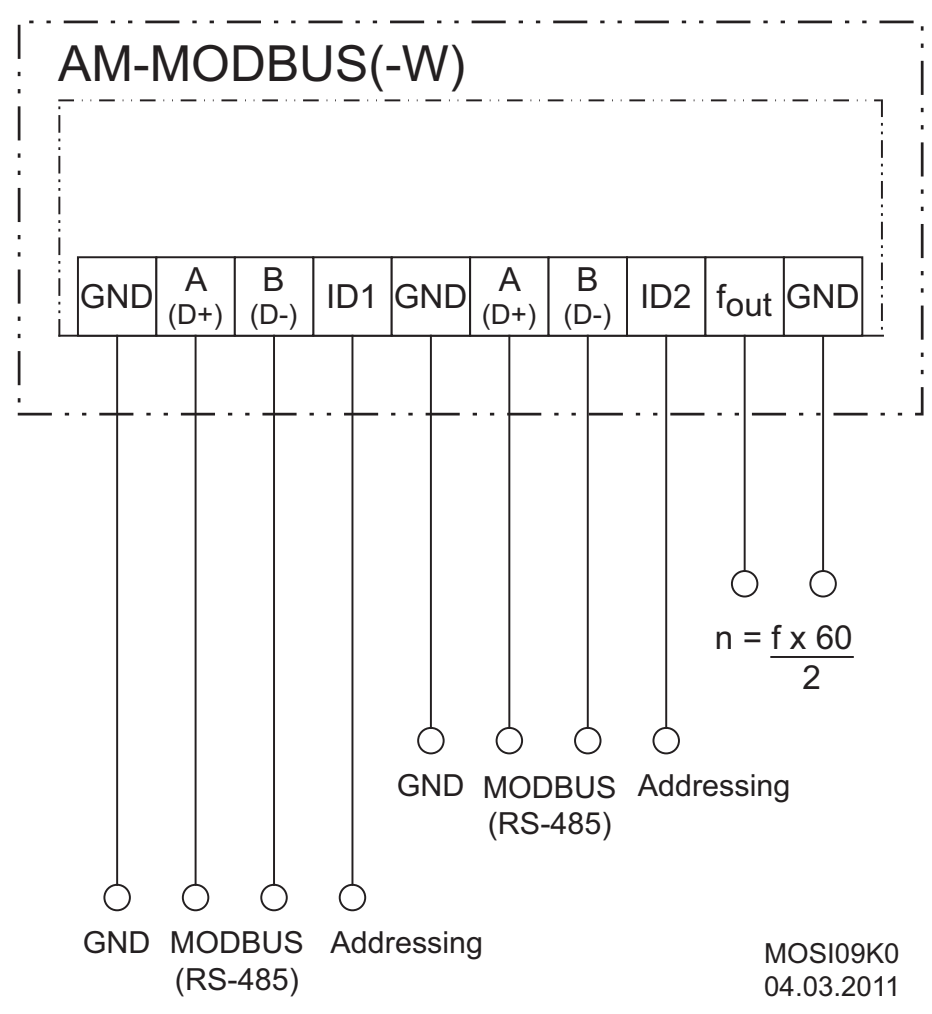

*fout Sortie tachymètre uniquement active en cas d'utilisation d'Ecblue.*

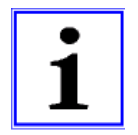

#### **Information**

Le schéma des câblages complet du terminal est une combinaison du schéma des câblages du module et de celui de l'appareil dans lequel le module sera monté (  $\mathcal F$  notice d'utilisation correspondante).

## **13.2 Index**

## **A**

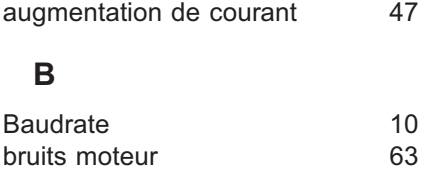

## **C**

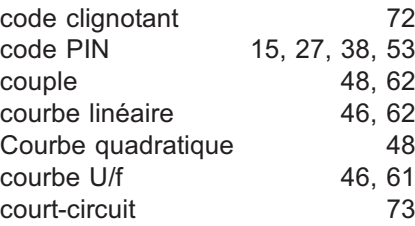

## **D**

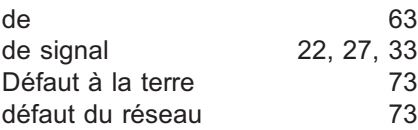

## **E**

Entrée code 15, 27, 38, 53

**F**

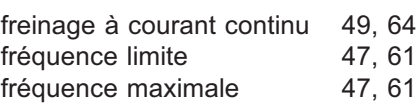

## **G**

gestion des températures70, 72, 75

### **I**

Interface 10

#### **M**

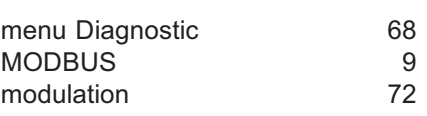

## **O**

Overload 74

## **R**

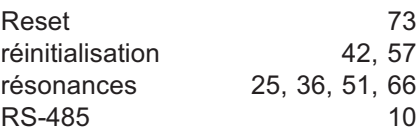

### **S**

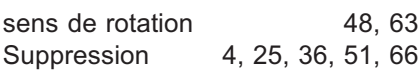

# surcharge 73 **T** temps d'accélération 24, 35, 48, 62 temps de décélératio@4, 35, 48, 62 tension de départ 48, 62<br>tension de sortie 47, 61 tension de sortie 47, 61<br>tentative de démarrage 73

# **V**

terminal

vitesse du moteur 18, 30

tentative de démarrage  $\begin{array}{c} 73 \\ 73 \end{array}$ 

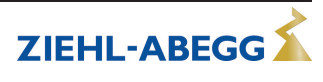

## **13.3** Indication du fabricant  $\mathbf{f}$

Nos produits sont fabriqués conformément aux directives internationales en vigueur. Si vous avez des questions concernant l'utilisation de nos produits ou si vous planifiez des applications spéciales, veuillez vous adresser à :

> **ZIEHL-ABEGG SE Heinz-Ziehl-Strasse 74653 Kuenzelsau Téléphone : +49 (0) 7940 16-0 Téléfax : +49 (0) 7940 16-504 info@ziehl-abegg.de http://www.ziehl-abegg.de**

#### **13.4 Information service**

Pour toutes questions techniques lors de la mise en service ou en cas de défauts, veuillez contacter notre assistance technique pour les systèmes de réglage - technique d'aération.

## **Téléphone : +49 (0) 7940 16-800**

**Email: fan-controls-service@ziehl-abegg.de**

Des interlocuteurs sont à votre disposition dans nos filiales dans le monde entier pour les livraisons en dehors de l'Allemagne.  $\mathcal{F}$  www.ziehl-abegg.com.

En cas de retours pour contrôle ou réparation, nous avons besoin de certaines informations pour permettre une recherche ciblée des défauts et une réparation rapide. Pour ce faire, veuillez utiliser notre fiche d'accompagnement pour réparation. Cette fiche vous sera mise à disposition par notre service d'aide après concertation.

Par ailleurs, cette fiche peut être également téléchargée sur notre page d'accueil. Download - Ventilation – Domaine : Technique de régulation – Type de document : Documents généraux.

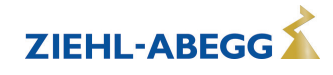